# <span id="page-0-0"></span>**Python course in Bioinformatics**

**by Katja Schuerer and Catherine Letondal**

### **Python course in Bioinformatics**

by Katja Schuerer and Catherine Letondal Copyright © 2004 [Pasteur Institute](http://www.pasteur.fr/) [http://www.pasteur.fr/]

Introduction to [Python](http://www.python.org/) [http://www.python.org/] and [Biopython](http://www.biopython.org/) [http://www.biopython.org/] with biological examples.

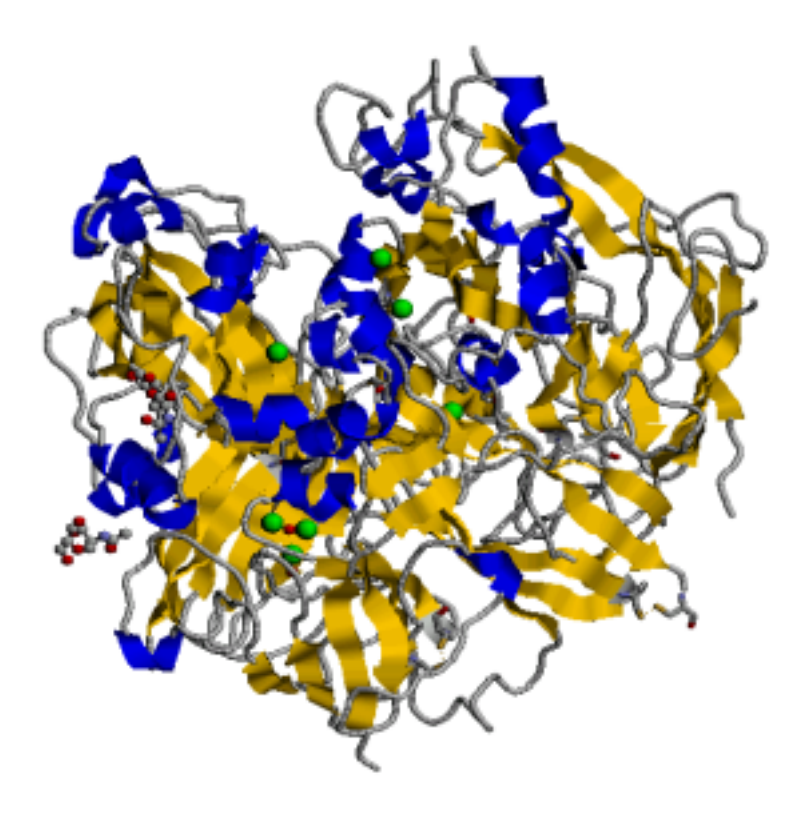

The picture above represents the 3D structure of the [Human Ferroxidase](http://srs.ebi.ac.uk/srs6bin/cgi-bin/wgetz?-id+4SU6q1IomZ3+-e+[SWALL:) [http://srs.ebi.ac.uk/srs6bin/cgibin/wgetz?-id+4SU6q1IomZ3+-e+[SWALL:'CERU\_HUMAN']] protein, that we use in some of the exercises in this course.

This course is designed for biologists who already have some programming knowledge, in other languages such as perl or C. For this reason, while presenting a substantial introduction to the Python language, it does not constitute an introduction to programming itself (as [\[Tis2001\]](#page-192-0) or our [course in informatics](http://www.pasteur.fr/formation/infobio/infobio-en.html) [for biology](http://www.pasteur.fr/formation/infobio/infobio-en.html) [http://www.pasteur.fr/formation/infobio/infobio-en.html], with an [online programming course](http://www.pasteur.fr/formation/infobio/python/) [http://www.pasteur.fr/formation/infobio/python/] in Python). What distinguishes this course from general Python introductory courses, is however the important focus on biological examples that are used throughout the course, as well as the suggested exercises drawn from the field of biology. The second half of the course describes the Biopython [\(http://www.biopython.org/\)](http://www.biopython.org/) set of modules. This course can be considered a complement to the Biopython tutorial, and what's more often refers to it, by bringing practical exercises using these components.

Contact: [help@pasteur.fr](mailto:help@pasteur.fr) [mailto:help@pasteur.fr]

Comments are welcome.

[PDF version of this course](#page-0-0) [support.pdf]

## **Table of Contents**

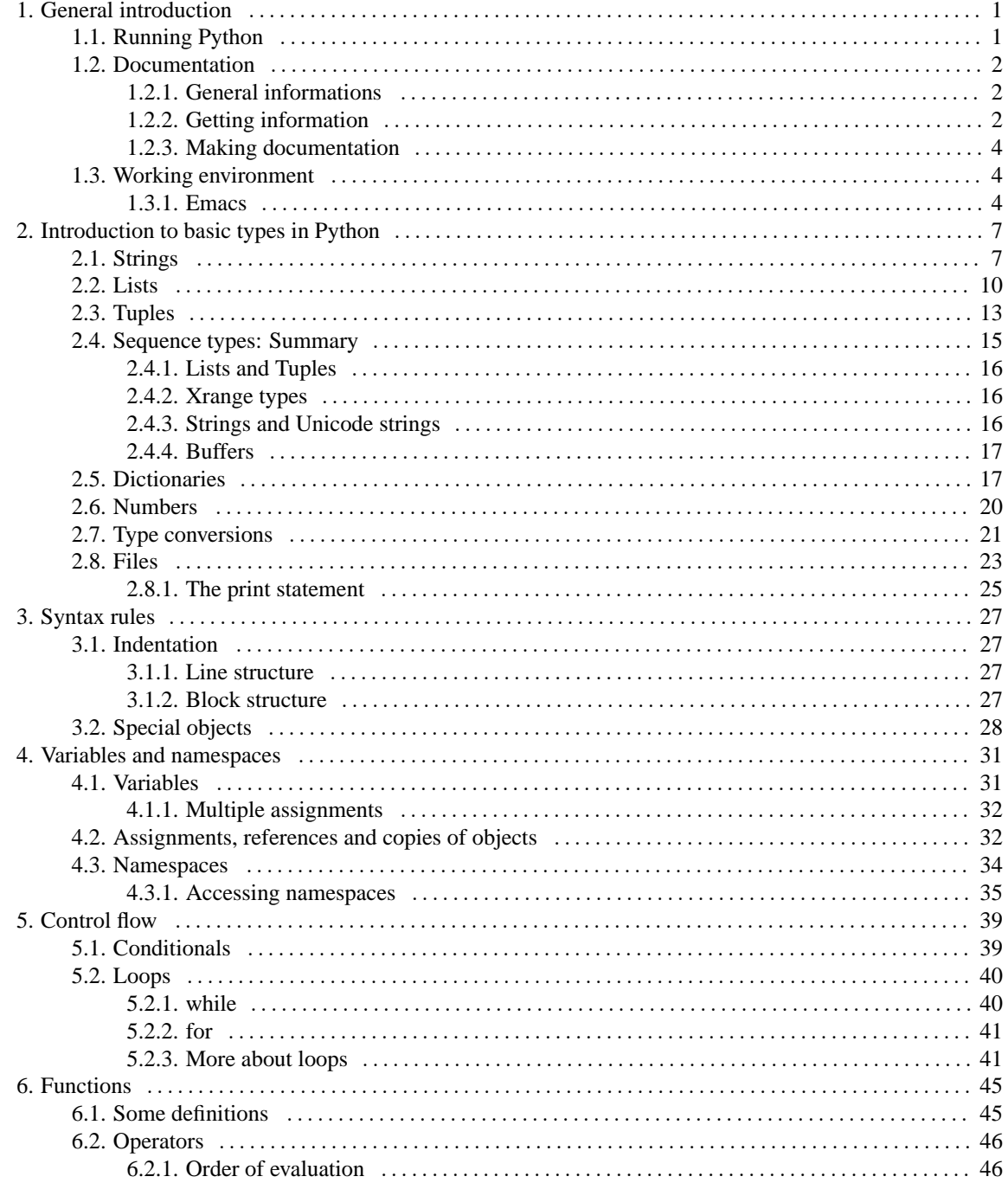

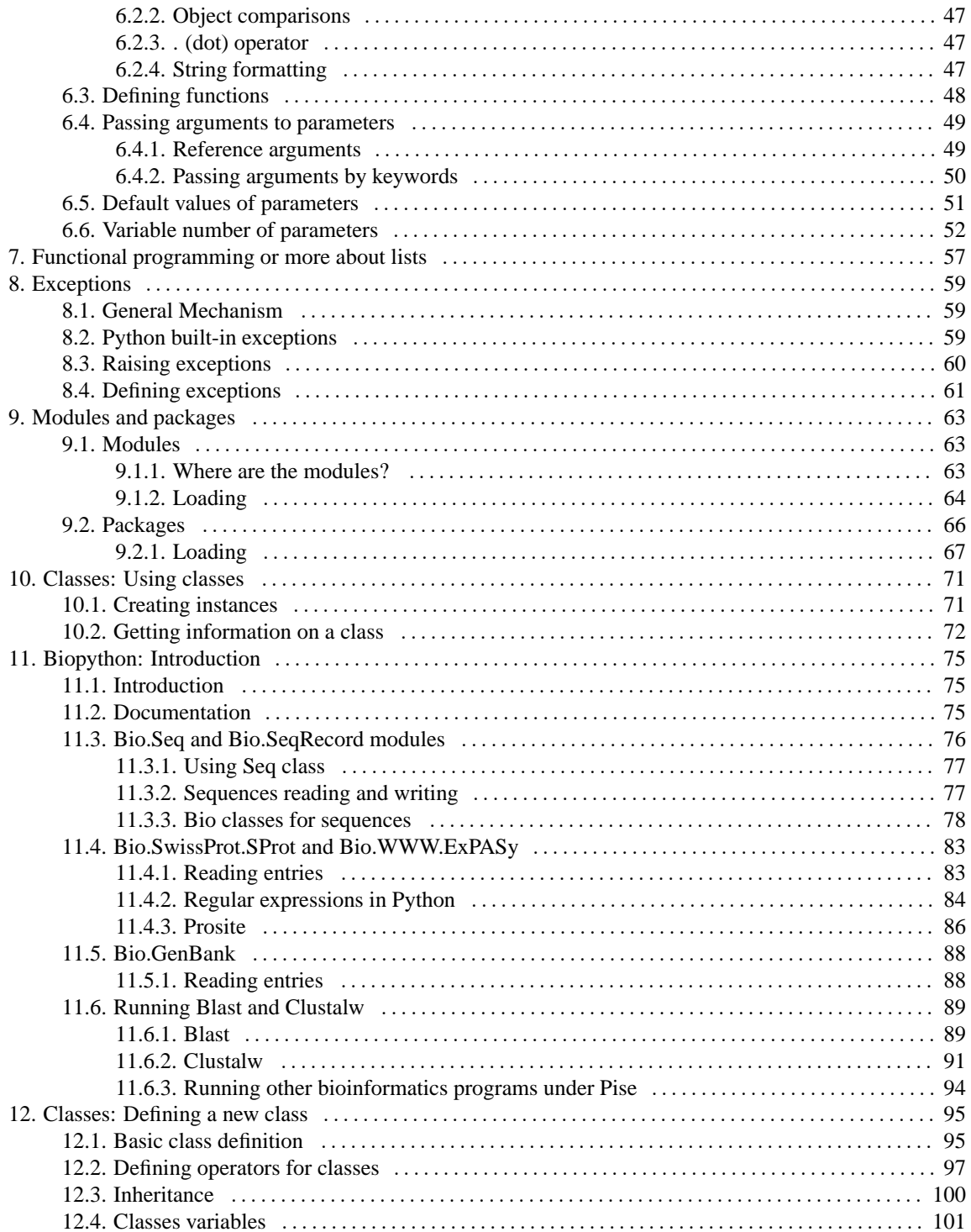

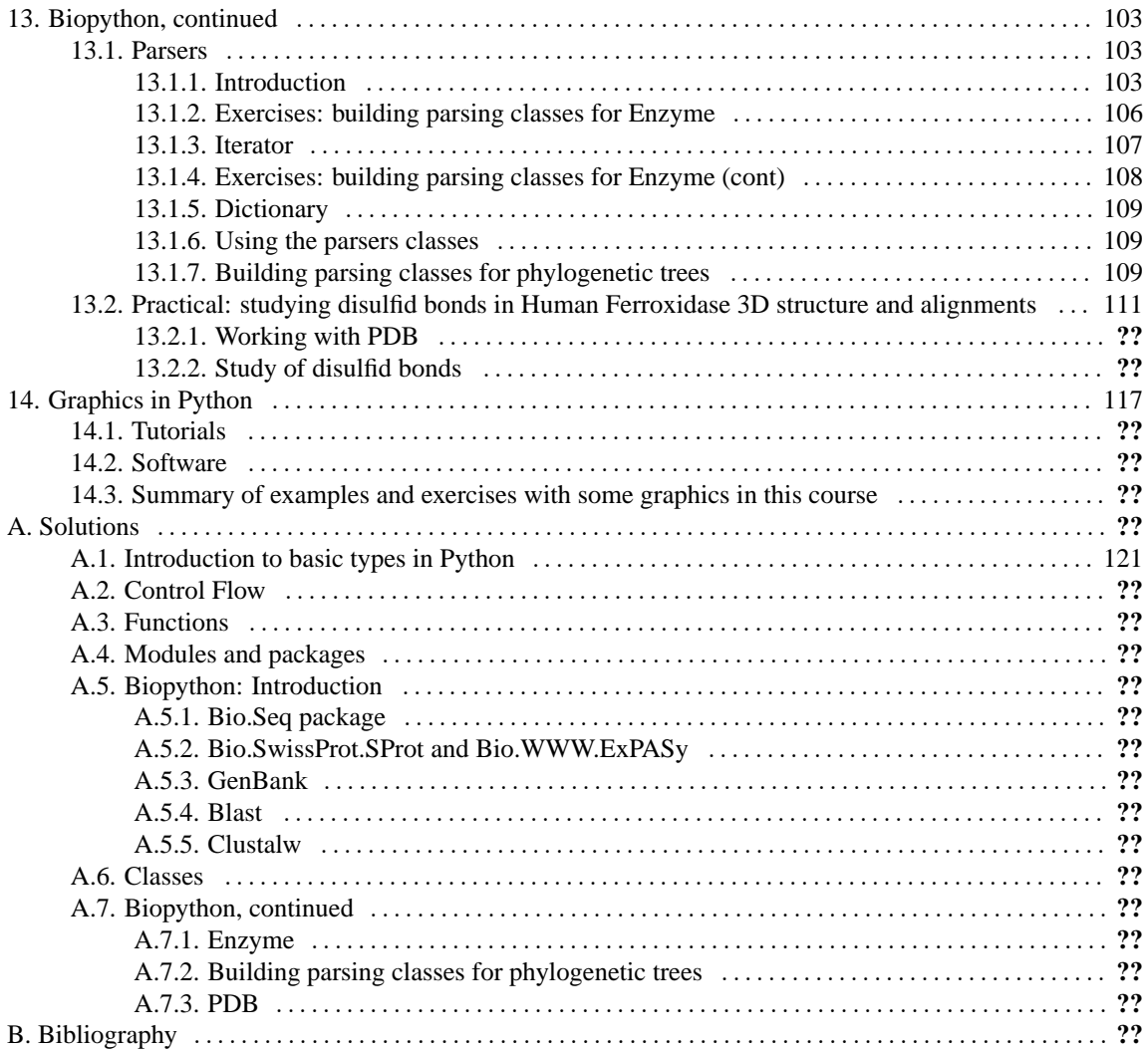

## **List of Figures**

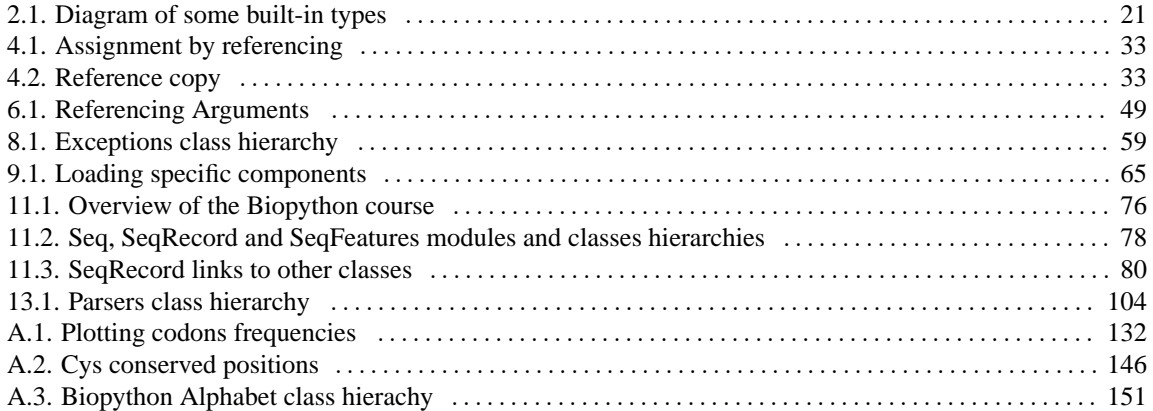

## **List of Tables**

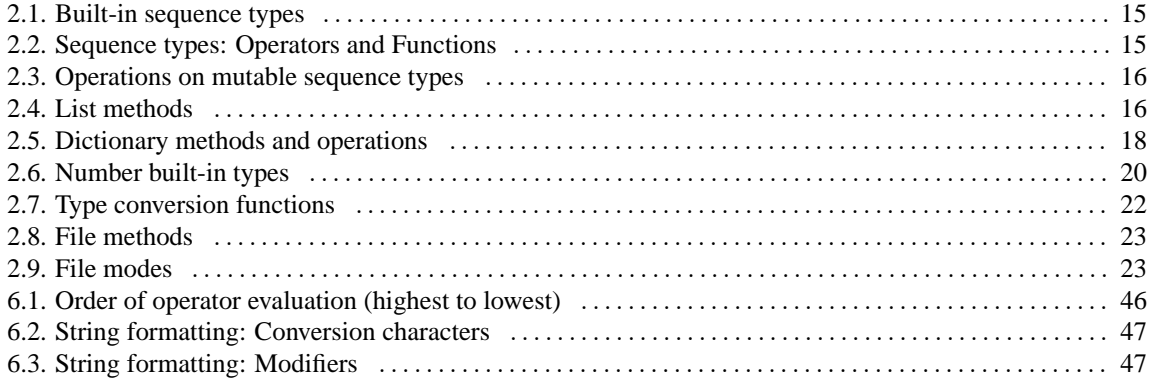

## **List of Examples**

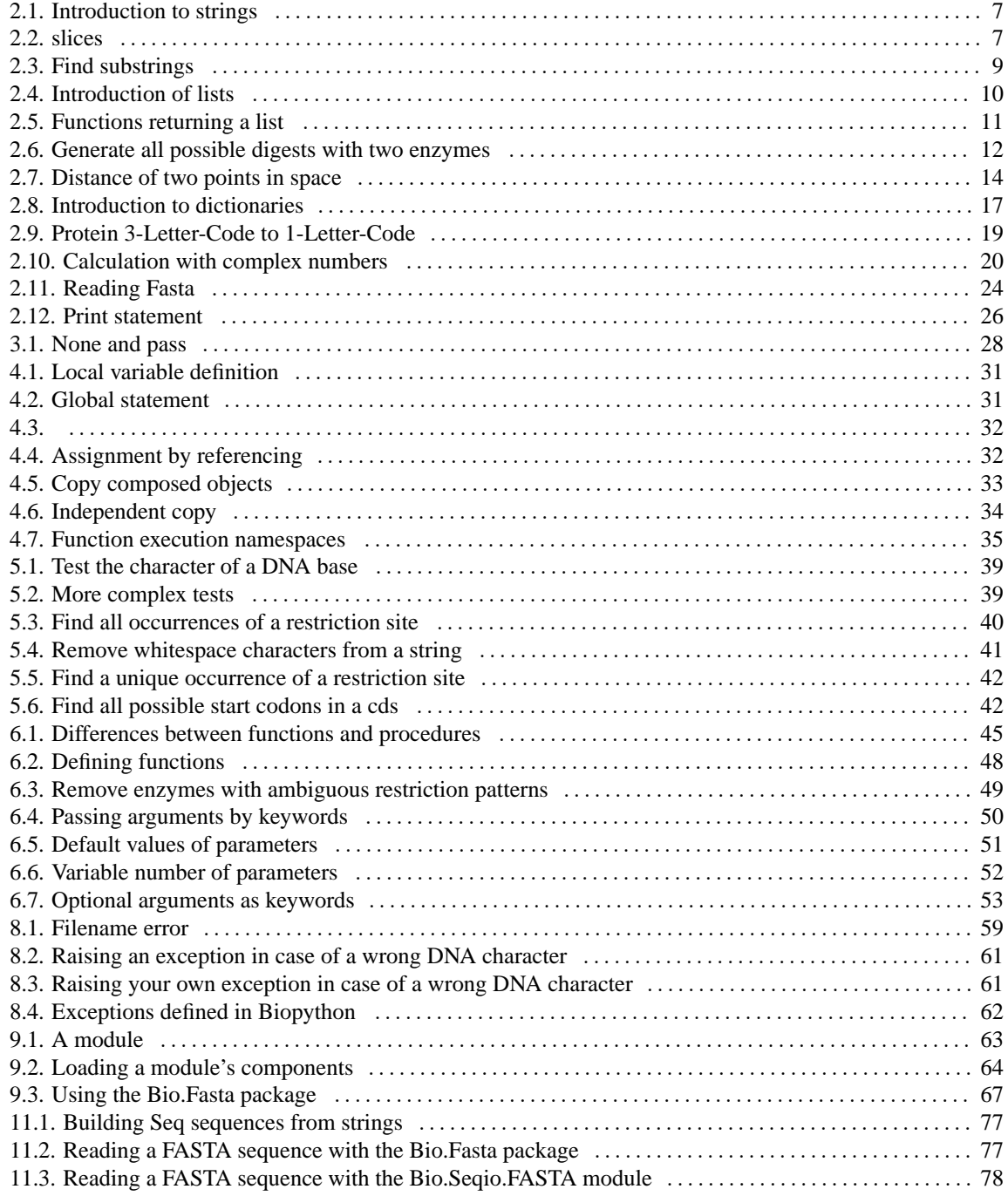

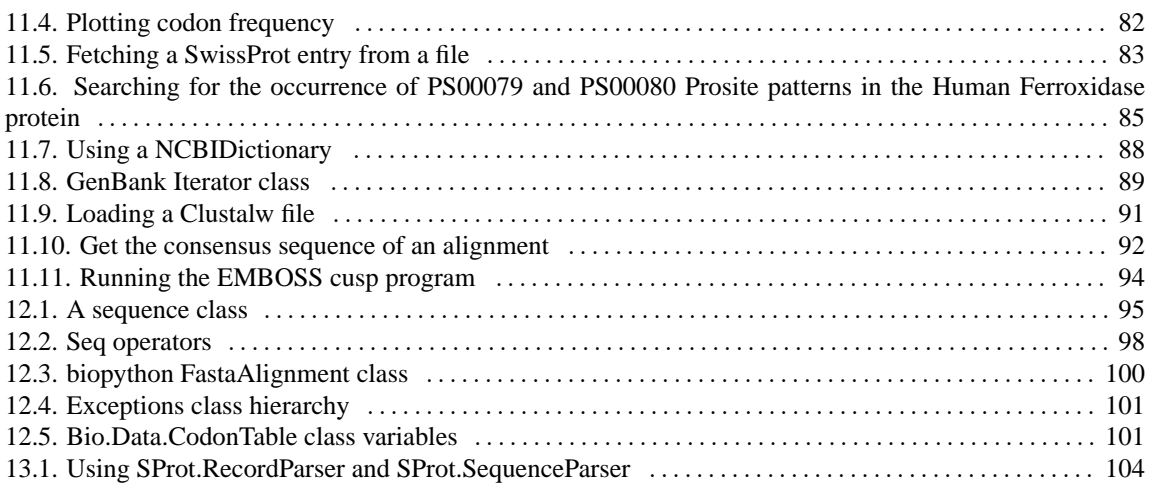

## **List of Exercises**

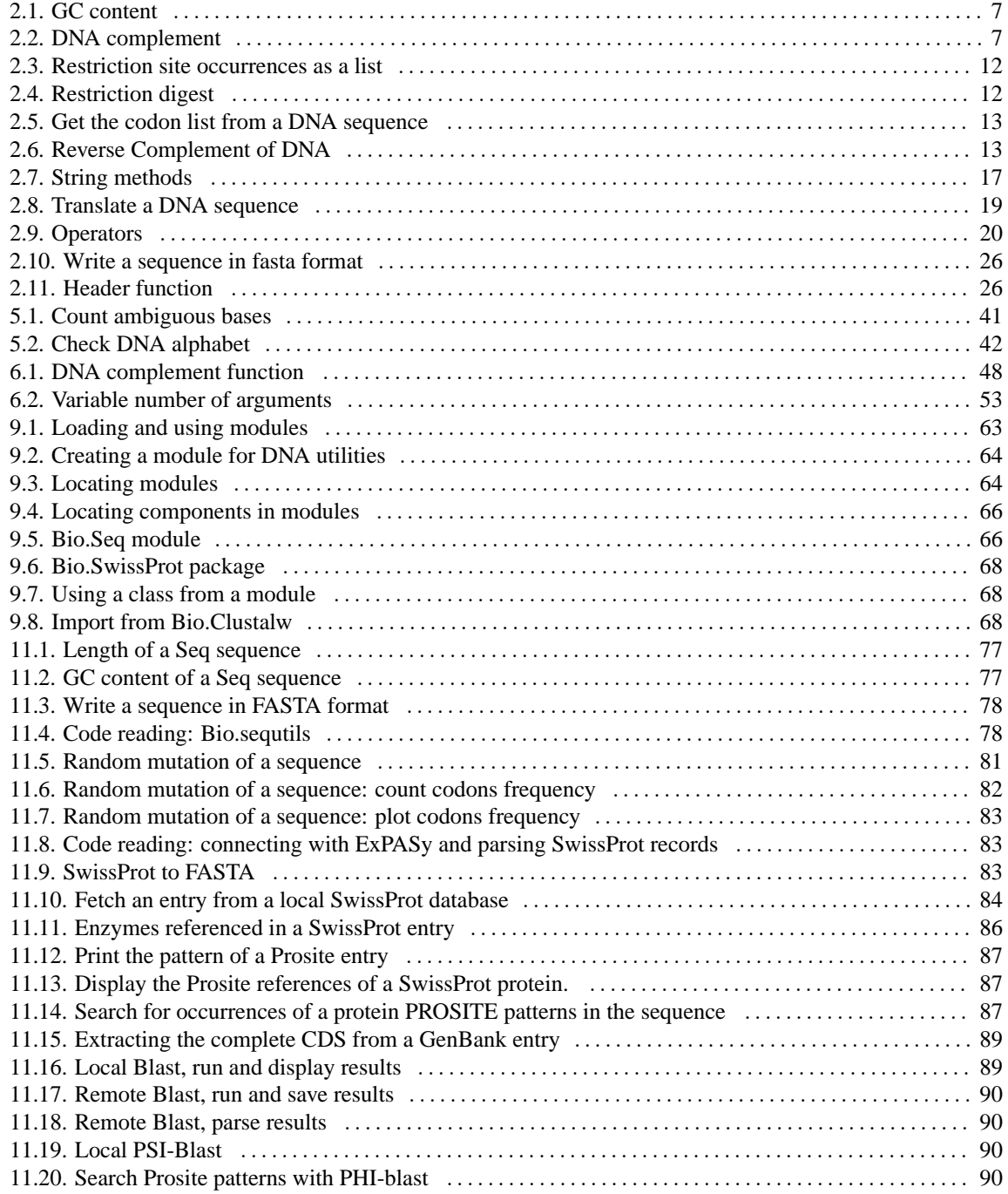

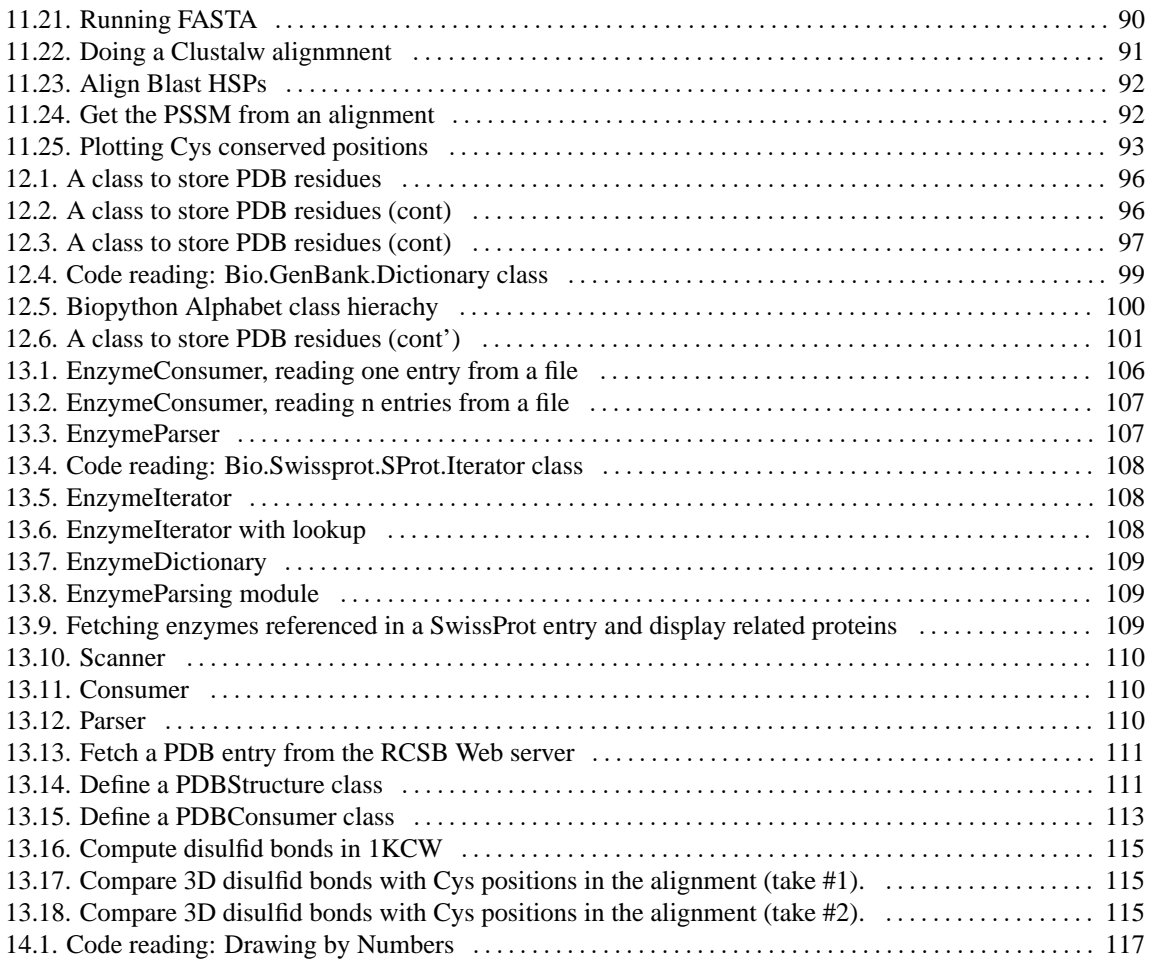

Chapter 1. General introduction

## <span id="page-16-0"></span>**Chapter 1. General introduction**

### <span id="page-16-1"></span>**1.1. Running Python**

There are several ways to run Python code:

1. from the interpreter:

```
>>> dna = 'gcatgacgttattacgactctgtcacgccgcggtgcgactgaggcgtgggcgtctgctggg'
>>> dna
'gcatgacgttattacgactctgtcacgccgcggtgcgactgaggcgtggcgtctgctggg'
```
2. from a file:

If file mydna.py contains:

#! /local/bin/python

```
dna = 'gcatgacgttattacgactctgtcacgccgcggtgcgactgaggcgtggcgtctgctggg'
print dna
```
it can be executed from the command line:

```
caroline:~> python mydna.py
gcatgacgttattacgactctgtcacgccgcggtgcgactgaggcgtggcgtctgctggg
```
or using the #! notation:

caroline:~> ./mydna.py gcatgacgttattacgactctgtcacgccgcggtgcgactgaggcgtggcgtctgctggg

It is also possible to execute files during an interactive interpreter session:

```
caroline:~> python
Python 2.2.1c1 (#1, Mar 27 2002, 13:20:02)
[GCC 2.95.4 (Debian prerelease)] on linux2
Type "help", "copyright", "credits" or "license" for more information.
>>> execfile('mydna.py')
gcatgacgttattacgactctgtcacgccgcggtgcgactgaggcgtggcgtctgctggg
```
or to load a file from the command line before entering Python in interactive mode (-i):

```
caroline:~> python -i mydna.py
gcatgacgttattacgactctgtcacgccgcggtgcgactgaggcgtggcgtctgctggg
>>>
```
this is very convenient when your Python file contains definitions (functions, classes,...) that you want to test interactively.

3. from other programs embedding the Python interpreter:

```
#include <Python.h>
int main(int argc, char** argv) {
 Py_Initialize();
 PyRun_SimpleString("dna = 'atgagag' + 'tagagga'");
 PyRun_SimpleString("print 'Dna is:', dna");
 return 0;
}
```
### <span id="page-17-1"></span><span id="page-17-0"></span>**1.2. Documentation**

#### **1.2.1. General informations**

General informations about Python and BioPython can be found:

- on the [Python](http://www.python.org) [http://www.python.org] home page
- in the [Python tutorial](http://www.python.org/doc/2.2.1/tut/tut.html) [http://www.python.org/doc/2.2.1/tut/tut.html] written by Guido van Rossum, the author of the Python language.
- in "The Python Essential Reference" book [\(\[Beaz2001\]\)](#page-192-2) a compact but understandable reference guide
- on the [BioPython](http://www.biopython.org) [http://www.biopython.org] home page
- in the BioPython tutorial [\(PDF](http://www.bioinformatics.org/bradstuff/bp/tut/Tutorial.pdf) [http://www.bioinformatics.org/bradstuff/bp/tut/Tutorial.pdf], [HTML](http://www.bioinformatics.org/bradstuff/bp/tut/Tutorial.html) [http://www.bioinformatics.org/bradstuff/bp/tut/Tutorial.html])

Chapter 1. General introduction

#### <span id="page-18-0"></span>**1.2.2. Getting information**

There are several ways to obtain documentation within the Python environment:

- from the command line using the **pydoc** command
- by the help() function during an interactive interpreter session

The **pydoc** command and the help() function provided with a string argument search the PYTHONPATH for an object of this name. But the help() function can also be applied directly on an object.

```
>>> def ambiquous dna alphabet():
... " returns a string containing all ambiguous dna bases "
... return "bdhkmnrsuvwxy"
...
>>> help('ambiguous_dna_alphabet') ❶
no Python documentation found for 'ambiguous_dna_alphabet'
>>> help(ambiguous_dna_alphabet)
Help on function ambiguous_dna_alphabet in module __main__:
ambiguous_dna_alphabet()
    returns a string containing all ambiguous dna bases
```
❶ ambiguous\_dna\_alphabet is not defined in a module on the PYTHONPATH.

• by the function  $\text{dir}(\text{obj})$  which displays the names defined in the local namespace (see [Section 4.3.1\)](#page-50-0) of the object obj. If no argument is specified dir shows the definitions of the current module.

```
>>> dir()
[ ' builtins ', ' doc ', ' name ']
>>> dna = 'atgacgatagacataga'
>>> dir(dna)
[ ' \_add \_ ', ' \_class \_ ', ' \_const \_ \_ ', ' \_de delattr\_ ', ' \_eq'\_\_ge\_\prime, '\_\_getattribute_', '\_\_getitem_', '\_\_getslice_', '\_\_gt\_\prime,
\prime _hash_\prime, \prime _init_\prime, \prime _le_\prime, \prime _len_\prime, \prime _lt_\prime, \prime _mul_\prime,
\frac{m}{2} /__ne__', '__new__', '__reduce__', '__repr__', '__rmul__', '__setattr__',
'__str__', 'capitalize', 'center', 'count', 'decode', 'encode',
'endswith', 'expandtabs', 'find', 'index', 'isalnum', 'isalpha',
'isdigit', 'islower', 'isspace', 'istitle', 'isupper', 'join', 'ljust',
'lower', 'lstrip', 'replace', 'rfind', 'rindex', 'rjust', 'rstrip',
'split', 'splitlines', 'startswith', 'strip', 'swapcase', 'title',
'translate', 'upper']
```

```
>>> dir()
['__builtins__', '__doc__', '__name__', 'dna']
```
### <span id="page-19-0"></span>**1.2.3. Making documentation**

If the first statement of a module, class or function is a string, it is used as the documentation which can be accessed by the  $\_\text{doc}\_\text{attribute}$  attribute of the object. The  $\_\text{doc}\_\text{attribute}$  contains the raw documentation string whereas the help() function prints it in a human readable format.

```
>>> ambiguous_dna_alphabet.__doc__
' returns a string containing all ambiguous dna bases '
>>> help(ambiguous_dna_alphabet)
Help on function ambiguous_dna_alphabet in module __main__:
ambiguous_dna_alphabet()
    returns a string containing all ambiguous dna bases
```
If a string is enclosed by triple quotes or triple double-quotes it can span several lines and the line-feed characters are retained in the string.

### <span id="page-19-2"></span><span id="page-19-1"></span>**1.3. Working environment**

#### **1.3.1. Emacs**

Python provides an editing mode for emacs, which will be automatically loaded if the following lines are present in the .emacs file.

```
(autoload 'python-mode "python-mode" "Python editing mode." t)
(setq auto-mode-alist
     (cons '("\\.py$" . python-mode) auto-mode-alist))
(setq interpreter-mode-alist
     (cons '("python" . python-mode)
           interpreter-mode-alist))
```
Whithin this emacs mode, from the "Python" menu, you can start an interactive interpreter session or (re)execute the python buffer, functions and classes definitions.

Chapter 1. General introduction

## **Important**

The python-mode is very useful because it resolves indentation problems occurring if tab and space characters are mixed (see [Section 3.1.2\)](#page-42-3).

## **Caution**

You can copy-paste a block of correct indented code into an interactive interpreter session. But take care, that the block does not contain empty lines.

Chapter 1. General introduction

### <span id="page-22-1"></span><span id="page-22-0"></span>**Chapter 2. Introduction to basic types in Python**

### **2.1. Strings**

We are going to start the introduction to strings with some examples of DNA manipulations. Execute the following lines in the Python interpreter and look at the results:

#### <span id="page-22-2"></span>**Example 2.1. Introduction to strings**

```
>>> dna = 'gcatgacgttattacgactctgtcacgccgcggtgcgactgaggcgtggcgtctgctggg'
>>> dna
'gcatgacgttattacgactctgtcacgccgcggtgcgactgaggcgtggcgtctgctggg'
>>> dnasuite = 'cctttacttcgcctccgcgccctgcattccgttcctggcctcg'
>>> dna = dna + dnasuite
>>> dna
'gcatgacgttattacgactctgtcacgccgcggtgcgactgaggcgtggcgtctgctgggcctttactt
cgcctccgcgccctgcattccgttcctggcctcg'
>>> from string import * ❶
>>> len(dna)
103
>>> 'n' in dna
\Omega>>> count(dna, 'a')
10
>>> replace(dna, 'a', 'A')
'gcAtgAcgttAttAcgActctgtcAcgccgcggtgcgActgAggcgtggcgtctgctgggcctttActt
cgcctccgcgccctgcAttccgttcctggcctcg'
```
<span id="page-22-3"></span>❶ This will be explained later [\(Section 9.1\)](#page-78-1).

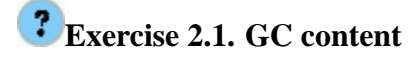

Calculate the GC percent of dna. [\(Solution A.1\)](#page-134-2)

## <span id="page-23-1"></span>**Exercise 2.2. DNA complement**

Calculate the complement of dna [\(Solution A.2\)](#page-134-3).

## **Go to**

See [Section 6.2](#page-61-0) and work on [Section 6.3](#page-63-0) before you continue here.

<span id="page-23-0"></span>The following syntax enables the access of subparts of strings:

#### **Example 2.2. slices**

```
>>> EcoRI = 'gaattc'
>>> EcoRI[0]
\bullet 'g' \bullet \bullet>>> EcoRI[-1]
^{\prime} c ^{\prime}>>> EcoRI[1:3]
'aa'
>>> EcoRI[3:]
'ttc'
>>> EcoRI[:]
'gaattc'
>>> EcoRI[:-1]
'gaatt'
                                             ❷
>>> EcoRI[1:100]
'aattc' ❷
>>> EcoRI[3:1]
" ❷
>>> EcoRI[100:101]
"
```
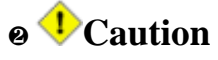

If one of the start or end specification of a slice is out of range it is ignored. The result is empty if both are out of range or incompatible with each other.

❶ Negative indices access strings from the end.

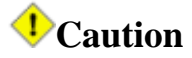

>>> EcoRI = 'gaattc'

Positive numbering starts with 0 but negative numbering with -1.

<span id="page-24-0"></span>The next example searches for non ambiguous restriction sites:

#### **Example 2.3. Find substrings**

```
>>> dna = """ttcacctatgaatggactgtccccaaagaagtaggacccactaatgcagatcctgtg
tgtctagctaagatgtattattctgctgtggatcccactaaagatatattcactgggcttattgggccaa
tgaaaatatgcaagaaaggaagtttacatgcaaatgggagacagaaagatgtagacaaggaattctattt
gtttcctacagtatttgatgagaatgagagtttactcctggaagataatattagaatgtttacaactgca
cctgatcaggtggataaggaagatgaagactttcaggaatctaataaaatgcactccatgaatggattca
tgtatgggaatcagccgggtctcactatgtgcaaaggagattcggtcgtgtggtacttattcagcgccgg
aaatgaggccgatgtacatggaatatacttttcaggaaacacatatctgtggagaggagaacggagagac
acagcaaacctcttccctcaaacaagtcttacgctccacatgtggcctgacacagaggggacttttaatg
ttgaatgccttacaactgatcattacacaggcggcatgaagcaaaaatatactgtgaaccaatgcaggcg
gcagtctgaggattccaccttctacctgggagagaggacatactatatcgcagcagtggaggtggaatgg
gattattccccacaaagggagtgggaaaaggagctgcatcatttacaagagcagaatgtttcaaatgcat
ttttagataagggagagttttacataggctcaaagtacaagaaagttgtgtatcggcagtatactgatag
cacattccgtgttccagtggagagaaaagctgaagaagaacatctgggaattctaggtccacaacttcat
gcagatgttggagacaaagtcaaaattatctttaaaaacatggccacaaggccctactcaatacatgccc
atggggtacaaacagagagttctacagttactccaacattaccaggtgaaactctcacttacgtatggaa
aatcccagaaagatctggagctggaacagaggattctgcttgtattccatgggcttattattcaactgtg
gatcaagttaaggacctctacagtggattaattggccccctgattgtttgtcgaagaccttacttgaaag
tattcaatcccagaaggaagctggaatttgcccttctgtttctagtttttgatgagaatgaatcttggta
cttagatgacaacatcaaaacatactctgatcaccccgagaaagtaaacaaagatgatgaggaattcata
gaaagcaataaaatgcatgctattaatggaagaatgtttggaaacct"""
```

```
>>> BamHI = 'ggatcc'
>>> HindIII = 'aagctt'
>>> find (dna, EcoRI)
186
>>> index (dna, EcoRI)
186
>>> find (dna, HindIII) ❶
-1>>> index (dna, HindIII)
Traceback (most recent call last):
 File "<stdin>", line 1, in ?
 File "/usr/local/lib/python2.2/string.py", line 141, in index
   return s.index(*args)
ValueError: substring not found in string.index
>>> find (dna, EcoRI, 187)
```
9

874

❶ If no match is found find returns -1 whereas index produce an error (For more explanations on exceptions see [Chapter 8\)](#page-74-0).

How to find all sites for *EcoRI*?

```
Go to
```
Work on the exercises in [Section 5.2](#page-55-0) to answer this question.

### <span id="page-25-0"></span>**2.2. Lists**

Lists are arbitrary collections of objects that can be nested. They are created by enclosing the comma separated items in square brackets. As strings they can be indexed and sliced, but as opposite to strings, it is also possible to modify them.

#### <span id="page-25-1"></span>**Example 2.4. Introduction of lists**

```
>>> EcoRI = 'gaattc'
>>> BamHI = 'ggatcc'
>>> HindIII = 'aagctt'
>>> renz = [ EcoRI, BamHI, HindIII ] ❶
>>> renz
['gaattc', 'ggatcc', 'aagctt']
>>> tree = [ 'Bovine', [ 'Gibbon', ['Orang', [ 'Gorilla',
[ 'Chimp', 'Human' ]]]], 'Mouse' ]
>>> tree
['Bovine', ['Gibbon', ['Orang', ['Gorilla', ['Chimp', 'Human']]]],
'Mouse']
>>> digest = [ renz[0], renz[1] ]
>>> digest
['gaattc', 'ggatcc']
>>> digest[1] = renz[2]
>>> digest ❷
['gaattc', 'aagctt']
\texttt{>>} EcoRI[1] = 'A'Traceback (most recent call last):
 File "<stdin>", line 1, in ?
TypeError: object doesn't support item assignment
>>> del digest[1]
```

```
>>> digest ❸
['gaattc']
>>> digest = digest + renz[1:3]
\Rightarrow digest \bullet['gaattc', 'ggatcc', 'aagctt']
>>> digest.append(EcoRI)
>>> digest
['gaattc', 'ggatcc', 'aagctt', 'gaattc']
>>> digest.pop()
'gaattc'
>>> digest
['gaattc', 'ggatcc', 'aagctt']
>>> digest.insert(2, 'ttcgaa') ❺
>>> digest
['gaattc', 'ggatcc', 'ttcgaa', 'aagctt']
>> digest.reverse()
>>> digest
['aagctt', 'ttcgaa', 'ggatcc', 'gaattc']
```
❶ list creation ❷ replace an element or a slice ❸ deletion of an element

❹ concatenation of two lists via the + operator.

### **Caution**

This merges the two list whereas the method append() includes its argument in the list. ❺ insertion of an element

#### <span id="page-26-0"></span>**Example 2.5. Functions returning a list**

```
>>> range(3)
[0, 1, 2]
>>> range(10,20,2)
[10, 12, 14, 16, 18]
>>> range(5,2,-1)
[5, 4, 3]
>>> aas = "ALA TYR TRP SER GLY".split()
>>> aas
['ALA', 'TYR', 'TRP', 'SER', 'GLY']
```

```
>>> " ".join(aas)
'ALA TYR TRP SER GLY'
>>> l = list('atgatgcgcccacgtacga')
['a', 't', 'g', 'a', 't', 'g', 'c', 'g', 'c', 'c', 'c', 'a', 'c', 'g',
't', 'a', 'c', 'g', 'a']
```
The next example generates all possibilities of digests using two enzymes from a list of enzymes. It is more complex and use a nested list and the range function introduced above [\(Example 2.5\)](#page-26-0).

#### <span id="page-27-0"></span>**Example 2.6. Generate all possible digests with two enzymes**

```
def all_2_digests(enzymes):
   """ generate all possible digests with 2 enzymes """ ❶
   digests = []
   for i in range(len(enzymes)):
       for k in range(i+1, len(enzymes)):
           digests.append( [enzymes[i], enzymes[k]] )
   return digests
```
❶ If the first statement of a function definition is a string, this string is used as documentation (see [Section](#page-19-0) [1.2.3\)](#page-19-0).

```
>>> all_2_digests(['EcoRI', 'HindIII', 'BamHI'])
[['EcoRI', 'HindIII'], ['EcoRI', 'BamHI'], ['HindIII', 'BamHI']]
```
## **Exercise 2.3. Restriction site occurrences as a list**

Transform [Example 5.3](#page-55-2) that finds restriction sites to return a list containing all restriction site occurences instead of printing them [\(Solution A.3\)](#page-134-4) .

## <span id="page-28-1"></span>**Exercise 2.4. Restriction digest**

Write a function that returns the length of all restriction fragments of a DNA sequence and that takes a list of restriction enzymes and the DNA sequence. [\(Solution A.4\)](#page-135-0)

### **Tip**

For each enzyme you need two informations, the restriction pattern and the position where the enzyme cuts its pattern. You can model an enzyme as a list containing this two informations, for example:

```
EcoRI = [ 'gaattc', 1 ]
```
## **Tip**

If you to do something with list, try to find out if there is a method of list objects that even implements your task. You can use the dir function to get all methods of a list object [\(Section 1.2.2\)](#page-18-0).

## <span id="page-28-2"></span>**Exercise 2.5. Get the codon list from a DNA sequence**

Write a function that returns the list of codons for a DNA sequence and a given frame [\(Solution A.5\)](#page-136-0).

## <span id="page-28-3"></span>**Exercise 2.6. Reverse Complement of DNA**

Write a function returning the reverse complement of a DNA. Remember [Exercise 2.2](#page-23-1) that calculates the complement of DNA. [\(Solution A.6\)](#page-136-1)

## $\mathcal{E}_{\text{G0}}$  to

Before you continue see [Section 4.2](#page-47-1) to get a deeper inside in variable assignments and read also [Section](#page-64-0) [6.4](#page-64-0) that explain how arguments can be passed to the function parameters.

### <span id="page-28-0"></span>**2.3. Tuples**

Tuples are like lists but they can not be modified. Items have to be enclosed by parentheses instead of square brackets to create a tuple instead of a list. In general all that can be done using tuples can be done with lists, but sometimes it is more secure to prevent internal changes.

An appropriate use of tuples in a biological example could be the 3D-coordinates of an atom in a structure. The example calculates distances between atoms in protein structures. Atoms are represented as tuples of their coordinates x,y,z in space.

#### <span id="page-29-0"></span>**Example 2.7. Distance of two points in space**

```
from math import *
def distance(atom1, atom2):
   dx = atom1[0] - atom2[0]dy = atom1[1] - atom2[1]dz = atom1[2] - atom2[2]return sqrt(dx*dx + dy*dy + dz*dz)
\Rightarrow atom1 = (1.5, 2.0, 5.1)>>> atom1
(1.5, 2.0, 5.0999999999999996)
\Rightarrow atom2 = (1.4, 4.6, 6.1)
```

```
>>> distance(atom1, atom2)
2.7874719729532704
```
but:

```
>>> atom1[0] = 1.0
Traceback (most recent call last):
 File "<stdin>", line 1, in ?
TypeError: object doesn't support item assignment
```
## **Caution**

When you create a tuple with only one value, a comma has to follow the value. This is necessary to make difference with parentheses that group expression. Look at the following example:

```
>>> renz = ('EcoRI')
>>> renz
'EcoRI'
```
#### Chapter 2. Introduction to basic types in Python

```
>>> renz = ('EcoRI',)
>>> renz
('EcoRI',)
```
## **Note**

Tuples are used internally to pass arguments to the string format operator % [\(Section 6.2.4\)](#page-62-2) and to pass a variable number of arguments to a function ( [Section 6.6\)](#page-67-0).

## **Go to**

Follow the last links in the note above to learn how you can pass a variable list of arguments to a function. You can also look at [Section 4.1.1](#page-47-0) which describes a special syntax of assignments using tuples.

### <span id="page-30-0"></span>**2.4. Sequence types: Summary**

Sequences hold ordered sets of objects. In the first three sections of this chapter we have introduced strings, lists and tuples. [Table 2.1](#page-30-1) completes the list of built-in sequences types of Python. [Table 2.2](#page-30-2) gives a list of operators and functions which can be applicated to all sequence types. [Table 2.3](#page-31-2) gives the additional manipulation possibilities of mutable sequence types.

#### <span id="page-30-1"></span>**Table 2.1. Built-in sequence types**

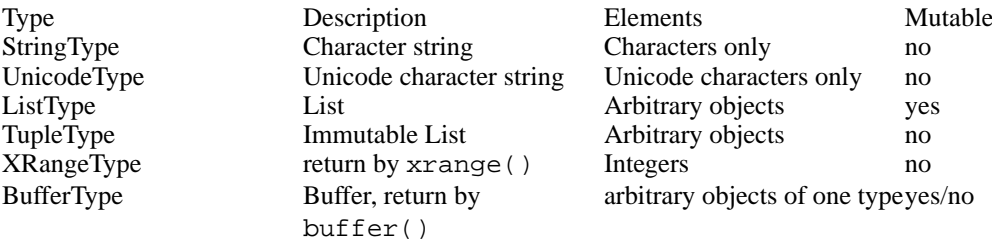

#### <span id="page-30-2"></span>**Table 2.2. Sequence types: Operators and Functions**

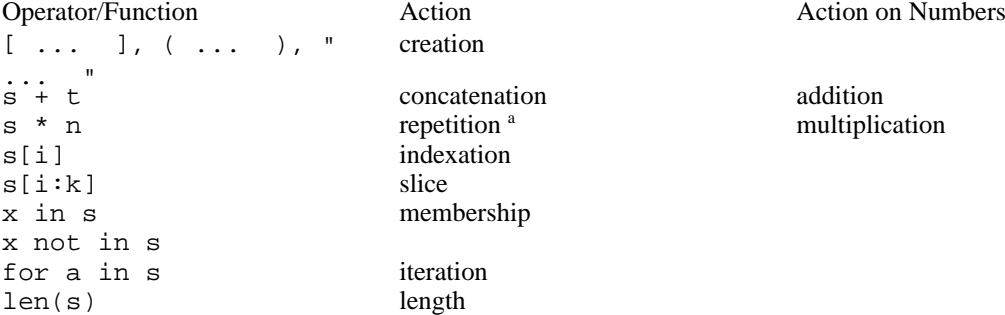

min(s) return smallest element max(s) return greatest element

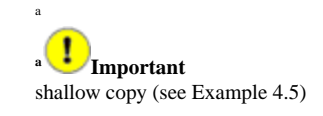

#### <span id="page-31-2"></span>**Table 2.3. Operations on mutable sequence types**

Operator/Function Action  $s[i] = x$  index a  $s[i] = x$  index assignment<br> $s[i:k] = t$  index assignment  $del$  s[i]

slice assignment<br>deletion

### <span id="page-31-0"></span>**2.4.1. Lists and Tuples**

Lists and tuples are collections of objects. They can hold different sort of object and they can be nested to organise the objects. The main difference between them is that list can be modified whereas tuples can not. [Table](#page-31-3) [2.4](#page-31-3) contains a summary list of list and tuple methods.

#### <span id="page-31-3"></span>**Table 2.4. List methods**

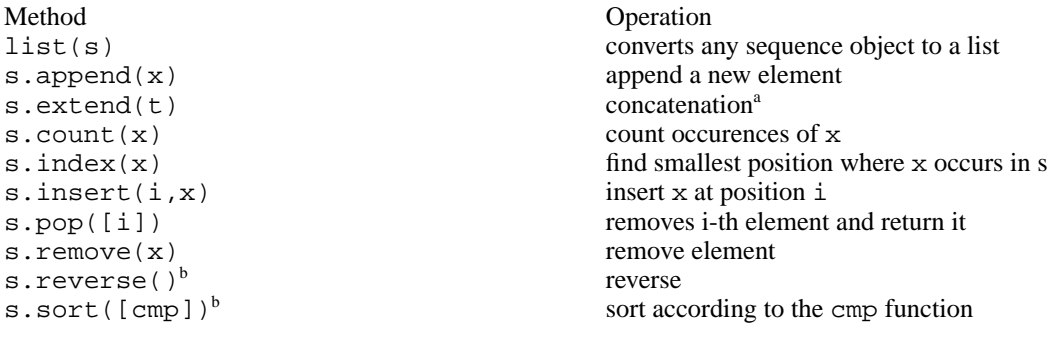

<span id="page-31-1"></span>a equal to the + operator <sup>b</sup>in place operation

### **2.4.2. Xrange types**

The range([start,] end [, stride]) function creates a list of integers from optional start to end with the optional stride (see [Example 2.5](#page-26-0) for an example). The xrange([start,] end [,stride]) function, rather than creating a list containing all values, returns an immutable sequence object that calculates the value when needed. This saves memory for long sequences.

Xrange objects has only the method  $\text{tolist}()$  that returns a list containing all values.

Chapter 2. Introduction to basic types in Python

### <span id="page-32-0"></span>**2.4.3. Strings and Unicode strings**

Strings and Unicode strings are immutable collections of characters. They can be inclosed by quotes, doublequotes and triple-(double)-quotes. In double-quoted strings special characters are expanded and triple-quoted strings can span multiple lines. The line-feed character is retained in the last case.

```
>>> mydoc="""This is a doc string,
... spanning 2 lines."""
>>> mydoc
'This is a doc string,\nspanning 2 lines.'
```
### <span id="page-32-4"></span>**Exercise 2.7. String methods**

Find all methods of a string object.

<span id="page-32-1"></span>They have a special the operator % (modulo) to format them. (remember [Section 6.2.4\)](#page-62-2).

### **2.4.4. Buffers**

Buffers are sequence interfaces to a memory region that treats each byte as a 8-bit character. They can be created by the buffer(obj [, offset] [, size]) function and share the same memory as the underlying object obj. This is an type for advanced use, so we will not say more about them.

### <span id="page-32-2"></span>**2.5. Dictionaries**

Dictionaries are collections of objects that are accessed by a key. They are created using a comma separated list of key-value pairs separated by colon enclosed in braces. [Example 2.8](#page-32-3) shows some examples of dictionary manipulation and [Table 2.5](#page-33-0) provides an overview of dictionary methods.

#### <span id="page-32-3"></span>**Example 2.8. Introduction to dictionaries**

```
>>> code = {"GLY" : "G", "ALA" : "A", "LEU" : "L", "ILE" : "I",
... "ARG" : "R", "LYS" : "K", "MET" : "M", "CYS" : "C",
... "TYR" : "Y", "THR" : "T", "PRO" : "P", "SER" : "S",
\begin{array}{lll} \dots{\qquad} & \qquad \text{``TRP''} \; : \; \text{``W''}, \; \text{``ASP''} \; : \; \text{``D''}, \; \text{``GLU''} \; : \; \text{``E''}, \; \text{``ASN''} \; : \; \text{``N''}, \end{array}... "GLN" : "Q", "PHE" : "F", "HIS" : "H", "VAL" : "V"}
>>> code['VAL']
'V'>>> code.has_key('NNN')
\cap>>> code.keys()
[ 'CYS' ,  'ILE' ,  'SER' ,  'GLN' ,  'LYS' ,  'ASN' ,  'PRO' ,  'THE' ,  'PHE' ,  'ALA' ,
'HIS', 'GLY', 'ASP', 'LEU', 'ARG', 'TRP', 'VAL', 'GLU', 'TYR', 'MET']
```

```
>>> code.values()
['C', 'I', 'S', 'Q', 'K', 'N', 'P', 'T', 'F', 'A', 'H', 'G', 'D', 'L',
'R', 'W', 'V', 'E', 'Y', 'M']
>>> code.items()
[('CYS', 'C'), ('ILE', 'I'), ('SER', 'S'), ('GLN', 'Q'), ('LYS', 'K'),
('ASN', 'N'), ('PRO', 'P'), ('THR', 'T'), ('PHE', 'F'), ('ALA', 'A'),
('HIS', 'H'), ('GLY', 'G'), ('ASP', 'D'), ('LEU', 'L'), ('ARG', 'R'),
('TRP', 'W'), ('VAL', 'V'), ('GLU', 'E'), ('TYR', 'Y'), ('MET', 'M')]
>>> del code['CYS']
>>> del code['MET']
>>> code
\left\{\text{'ILE'}:\text{'I'},\text{'SER'}:\text{'S'},\text{'GLN'}:\text{'Q'},\text{'LYS'}:\text{'K'},\text{'ASN'}:\text{'N'},\text{'PRO'}:\text{'P'},\right.'THR': 'T', 'PHE': 'F', 'ALA': 'A', 'HIS': 'H', 'GLY': 'G', 'ASP': 'D',
'LEU': 'L', 'ARG': 'R', 'TRP': 'W', 'VAL': 'V', 'GLU': 'E', 'TRY': 'Y'\}>>> code.update({'CYS':'C', 'MET':'M', '?':'?'})
>>> code
{^{\prime}}CYS': 'C', 'ILE': 'I', 'SER': 'S', 'GLN': 'Q', 'LYS': 'K', 'TRP': 'W',
'PRO': 'P', '?': '?', 'THR': 'T', 'PHE': 'F', 'ALA': 'A', 'GLY': 'G',
'HIS': 'H', 'GLU': 'E', 'LEU': 'L', 'ARG': 'R', 'ASP': 'D', 'VAL': 'V',
'ASN': 'N', 'TYR': 'Y', 'MET': 'M'}
>>> one2three = {}
>>> for key,val in code.items():
... one2three[val]= key
...
>>> one2three
{^{\prime}A'}}: 'ALA', 'C': 'CYS', 'E': 'GLU', 'D': 'ASP', 'G': 'GLY', 'F': 'PHE','I': 'ILE', 'H': 'HIS', 'K': 'LYS', 'M': 'MET', 'L': 'LEU', 'N': 'ASN',
'Q': 'GLN', 'P': 'PRO', 'S': 'SER', 'R': 'ARG', 'T': 'THR', 'W': 'TRP',
'V': 'VAL', 'Y': 'TYR', '?': '?'}
```
#### <span id="page-33-0"></span>**Table 2.5. Dictionary methods and operations**

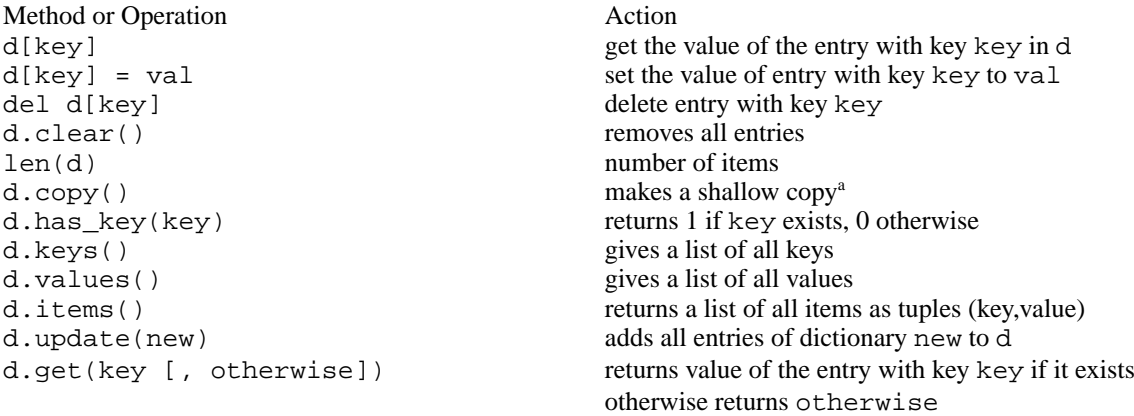

a

d.setdefaults(key [, val]) same as d.get(key), but if key does not exists sets d[key] to val d.popitem() removes a random item and returns it as tuple

**a Important** shallow copy (see [Example 4.5\)](#page-48-2)

#### <span id="page-34-0"></span>**Example 2.9. Protein 3-Letter-Code to 1-Letter-Code**

```
def three2one(prot, sep=None): 0
   """ translate a protein sequence from 3 to 1 letter code
   sep - separator if not one of the whitespace characters
    """
   code = \{ "GLY" : "G", "ALA" : "A", "LEU" : "L", "ILE" : "I", ""ARG" : "R", "LYS" : "K", "MET" : "M", "CYS" : "C",
           "TYR" : "Y", "THR" : "T", "PRO" : "P", "SER" : "S",
           "TRP" : "W", "ASP" : "D", "GLU" : "E", "ASN" : "N",
           "GLN" : "Q", "PHE" : "F", "HIS" : "H", "VAL" : "V"}
   newprot = ""
   for aa in prot.split(sep):
       newprot += code.get(aa, "?")
   return newprot
```
❶ This is an example of a default argument of a functional parameter.

It can be run as follow:

```
>>> prot ="""GLN ALA GLN ILE THR GLY ARG PRO GLU TRP ILE TRP LEU
... ALA LEU GLY THR ALA LEU MET GLY LEU GLY THR LEU TYR
... PHE LEU VAL LYS GLY MET GLY VAL SER ASP PRO ASP ALA
... LYS LYS PHE TYR ALA ILE THR THR LEU VAL PRO ALA ILE"""
>>> three2one(prot)
'QAQITGRPEWIWLALGTALMGLGTLYFLVKGMGVSDPDAKKFYAITTLVPAI'
```
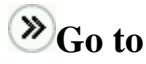

See [Section 6.5](#page-66-0) to learn more about default values of functional parameters.

## <span id="page-35-3"></span>**Exercise 2.8. Translate a DNA sequence**

Write a function that takes a cDNA sequence and a genetic code and that returns the translated protein sequence. [\(Solution A.7\)](#page-136-2)

#### (car **Note**

Local namespaces of objects, that contains their method and attribute definitions, are implemented as dictionaries [\(Section 4.3.1\)](#page-50-0). Another internal use of dictionaries is the possibility to pass a variable list of parameters using keywords [\(Example 6.7\)](#page-68-0).

## **Go to**

Remember how to pass a variable number of arguments to a function [\(Section 6.6\)](#page-67-0) and look how to do the same using keywords [\(Example 6.7\)](#page-68-0).

### <span id="page-35-0"></span>**2.6. Numbers**

This section provides a short introduction to numbers in Python. [Table 2.6](#page-35-1) shows all built-in number types of Python and [Example 2.10](#page-35-2) shows an example of complex numbers which haves a built-in type in Python. Arithmetics in Python can be done as expected from pocket calculators.

#### <span id="page-35-1"></span>**Table 2.6. Number built-in types**

Type Example integers 10 long integers ("unlimited size") 1000<br>floating point numbers (64-bit precision) 10.1 floating point numbers (64-bit precision)  $complex numbers$   $3+4j$ 

#### <span id="page-35-2"></span>**Example 2.10. Calculation with complex numbers**

```
>>> (3+4j)
(3+4j)>>> (3+4j) + (4+2j)
(7+6j)>>> (3+4j).real
3.0
>>> (3+4j).imag
```
Chapter 2. Introduction to basic types in Python

4.0

# **Exercise 2.9. Operators**

Compare the behaviour of some operator application (see the operator list in [Table 6.1\)](#page-61-0) to numbers, strings and lists. Test at minimum:

 $\bullet a + b$  $\bullet a \ast b$ • a % b

## <span id="page-36-0"></span>**2.7. Type conversions**

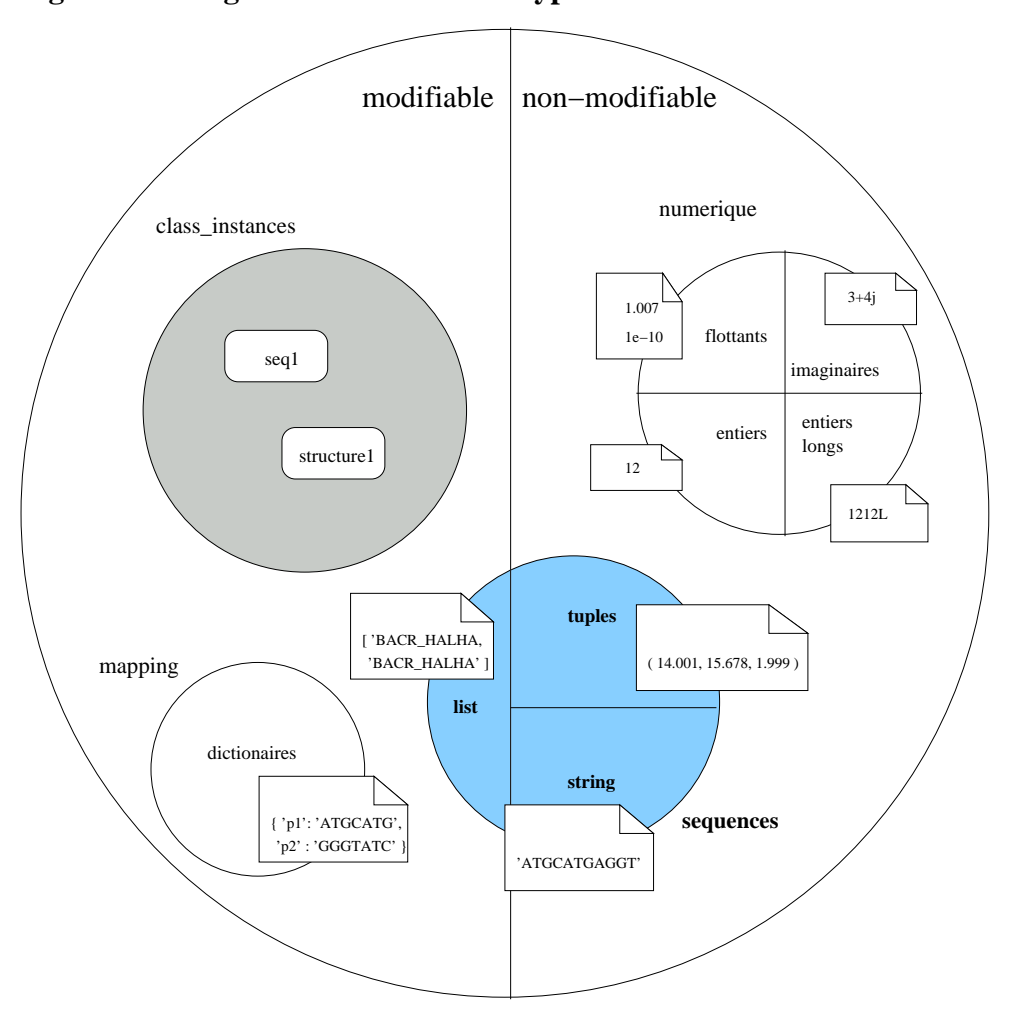

**Figure 2.1. Diagram of some built-in types**

It is sometimes necessary to convert variables from one type into another. For example, if you need to change some of the characters of a string, you will have to transform the string in a mutable list. Likewise, see [Solution A.1](#page-134-0) where it was necessary to convert integers into floating point numbers. [Table 2.7](#page-37-0) provides the list of all possible type conversions.

### <span id="page-37-0"></span>**Table 2.7. Type conversion functions**

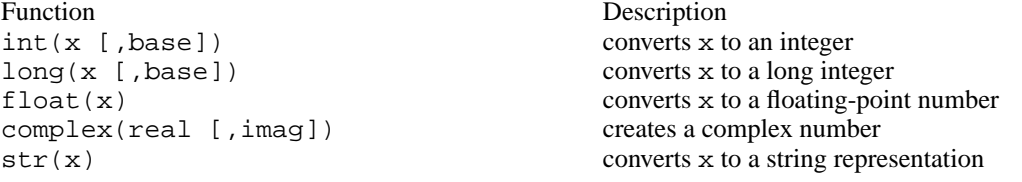

repr(x) converts x to an expression string eval(str) evaluates str and returns an object tuple(s) converts a sequence object to a tuple list(s) converts a sequence object to a list chr(x) converts an integer to a character<br>unichr(x) converts an integer to a Unicode unichr(x) converts an integer to a Unicode character  $\text{ord}(c)$  converts a character to its integer value ord(c)<br>
converts a character to its integer value<br>
converts and integer to a hexadecimal structure hex(x) converts an integer to a hexadecimal string  $\cot(x)$  converts an integer to an octal string converts an integer to an octal string

# $\otimes$ <sub>Go</sub> to

Read [Section 4.3](#page-49-0) to get a deeper inside into Python namespaces.

## **2.8. Files**

The open(<filename>, [<mode>]) function opens a file with the specified access rights (see [Table 2.9\)](#page-38-0) and returns a FileType object. [Table 2.8](#page-38-1) list some of the methods available for FileType objects.

### <span id="page-38-1"></span>**Table 2.8. File methods**

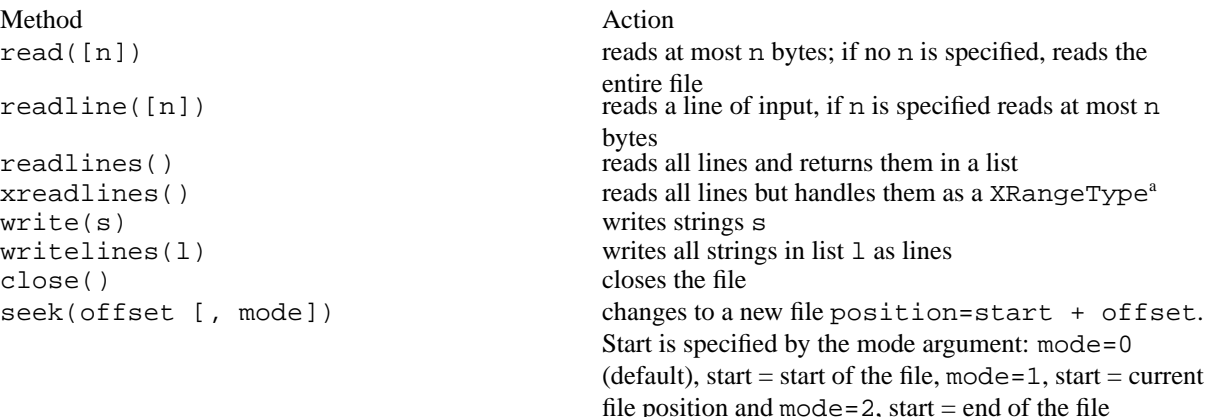

<span id="page-38-0"></span><sup>a</sup>See [Section 2.4.2](#page-31-0) for more informations

#### **Table 2.9. File modes**

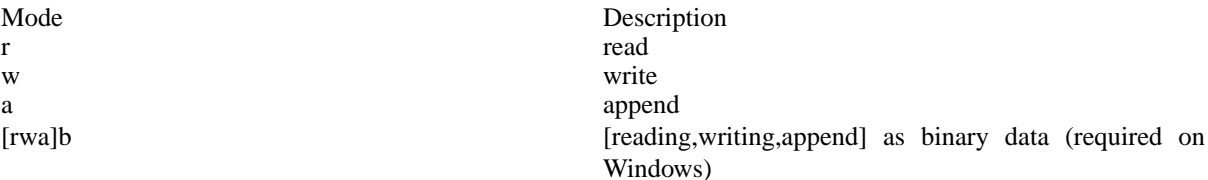

r+ update+reading (output operations must flush their data before subsequent input operations) w+ truncate to size zero followed by writing

#### <span id="page-39-0"></span>**Example 2.11. Reading Fasta**

This example shows how to read sequence entries from a fasta file [\(data/seqs.fasta\)](file:data/seqs.fasta). You first have the format independent main loop of the program that reads the file sequence by sequence. The command line has to be replaced by instructions that do what should be done.

```
f = open("seq.fasta") ❶
entry = get\_fasta(f) \bulletwhile entry:
 # ... do what you have to do
 entry = get\_fasta(f)f.close() ❸
```
❶ Open the sequence file.

The second part shows the code of the function get\_fasta that reads one sequence from a fasta file.

Reading fasta files is not as simple as reading files in other sequence formats, because there is no explicit end of a sequence entry. You have to read the start of the following entry to know that your sequence is finished. The following shows two possibilities to handle this problem while reading the file line per line:

The first solution stores the line read too far:

```
_header = None
def get_fasta(fh):
   """ read a fasta entry from a file handle """
   global _header                             0
   if _header:
       header, _header = _header, None
   else:
       header = fh.readline()
       # end of file detection
       if not header:
          return header
   if header[0] != '>':
       return None
```
24

❷ Loop over the file reading entry by entry and doing what you want to do. ❸ Close the file.

```
seq = ""
line = fh.readline()
while line and line[0] != '>':
    seq += line[-1]line = fh.readline()
_header = line
return header[1:-1], seq
```
# ❶ **Go to**

By default all variables are defined in the local namespace. Before looking at the second solution of the problem, read [Section 4.1](#page-46-0) for how to differentiate between local and global variables.

The second possibility seeks the current file position to the start of the new entry, before returning the sequence. So all but the first header lines are read twice:

```
def get_fasta(fh):
    """ read a fasta entry from a file handle """
    header = fh.readline()
    # eof detection
    if not header:
       return header
    # no fasta format
    if header[0] != '>':
       return None
    seq = ""
    line = fh.readline()
    while line:
        if line[0] == '>':
            # go back to the start of the header line
            fh.seek(-len(line), 1)
           break
        seq += line[:-1]line = fh.readline()
    return header[1:-1], seq
```
### **2.8.1. The print statement**

All FileType objects have a write method to write strings to them. But sometimes the print statement can be more conveniently used.

By default print writes the given string to the standard output and adds a line-feed. If a comma separated list of strings is given, then all strings will be joined by a single whitespace before printing. The addition of a trailing comma prevents the line-feed, but in this case a final whitespace is added.

#### **Example 2.12. Print statement**

```
>>> renz = ['gaattc', 'ggatcc', 'aagctt']
>>> print renz
['gaattc', 'ggatcc', 'aagctt']
>>> print renz[0]
gaattc
>>> print "EcoRI pattern:", renz[0]
EcoRI pattern: gaattc
>>> print "EcoRI pattern: %s" % renz[0]
EcoRI pattern: gaattc
>>> for enz in renz:
... print enz,
...
>>> log = open("log", "a")
>>> print >>log, "Handle restriction site:", renz[0]
>>> log.close()
```
The default destination can be redirected using the special >>file operator where *file* is the destination FileType object.

# **Exercise 2.10. Write a sequence in fasta format**

Write a function that takes a file object (such as the one opened by the open function), a sequence, its ID and description as arguments, and write the sequence to the file [\(Solution A.8\)](#page-137-0).

## **Tip**

It is better to exclude the open and close functions to be able to write more than one sequence to a file.

## **Exercise 2.11. Header function**

Write a function that takes the header line of a fasta entry and that returns the ID and description of the sequence [\(Solution A.9\)](#page-137-1).

## **Chapter 3. Syntax rules**

## **3.1. Indentation**

### **3.1.1. Line structure**

In Python you normally have one instruction per line. Long instructions can span several lines using the linecontinuation character "\". Some instructions, as triple quoted strings, list, tuple and dictionary constructors or statements grouped by parentheses do not need a line-continuation character. It is possible to write several statements on the same line, provided they are separated by semi-colons.

```
>>> dna = dna + \
... 'aaagagagat'
>>> dna
'ataaaaaaaaagtatgcgggcgcgggcgcgaaagagagat'
>>> primers = [ 'aaaata',
... 'ggttgt' ]
>>> primers
['aaaata', 'ggttgt']
>>> dna += 'aaataggat'; primers += [ 'ttgtta' ]
>>> dna
'ataaaaaaaaagtatgcgggcgcgggcgcgaaagagagataaataggat'
>>> primers
['aaaata', 'ggttgt', 'ttgtta']
>>> dna = ( dna +
... 'tttat' ) * 2
>>> dna
'ataaaaaaaaagtatgcgggcgcgggcgcgaaagagagataaataggattttatataaaaaaaaagtat
gcgggcgcgggcgcgaaagagagataaataggattttat'
```
### <span id="page-42-0"></span>**3.1.2. Block structure**

Blocks of code, as function bodies, loops or conditions, are identified by indentation. The indentation length of the first statement of a block is arbitrary, but all instructions of a block have to be indented the same.

## **Caution**

Do not mix tab and space characters. The indentation length is not the length you see in the buffer, but equal to the number of separation characters.

The *python-mode* of **emacs** deals with this issue: if you use tab characters, **emacs** will replace them by space characters.

A block of code is initiated by a colon character followed by the indented instructions of the block. A one line block can also be given one the same line as the colon character.

```
>>> dna = 'ataaaaaaaaagtatgcgggcgcgggcgcg'
>>> primer = 'tgctcgctc'
>>> if dna.find(primer):
... 'found'
... else:
... 'not found'
...
'found'
>>> if dna.find(primer): 'found'
... else: 'not found'
...
'found'
>>> if dna.find(primer):
... found = 1
... 'found'
'found'
but:
```

```
>>> if dna.find(primer):
\ldots found = 1
... 'found'
 File "<string>", line 3
   'found'
    \lambdaSyntaxError: invalid syntax
```
## **3.2. Special objects**

None is the empty or null object. It is always false and has its own type, the NoneType

Statements such as: if, while and def require a block of code containing at least one instruction. If there is nothing to do in the block, just use the pass statement.

### **Example 3.1. None and pass**

```
>>> found = None
>>> if found:
... pass
```

```
... else:
... 'not found'
...
'not found'
>>> if found:
... else:
  File "<string>", line 2
   else:
      \lambdaIndentationError: expected an indented block
```
# **Go back**

Return to the function definition section [\(Section 6.3\)](#page-63-0).

Chapter 3. Syntax rules

## <span id="page-46-0"></span>**Chapter 4. Variables and namespaces**

## **4.1. Variables**

Variables have a type but are never declared in Python. They are instantiated when they are assigned for the first time. By default, variables are defined in the local namespace, or have to be declared explicitly as global variables, using the **qlobal** statement.

## **Caution**

The first assignment of a value stands for the variable declaration. If a value is assigned to a variable in a function body, the variable will be local, *even if there is a global variable with the same name, and this global variable has been used before the assignment*.

#### **Example 4.1. Local variable definition**

```
>>> enz = []
>>> def add_enz(*new):
... enz = enz + list(new)
...
>>> add_enz('EcoRI')
Traceback (most recent call last):
  File "<stdin>", line 1, in ?
  File "<stdin>", line 2, in add_enz
UnboundLocalError: local variable 'enz' referenced before assignment
```
This rule does not apply in the case of method calls. In the following example, the variable enz is only *used*, not *assigned*, even if enz is actually modified internally.

```
>>> def add_enz(*new):
... enz.extend(list(new))
>>> add_enz('EcoRI')
>>> enz
['EcoRI']
```
The global statement has to be used to declare enz as a global variable

### **Example 4.2. Global statement**

```
>>> def add_enz(*new):
... global enz
\ldots enz = enz + list(new)
...
```

```
>>> add_enz('BamHI', 'HindIII')
>>> enz
[ 'EcoRI', 'BamHI', 'HindIII']
```
# **Go back**

Return to the Fasta example [\(Example 2.11\)](#page-39-0) and go on with the second solution.

### **4.1.1. Multiple assignments**

The following example shows how to assign several variables in a single statement.

### **Example 4.3.**

```
>>> (EcoRI, BamHI) = ('gaattc', 'ggatcc')
>>> EcoRI
'gaattc'
>>> BamHI
'ggatcc'
```
you can also omit the parentheses:

```
>>> EcoRI, BamHI = 'gaattc', 'ggatcc'
```
This is a convenient way to return multiple values from a function.

# **Go back**

Return to the end of the introduction to tuples [\(Section 2.3\)](#page-28-0).

## **4.2. Assignments, references and copies of objects**

Assignment *a = b* creates a new reference to the content of *b* and saves it in *a*. This means that *a* and *b* refer to the same object. If *b* is a mutable object and one of his items is modified, *a* will also change. [Figure 4.1](#page-48-0) illustrates [Example 4.4](#page-48-1) given below.

Chapter 4. Variables and namespaces

#### <span id="page-48-1"></span>**Example 4.4. Assignment by referencing**

```
>>> digest = ['EcoRI', 'HindIII']
>>> digest2 = digest
>>> digest2
['EcoRI', 'HindIII']
>>> digest2[1] = 'BamHI'
>>> digest2
['EcoRI', 'BamHI']
>>> digest
['EcoRI', 'BamHI']
```
<span id="page-48-0"></span>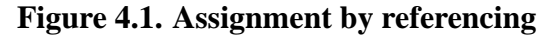

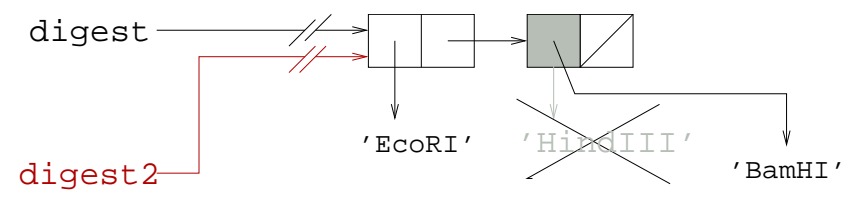

The same strategy is used for the copy of composed objects. A target object is created and populated by new references to the items of the source object. [Figure 4.2](#page-49-1) illustrates what happens in [Example 4.5.](#page-48-2)

#### <span id="page-48-2"></span>**Example 4.5. Copy composed objects**

```
>>> firstserie = all_2_digests(['EcoRI', 'HindIII', 'BamHI'])
>>> firstserie
[['EcoRI', 'HindIII'], ['EcoRI', 'BamHI'], ['HindIII', 'BamHI']]
>>> newserie = firstserie[1:]
>>> newserie
[['EcoRI', 'BamHI'], ['HindIII', 'BamHI']]
>>> newserie[1][0]='SarI'
>>> newserie
[['EcoRI', 'BamHI'], ['SarI', 'BamHI']]
>>> firstserie
[['EcoRI', 'HindIII'], ['EcoRI', 'BamHI'], ['SarI', 'BamHI']]
```
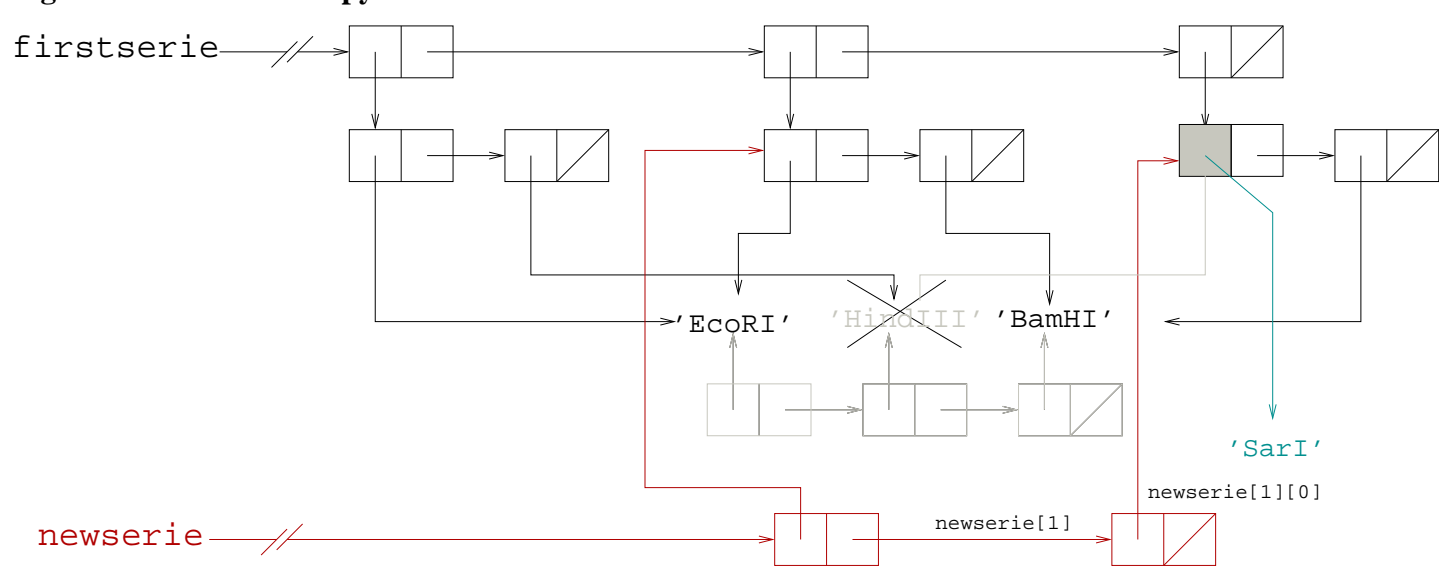

<span id="page-49-1"></span>**Figure 4.2. Reference copy**

<span id="page-49-2"></span>If an independent copy is needed, the deepcopy function of the copy module should be used.

### **Example 4.6. Independent copy**

```
>>> firstserie = all_2_digests(['EcoRI', 'HindIII', 'BamHI'])
>>> firstserie
[['EcoRI', 'HindIII'], ['EcoRI', 'BamHI'], ['HindIII', 'BamHI']]
>>> import copy
>>> newserie = copy.deepcopy(firstserie)[1:]
>>> newserie
[['EcoRI', 'BamHI'], ['HindIII', 'BamHI']]
>>> newserie[1][0]='SarI'
>>> newserie
[['EcoRI', 'BamHI'], ['SarI', 'BamHI']]
>>> firstserie
[['EcoRI', 'HindIII'], ['EcoRI', 'BamHI'], ['HindIII', 'BamHI']]
```
## **Go back**

Return to the end of the introduction to the list type [\(Section 2.3\)](#page-28-0).

## <span id="page-49-0"></span>**4.3. Namespaces**

There are three different namespaces in Python: a local namespace, a module namespace and a global namespace. The latter contains all built-in functions. The module namespace contains all the function definitions and variables of a module. It can be accessed using the . (dot) operator. A local environment is created at function calls. It includes all the parameters and local variables of the function. Function definitions can be nested, and nested functions have their own local namespace.

#### <span id="page-50-0"></span>**Example 4.7. Function execution namespaces**

```
>>> enz = []
>>> def add_enz(*new):
... def verif():
... print "enz: ", enz
... print "new: ", new
... verif()
... enz.extend(list(new))
>>> add_enz('EcoRI')
enz: []
new: ('EcoRI',)
>>> enz
[ 'EcoRI' ]
```
## **Caution**

This behaviour only exists in Python version 2.2. Previous versions have only one function execution namespace. In this case, the new variable in [Example 4.7](#page-50-0) is not accessible within the verif function.

### **4.3.1. Accessing namespaces**

Variable names are resolved by searching the namespaces in the following order: local namespaces (function execution namespaces potentially nested), current module namespace and global namespace containing built-in definitions.

When object methods or attributes are addressed using the . (dot) operator, namespaces searching is different. Each object has its own local namespace implemented as a dictionary named \_\_dict\_\_. This dictionary is searched for the name following the . (dot) operator. If it is not found, the local namespace of its class, accessible via the class attribute, is searched for. If it is not found there, a lookup on the parent classes is performed. Since modules are objects, accessing the namespace of a module use the same mechanism.

```
>>> enz = ['EcoRI']
>>> enz.__dict__
```
Traceback (most recent call last): File "<stdin>", line 1, in ? AttributeError: 'list' object has no attribute '\_\_dict\_\_' >>> enz.\_\_class\_\_.\_\_dict\_\_ <dict-proxy object at 0x815776c> >>> print enz.\_\_class\_\_.\_\_dict\_\_ {'sort': <method 'sort' of 'list' objects>, \_ne\_\_': <slot wrapper '\_ne\_\_' of 'list' objects>, 'reverse': <method 'reverse' of 'list' objects>, '\_\_getslice\_\_': <slot wrapper '\_\_getslice\_\_' of 'list' objects>, 'insert': <method 'insert' of 'list' objects>, '\_\_len\_\_': <slot wrapper '\_\_len\_\_' of 'list' objects>, '\_\_getattribute\_\_': <slot wrapper '\_\_getattribute\_\_' of 'list' objects>, 'remove': <method 'remove' of 'list' objects>, 'append': <method 'append' of 'list' objects>,<br>'\_\_setitem\_\_': <slot wrapper '\_\_setitem\_\_' of 'list' objects>, '\_\_setitem\_\_': <slot wrapper '\_\_setitem\_\_' of 'list' objects>, 'pop': <method 'pop' of 'list' objects>, '\_\_add\_\_': <slot wrapper '\_\_add\_\_' of 'list' objects>, '\_\_gt\_\_': <slot wrapper '\_\_gt\_\_' of 'list' objects>, '\_\_rmul\_\_': <slot wrapper '\_\_rmul\_\_' of 'list' objects>, '\_\_lt\_\_': <slot wrapper '\_\_lt\_\_' of 'list' objects>, '\_\_eq\_\_': <slot wrapper '\_\_eq\_\_' of 'list' objects>, '\_\_init\_\_': <slot wrapper '\_\_init\_\_' of 'list' objects>, '\_\_imul\_\_': <slot wrapper '\_\_imul\_\_' of 'list' objects>, 'extend': <method 'extend' of 'list' objects>, '\_\_delitem\_\_': <slot wrapper '\_\_delitem\_\_' of 'list' objects>, '\_\_delslice\_\_': <slot wrapper '\_\_delslice\_\_' of 'list' objects>, '\_\_getitem\_\_': <slot wrapper '\_\_getitem\_\_' of 'list' objects>, '\_\_contains\_\_': <slot wrapper '\_\_contains\_\_' of 'list' objects>, 'index': <method 'index' of 'list' objects>, '\_\_setslice\_\_': <slot wrapper '\_\_setslice\_\_' of 'list' objects>, 'count': <method 'count' of 'list' objects>, '\_iadd\_': <slot wrapper '\_iadd\_' of 'list' objects>, '\_\_le\_\_': <slot wrapper '\_\_le\_\_' of 'list' objects>, '\_\_repr\_\_': <slot wrapper '\_\_repr\_\_' of 'list' objects>, '\_hash\_': <slot wrapper '\_hash\_' of 'list' objects>, '\_new\_\_': <built-in method \_new\_\_ of type object at 0x80f1aa0>, '\_\_doc\_\_': "list() -> new list\nlist(sequence) -> new list initialized from sequence's items", '\_\_ge\_\_': <slot wrapper '\_\_ge\_\_' of 'list' objects>, '\_\_mul\_\_': <slot wrapper '\_\_mul\_\_' of 'list' objects>} >>> dir (enz) ['\_\_add\_\_', '\_\_class\_\_', '\_\_contains\_\_', '\_\_delattr\_\_', '\_\_delitem\_\_',  $'$  \_\_delslice\_\_', '\_\_doc\_\_', '\_\_eq\_\_', '\_\_ge\_\_', '\_\_getattribute\_\_', '\_\_getitem\_\_', '\_\_getslice\_\_', '\_\_gt\_\_', '\_\_hash\_\_', '\_\_iadd\_\_', '\_\_imul\_\_', '\_\_init\_\_', '\_\_le\_\_', '\_\_len\_\_', '\_\_lt\_\_', '\_\_mul\_\_',  $\prime\_{\text{me}\_{\textit{i}}}, \ \prime\_{\text{new}\_{\textit{i}}}, \ \prime\_{\text{reduce}\_{\textit{i}}}, \ \prime\_{\text{repr}\_{\textit{i}}}, \ \prime\_{\text{r}}\_{\text{rml}\_{\textit{i}}}, \ \prime\_{\text{sevattr}\_{\textit{i}}},$ '\_\_setitem\_\_', '\_\_setslice\_\_', '\_\_str\_\_', 'append', 'count', 'extend',

Chapter 4. Variables and namespaces

'index', 'insert', 'pop', 'remove', 'reverse', 'sort']

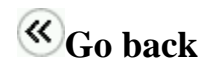

Return to [Section 2.7.](#page-36-0)

Chapter 4. Variables and namespaces

## **Chapter 5. Control flow**

## <span id="page-54-0"></span>**5.1. Conditionals**

The if statement and the optional else and elif statements perform tests.

#### **Example 5.1. Test the character of a DNA base**

```
>>> base = "e"
>>> if base in "atgc":
... "exact"
...
>>> if base in "atgc":
... "exact"
... elif base in "bdhkmnrsuvwxy":
... "ambiguous"
... else:
... "unknown"
...
'unknown'
```
More complex tests can be written with the and, or and not operators.

### **Example 5.2. More complex tests**

```
>>> base in 'atgc'
\Omega>>> base not in 'atgc'
1
>>> not base in 'atgc'
1
>>> base.isalpha() ❶
1
>>> base.isalpha() and base in 'atgc'
0
>>> base.isalpha() or base.isspace() ❷
1
>>> not None
1>>> not 0
1
>>> not "
```

```
>>> base.isalpha() and base ❹
'e'
\Rightarrow >> 1 or 1/0 \qquad \qquad \bullet1
```
# ❶ **Important**

1

Here we ask for the isalpha method of the string object base (see [Section 6.2.3\)](#page-62-0).

❷ The object None is the special "empty" object. It is always false.

❸ Some expressions that are false.

❹ A logical expression returns 0 if it is false and the value of the last evaluation otherwise.

# ❺ **Important**

The components of the logical expression are evaluated until the value of the entire expression is known. Here the expression 1/0is not executed because 1 is true and so the entire expression is true.

# **Go back**

Return to [Section 6.3](#page-63-0) or go directly to [Section 3.1.2.](#page-42-0)

## **5.2. Loops**

The two statements while and for are used to write loops in Python.

### **5.2.1. while**

The while construct executes a block of code while a condition is true.

### **Example 5.3. Find all occurrences of a restriction site**

```
from string import *
def restrict(dna, enz):
    "print all start positions of a restriction site"
    site = find (dna, enz)
    while site != -1:
       print "restriction site %s at position %d" % (enz, site)
        site = find (dna, enz, site + 1)
```

```
>>> restrict(dna, EcoRI)
restriction site gaattc at position 188
restriction site gaattc at position 886
restriction site gaattc at position 1326
```
### **5.2.2. for**

The loop construct for iterates over all members of a sequence.

## **Caution**

This is equivalent to the foreach statement in some other programming languages. It is not the same as the for statement in most other programming languages.

#### **Example 5.4. Remove whitespace characters from a string**

```
>>> from string import *
>>> whitespace
'\t\h\n\lambda 0b\x0c\r'>>> dna = """
... aaattcctga gccctgggtg caaagtctca gttctctgaa atcctgacct aattcacaag
... ggttactgaa gatttttctt gtttccagga cctctacagt ggattaattg gccccctgat
... tgtttgtcga agaccttact tgaaagtatt caatcccaga aggaagctgg aatttgccct
... tctgtttcta gtttttgatg agaatgaatc ttggtactta gatgacaaca tcaaaacata
... ctctgatcac cccgagaaag taaacaaaga tgatgaggaa ttcatagaaa gcaataaaat
... gcatggtatg tcacattatt ctaaaacaa """
>>> for s in whitespace:
... dna = replace(dna, s, "")
...
>>> dna
'aaattcctgagccctgggtgcaaagtctcagttctctgaaatcctgacctaattcacaagggttactga
agatttttcttgtttccaggacctctacagtggattaattggccccctgattgtttgtcgaagaccttac
ttgaaagtattcaatcccagaaggaagctggaatttgcccttctgtttctagtttttgatgagaatgaat
cttggtacttagatgacaacatcaaaacatactctgatcaccccgagaaagtaaacaaagatgatgagga
attcatagaaagcaataaaatgcatggtatgtcacattattctaaaacaa'
```
# **Exercise 5.1. Count ambiguous bases**

Write a function returning the number of ambiguous bases in a DNA sequence [\(Solution A.10\)](#page-138-0).

### **5.2.3. More about loops**

Python provides the following advanced features while executing a loop:

- to quit a loop before the end condition is true by using break
- to go directly to the next iteration step by using continue
- to execute code only if the loop was not interrupted with break by using the else statement following the while clause

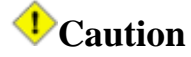

The else statement is also executed if the loop is not entered.

#### **Example 5.5. Find a unique occurrence of a restriction site**

```
def restrict_uni(dna, enz):
   """ find unique restriction sites """
   found = None
   site = dna.find(enz)while site != -1:
      if found:
         break
      found = site
      site = dna.find(enz, found+1)
   else:
      if found is not None: ❶
         return found
```
❶ The test ensures that a restriction site occurrence at position 0 is also true.

Chapter 5. Control flow

# **Exercise 5.2. Check DNA alphabet**

Write a loop to verify all bases in a DNA sequence. [\(Solution A.11\)](#page-138-1).

#### **Example 5.6. Find all possible start codons in a cds**

```
def find_starts (cds):
   """ find start codons in a cds """
   start = -1while 1:
      start = cds.find("atg", start+1)
      if start == -1:
         break
      if start % 3:
         continue 0
      print "possible start codon at position %d" % start
```
❶ The continue statement is used to skip all *atg* codons that are out of frame.

# **Go back**

Return at the end of [Section 2.1.](#page-22-0)

Chapter 5. Control flow

## **Chapter 6. Functions**

## **6.1. Some definitions**

Function A function is a piece of code that performs a specific sub-task. It takes arguments that are passed to parameters (special place holders to customise the task) and returns a result.

Operator An operator is a function that takes one or two arguments and that is invoked by the following syntax: *arg1 op arg2*.

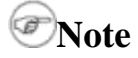

Operators are defined by special methods in Python:

```
>>> "atgacta" + "atgataga"
'atgactaatgataga'
>>> "atgacta".__add__("atgataga")
'atgactaatgataga'
```
Procedure The terms "function" and "procedure" are often used as if they would be interchangeable. However, the role of a procedure is not to return a value, but to perform an action, such as printing something on the terminal or modifying data (i.e something which is sometimes called "doing side-effects" in functional programming parlance). Strictly speaking, the definition of a function is the same as the mathematical definition: given the same arguments, the result will be identical, whereas the behaviour of a procedure can

vary, even if the task is invoked with the same arguments.

In Python, as in most programming languages, there is no difference in function and procedure definitions or calls. But if no return value is specified or if the return value is empty, then the empty object None is returned. It is important to know if the called function returns a result.

#### **Example 6.1. Differences between functions and procedures**

```
>>> enznames = [ 'EcoRI', 'BamHI', 'HindIII' ]
>>> enznames.index('BamHI')
1
>>> enznames.reverse() ❶
>>> enznames
['HindIII', 'BamHI', 'EcoRI']
```
❶ The reverse() method executes an inversion of the list enzname. It does it *inplace*, and does not construct a new list.

Method A method is a function or procedure that is associated with an object. It executes a task an object can be asked for. In Python it is called via the . (dot) operator.

```
>>> dna='atgctcgctgc'
>>> dna.upper()
'ATGCTCGCTGC'
```
## **6.2. Operators**

### **6.2.1. Order of evaluation**

[Table 6.1](#page-61-0) provides the precedence of Python operators. They are listed from the highest to the lowest priority. Operators listed on the same row have equal priority.

#### <span id="page-61-0"></span>**Table 6.1. Order of operator evaluation (highest to lowest)**

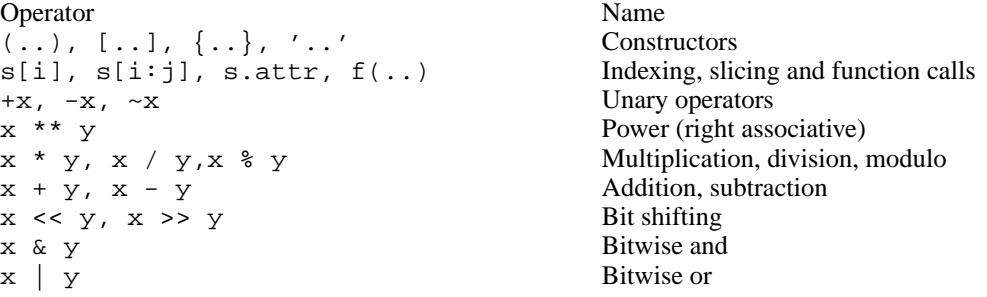

```
x \leq y, x \leq y, x \geq y, x \geq y, x == y, Comparison, identity, sequence membership tests
x := y, x \Leftrightarrow y, x is y, x is not y, xin s, x not in s<
                                       Logical negation
x and y Logical and
lambda args: expr
```
## **6.2.2. Object comparisons**

The == operator test the *equality* of objects, whereas the is operator test their *identity*. Two objects are identical if they refers to the same place in memory. For numbers and strings there is no difference in the result. List and tuples are equal if all their members are equal and dictionaries are equal if they have the same set of keys and the value of each key is also equal.

## <span id="page-62-0"></span>**6.2.3. . (dot) operator**

Everything in Python is an object, and the base types are implemented as classes. The . (dot) operator is used to ask an object to do something, or more formally to access its attributes and methods.

### **6.2.4. String formatting**

The % (modulo) operator applied to strings formats them. [Table 6.2](#page-62-1) provides the characters that you can use in the formatting template and [Table 6.3](#page-62-2) gives the modifiers of the formatting character.

#### <span id="page-62-1"></span>**Table 6.2. String formatting: Conversion characters**

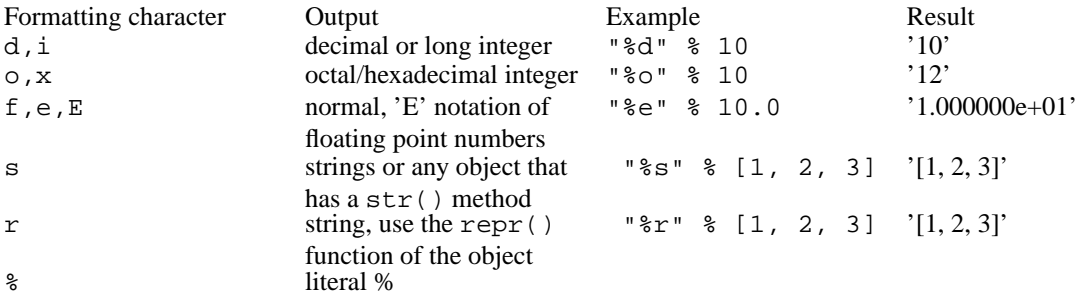

### <span id="page-62-2"></span>**Table 6.3. String formatting: Modifiers**

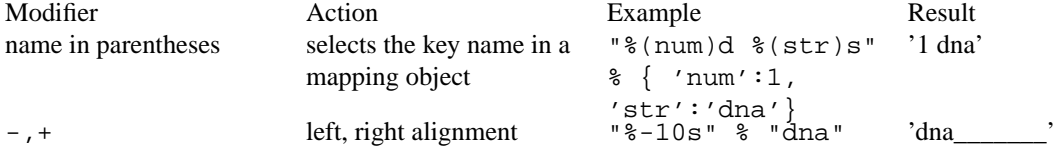

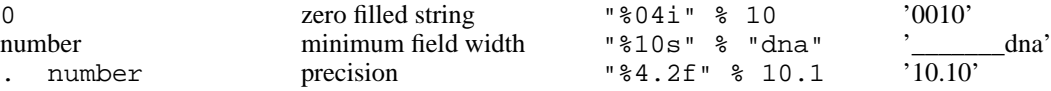

```
Go back
```
Return to [Section 2.1](#page-22-0) to continue the introduction to strings.

## <span id="page-63-0"></span>**6.3. Defining functions**

Functions are defined with the def statement followed by the name of the function, and the parameter list in parentheses. The result of the calculation is returned by the return statement.

### **Example 6.2. Defining functions**

The following example transforms [Exercise 2.1,](#page-22-1) that calculates the GC percentage of a DNA sequence, into a function:

```
>>> def gc(dna):
... return (count(dna, 'c')+count(dna, 'g'))/float(len(dna))*100.0 ❶
...
>>> gc('atgtaatgatat')
16.666666666666664
>>> gc(dna) ❷
64.077669902912632
```
❶ The Python interpreter displays two different kinds of prompts. The first >>> is the normal one. The second ... indicates the continuation of a block.

## ❷ **Caution**

Allthough the name of the argument (dna) is the same as the name of the parameter, their values are not the same.

## **Go to**

Read also [Section 3.1.2](#page-42-0) to learn more about Python syntax. You might need to read [Section 5.1](#page-54-0) as well to understand the examples given in the syntax section.

# **Exercise 6.1. DNA complement function**

Write a function to calculate the complement of a DNA sequence. [\(Solution A.12\)](#page-139-0)

## **Go back**

Return to [Section 2.1](#page-22-0) to carry on with the introduction to strings.

## **6.4. Passing arguments to parameters**

### **6.4.1. Reference arguments**

When a function is invoked, a reference to the value of the argument is passed to the parameter.

#### **Example 6.3. Remove enzymes with ambiguous restriction patterns**

The following function removes all restriction enzyme patterns that contains ambiguous bases from a list.

```
def remove ambigous renz(Lenz):
    """ remove enzymes with ambiguous restriction patterns """
    for i in range(len(Lenz)):
       if not check_dna(Lenz[i]):
            del Lenz[i]
```
[Figure 6.1](#page-65-0) illustrates what happens when remove  $\alpha$ mbiguous renz() is invoked as follow:

```
>>> renz = ['gaattc', 'ggatcc', 'aagctt', 'ggannntcc']
>>> remove_ambiguous_renz(renz)
>>> renz
['gaattc', 'ggatcc', 'aagctt']
```
**Memory**

#### <span id="page-65-0"></span>**Figure 6.1. Referencing Arguments**

#### **Global namespace**

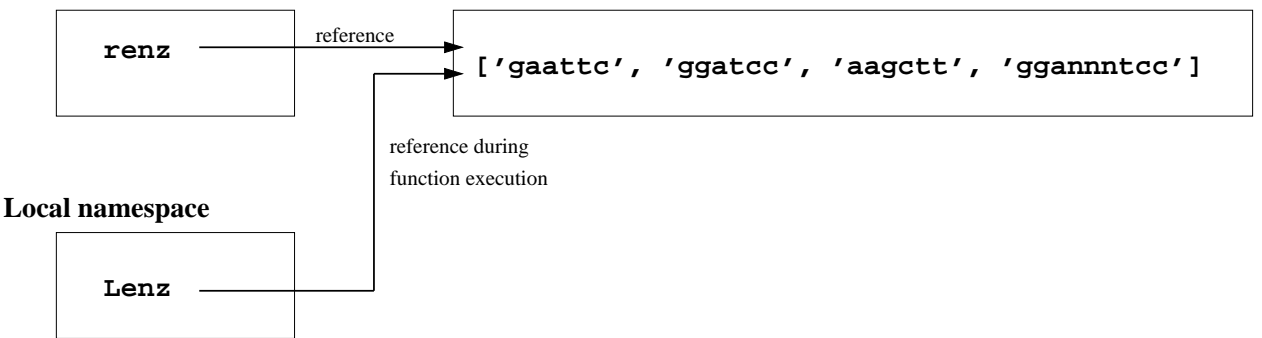

During the execution of remove\_ambiguous\_renz(renz) the content of Lenz is modified. [Figure 6.1](#page-65-0) shows that renz and Lenz refers to the same object and explains why renz is also modified.

### **6.4.2. Passing arguments by keywords**

When a function is invoked with a tuple of arguments, they will be associated to parameters according to their position in the tuple. But it is also possible to pass arguments by keywords. This means that the arguments are assigned to parameters by explicitly naming them.

#### **Example 6.4. Passing arguments by keywords**

The following function constructs the command line for the **blast** program:

```
def blast2(query, program, database):
   return "blastall -p %s -d %s -i %s" % (program, database, query)
```
The arguments can be passed by position:

>>> blast2("seq.fasta", "blastp", "swissprot") 'blastall -p blastp -d swissprot -i seq.fasta'

or by explicit naming:

```
>>> blast2(program='blastp', database='swissprot', query='seq.fasta')
'blastall -p blastp -d swissprot -i seq.fasta'
```
One advantage is that you do not have to know in what order parameters are declared in the function.

It is possible to mix the two mechanisms:

```
>>> blast2("seq.fasta", program='blastp', database='swissprot')
'blastall -p blastp -d swissprot -i seq.fasta'
```
But arguments passed by position must be provided first:

```
>>> blast2("seq.fasta", program='blastp', 'swissprot')
 File "<string>", line 1
   blast2("seq.fasta", program='blastp', 'swissprot')
    \lambdaSyntaxError: invalid syntax
```
# **Go back**

Return to the end of the introduction to the list type [\(Section 2.3\)](#page-28-0).

## **6.5. Default values of parameters**

Default values of parameters can be defined in the function definition.

#### **Example 6.5. Default values of parameters**

To use "blastp" and "swissprot" as default values for program and database parameters, the blast2() function can be redefined as follow:

```
def blast2(query, program='blastp', database='swissprot'):
   return "blastall -p %s -d %s -i %s" % (program, database, query)
```
So, you can now call it this way:

```
>>> blast2('seq.fasta')
'blastall -p blastp -d swissprot -i seq.fasta'
>>> blast2('seq.fasta', 'blastp', 'swissprot')
'blastall -p blastp -d swissprot -i seq.fasta'
>>> blast2('seq.fasta', database='nrprot')
'blastall -p blastp -d nrprot -i seq.fasta'
```
Default values are referenced when the function is defined.

## **Caution**

Be careful if you pass mutable objects as default values. The content of the default value can be modified after function definition if there is a also a global reference to it.

Redefinition of blast2() when params is defined as:

```
params = \{ 'e': 1.0, ... \}'m': 8,'F': 'S 10 1.0 1.5' }
def blast2(query, program='blastp', database='swissprot', params=params):
    command = "blastall -p %s -d %s -i %s" % (program, database, query)
    if params:
        for para,value in params.items():
            command += " -%s '%s'" % (para, value)
    return command
```
creates the following behaviour:

```
>>> blast2('seq.fasta')
"blastall -p blastp -d swissprot -i seq.fasta -m '8' -e '1.0' -F 'S 10 1.0 1.5'"
>>> params['q']=-6
>>> blast2('seq.fasta')
"blastall -p blastp -d swissprot -i seq.fasta -q '-6' -m '8' -e '1.0' -F 'S 10 1.0 1.5'"
```
The default behaviour of the blast2 function has been changed.

It's risky to keep global references to default values: when using global variables, rather make a deep copy of the object (see [Example 4.6\)](#page-49-2).

## **6.6. Variable number of parameters**

A function can take additional optional arguments by prefixing the last parameter with an \* (asterix). Optional arguments are then available in the tuple referenced by this parameter.

**Example 6.6. Variable number of parameters**

def multi\_blast2 (query, program, database, \*more\_queries):

```
for q in (query,) + more_queries: ❶
      print blast2 (q, program, database)
>>> multi_blast2 ('seq.fasta', 'blastp', 'database', 'seq2.fasta')
blastall -p blastp -d database -i seq.fasta
blastall -p blastp -d database -i seq2.fasta
```
❶ (query,) is a tuple of one element. The comma is necessary because (query) is the syntax to indicate precedence.

# **Exercise 6.2. Variable number of arguments**

Transform [Example 2.6](#page-27-0) such that it can be applied as follow: [\(Solution A.13\)](#page-139-1)

```
>>> all_2_digests('EcoRI', 'HindIII', 'BamHI')
[['EcoRI', 'HindIII'], ['EcoRI', 'BamHI'], ['HindIII', 'BamHI']]
```
instead of:

```
>>> all_2_digests(['EcoRI', 'HindIII', 'BamHI'])
[['EcoRI', 'HindIII'], ['EcoRI', 'BamHI'], ['HindIII', 'BamHI']]
```
## **Go back**

Return to the end of the introduction to tuples [\(Section 2.3\)](#page-28-0). Optional variables can also by passed as keywords, if the last parameter is preceded by \*\*. In this case, the optional variables are placed in a dictionary.

#### **Example 6.7. Optional arguments as keywords**

```
def blast2(query, program='blastp', database='swissprot', **params):
   command = "blastall -p %s -d %s -i %s" % (program, database, query)
    if params:
        for para,value in params.items():
           command += " -%s '%s'" % (para, value)
   return command
```
blast2() can now be invoked by:

```
>>> blast2('seq.fasta')
'blastall -p blastp -d swissprot -i seq.fasta'
>>> blast2('seq.fasta', m=8, e=1.0, F='S 10 1.0 1.5')
"blastall -p blastp -d swissprot -i seq.fasta -e '1.0' -m '8' -F 'S 10 1.0 1.5'"
```
You can also directly pass a dictionary as argument:

```
def blast2(query, program='blastp', database='swissprot', params=None):
   command = "blastall -p %s -d %s -i %s" % (program, database, query)
    if params:
        for para,value in params.items():
           command += " -%s '%s'" % (para, value)
   return command
```
Now pass the dictionary:

```
>>> params = { 'e': 1.0,
\ldots 'm': 8,
... 'F': 'S 10 1.0 1.5' }
>>> blast2('seq.fasta', params=params)
"blastall -p blastp -d swissprot -i seq.fasta -q '-6' -m '8' -e '1.0' -F 'S 10 1.0 1.5'"
```
As for required arguments, you can mix positional and keyword based assignment for optional arguments.

```
def multi_blast2 (query, *more_queries, **params):
   database = params.get('database', 'swissprot')
   program = params.get('program', 'blastp')
    for q in (query,) + more_queries:
       print blast2(q, program, database, params)
```
#### Invoked as:

```
>>> multi_blast2 ('seq.fasta', 'seq2.fasta', m=8, e=1.0, F=")
"blastall -p blastp -d swissprot -i seq.fasta -m '8' -e '1.0' -F 'S 10 1.0 1.5'"
"blastall -p blastp -d swissprot -i seq2.fasta -m '8' -e '1.0' -F 'S 10 1.0 1.5'"
```
Chapter 6. Functions

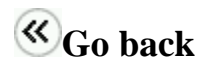

Return to the end of the introduction to dictionaries and carry on with the next section [\(Section 2.6\)](#page-35-0).

Chapter 6. Functions
# **Chapter 7. Functional programming or more about lists**

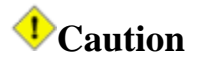

This chapter is under construction.

Chapter 7. Functional programming or more about lists

Chapter 8. Exceptions

## **Chapter 8. Exceptions**

## **8.1. General Mechanism**

Exceptions are a mechanism to handle errors during the execution of a program. An exception is *raised* whenever an error occurs:

### **Example 8.1. Filename error**

```
>>> f = open('my_fil')Traceback (most recent call last):
 File "<stdin>", line 1, in ?
IOError: [Errno 2] No such file or directory: 'my_fil'
```
An exception can be *caught* by the code where the error occured:

try:  $f = open('my_fil')$ except IOError, e: print e

Variable e contains the cause of the error:

[Errno 2] No such file or directory: 'my\_fil'

## **8.2. Python built-in exceptions**

<span id="page-75-0"></span>Python predefines several exceptions [\(Figure 8.1\)](#page-75-0).

#### **Figure 8.1. Exceptions class hierarchy**

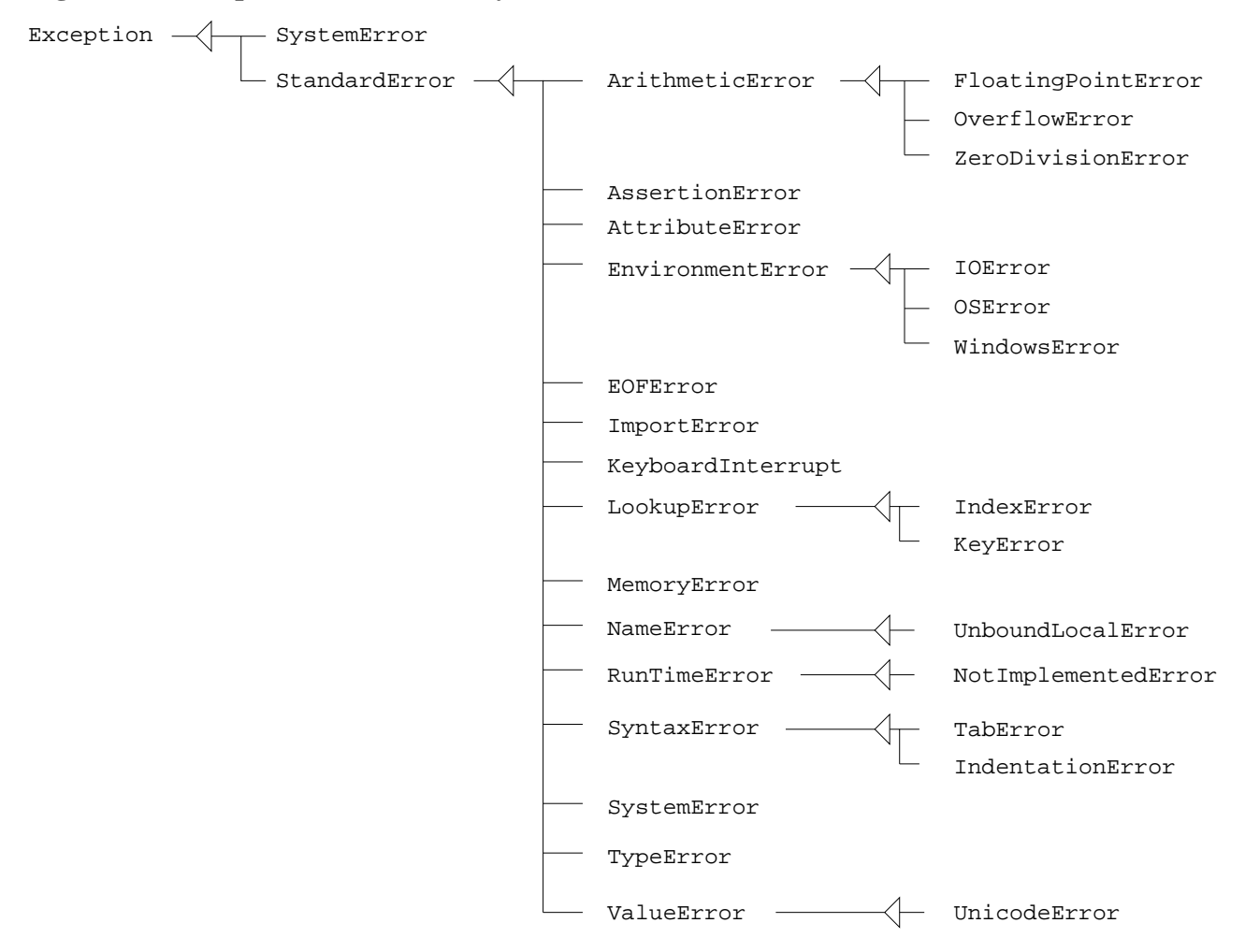

- AttributeError: when you attempt to access a non-existing attribute (method or variable) of an object.
- NameError: failure to find a global name (module, ...)
- IndexError, KeyError: occurs when attempting to access either an out-of-range index in a list or a non-existing key in a dictionary
- TypeError: passing an inappropiate value to an operation
- TabError, IndentationError: two kinds of SyntaxError

Chapter 8. Exceptions

## **8.3. Raising exceptions**

You can also *raise* an exception in your code, if you consider that the program should be interrupted:

```
if something_wrong:
         raise Exception
```
You can associate a message to the raise statement:

```
if something_wrong:
         raise Exception, " something went wrong"
```
### **Example 8.2. Raising an exception in case of a wrong DNA character**

```
def check_dna(dna, alphabet='atgc'):
    """ using exceptions """
   for base in dna:
        if base not in alphabet:
           raise ValueError, "%s not in %s" % (base, alphabet)
   return 1
```
## **8.4. Defining exceptions**

Python provides a set of pre-defined exception classes that you can specialize by sub-classing to define specific exceptions for your application [\(Figure 8.1\)](#page-75-0).

## $\mathscr{B}_{\mathbf{Go}}$  to

Since exceptions are defined as classes and by inheritance, you will need some knowledge about classes in order to fully understand this section (see [Chapter 12\)](#page-110-0).

#### **Example 8.3. Raising your own exception in case of a wrong DNA character**

In the following code, you define an exception AlphabetError that can be used when the sequence passed to the function does not correspond to the alphabet.

```
class AlphabetError(ValueError): ❶
 pass
```

```
def check_dna(dna, alphabet='atgc'):
    """ using exceptions """
    for base in dna:
        if base not in alphabet:
           raise AlphabetError, "%s not in %s" % (base, alphabet)
   return 1
```
❶ Definition of a new exception in category ValueError: AlphabetError is a class, that is a subclass of class ValueError. The only statement present in class AlphabetError is pass since AlphabetError does not define any new behaviour: is just a new class name.

### **Example 8.4. Exceptions defined in Biopython**

Some Biopython modules define their own exceptions, such as:

- ParserFailureError (GenBank package)
- BadMatrix (SubsMat package)

## **Chapter 9. Modules and packages**

## **9.1. Modules**

A module is a piece of code contained in a file. For instance, if the file ValSeq.py contains the following code (adapted from Biopython module NBRF.ValSeq):

#### **Example 9.1. A module**

```
# file Valseq.py
valid_sequence_dict = { "P1": "complete protein", \
 "F1": "protein fragment", "DL": "linear DNA", "DC": "circular DNA", \
 "RL": "linear RNA", "RC":"circular RNA", "N3": "transfer RNA", \
"N1": "other" }
def find_valid_key(e):
  for key,value in valid_sequence_dict.items():
            if value == e:
                 return key
```
you can use it by loading it:

```
import ValSeq
```
where ValSeq is the module name, and then access to its components, which may be variables, functions, classes, etc...:

```
>>> print ValSeq.valid_sequence_dict['RL']
linear RNA
>>> ValSeq.find_valid_key("linear RNA")
       RL
```
# **Exercise 9.1. Loading and using modules**

Write the code needed to print the command line arguments of a program, by using the sys module and its argv variable [\(Solution A.14\)](#page-140-0).

### **9.1.1. Where are the modules?**

Modules are mainly stored in files that are searched:

• in PYTHONHOME, where Python has been installed (at Pasteur it is currently /local/lib/python2.2/),

• in a path, i.e a colon (':') separated list of file pathes, stored in the environment variable PYTHONPATH.

Files may be:

- Python files, suffixed by .py (when loaded for the first time, compiled version of the file is stored in the corresponding .pyc file),
- defined as C extensions,
- built-in modules linked to the Python interpreter.

# <span id="page-79-0"></span>**Exercise 9.2. Creating a module for DNA utilities**

Create a module dna containing the functions defined on DNA in previous exercises: complement [\(Exer](#page-64-0)[cise 6.1\)](#page-64-0), ambiguous [\(Exercise 5.1\)](#page-56-0), check\_dna [\(Exercise 5.2\)](#page-57-0), restrict [\(Exercise 2.3\)](#page-27-0), digest and frag\_len [\(Exercise 2.4\)](#page-28-0), revcomp [\(Exercise 2.6\)](#page-28-1), dna\_translate and the standard genetic code [\(Exercise](#page-35-0) [2.8\)](#page-35-0). [\(Solution A.15\)](#page-140-1)

#### 7 **Exercise 9.3. Locating modules**

Sometimes, it is not enough to use **pydoc** or help. Looking at the source code can brings a better understanding, *even if you should of course never use undocumented features*.

Browse the directory tree PYTHONHOME/site-packages/Bio/.

### **9.1.2. Loading**

When importing a module, for example the dna module you have just created [\(Exercise 9.2\)](#page-79-0), you "open" its namespace, which becomes available to your program:

```
>>> import dna
>>> dna.complement('aattttt')
'ttaaaaa'
>>> dna.revcomp('aattttt')
'aaaaatt'
>>> dna.dna_translate('atggacaatttttccgggacgtag')
'MASPNFSGT*'
```
You may also select specific components from the module as "opened" [\(Figure 9.1\)](#page-80-0):

Chapter 9. Modules and packages

#### **Example 9.2. Loading a module's components**

```
>>> from ValSeq import find_valid_key
>>> find_valid_key("linear RNA")
RT.
```
In such cases, other components stay hidden, and the namespace is not the one of the module, e.g:

```
>>> print valid_sequence_dict['RL']
NameError: name 'valid_sequence_dict' is not defined
>>> print ValSeq.valid_sequence_dict['RL']
NameError: name 'ValSeq' is not defined
```
#### <span id="page-80-0"></span>**Figure 9.1. Loading specific components**

import ValSeq

from ValSeq import find\_valid\_key

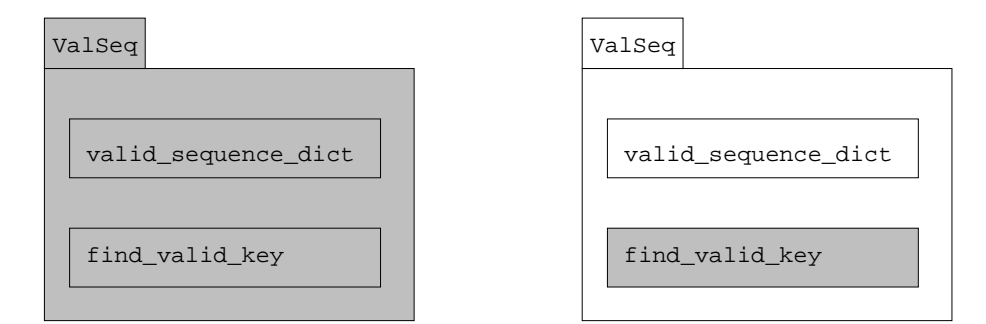

You can also load "all" the components from a module, which makes them available *directly* into your code:

```
>>> from ValSeq import *
>>> find_valid_key("linear RNA")
```
## **Caution**

You can restrict the components being imported by an import \* statement. The  $\text{__all__}$  variable, also used for packages [\(Section 9.2\)](#page-82-0), can explicitly list the components to be directly accessible (see [Exercise 9.8\)](#page-84-0).

A module is loaded only once, i.e, a second **import** statement will not re-execute the code inside the module (see Python **reload** statement in the reference guides).

When loaded from the command line:

```
% python dna.py
```
the module is executed within the \_\_main\_\_ module (i.e not the dna module):

```
% python -i dna.py
>>> dna.complement('aattttt')
NameError: name 'dna' is not defined
>>> complement('aattttt')
'ttaaaaa'
>>> revcomp('aattttt')
'aaaaatt'
>>> dna_translate('atggacaatttttccgggacgtag')
'MASPNFSGT*'
```
For this reason, the code executed at module loading time can be made dependent of the current module name:

```
if \_name = = ' \_main':
  # statements that you want to be executed only when the
  # module is executed from the command line
  # (not when importing the code by an import statement)
```
# **Exercise 9.4. Locating components in modules**

What are the components of the Bio.utils module? of the Bio.Prosite.Pattern module? See also the **pydoc** and **help** commands.

# **Exercise 9.5. Bio.Seq module**

Write the import statement required to import the Seq class from module Bio.Seq, in order to create a sequence:

> seq=Seq("actttgccatatg") ❶

❶ Seq() is a function call that creates an instance of the class Seq, so you need to be able to access to this component of the Bio.Seq module.

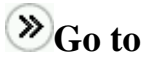

This is not required, but you can see [Chapter 10](#page-86-0) for more explanations.

<span id="page-82-0"></span>[Solution A.16](#page-140-2)

## **9.2. Packages**

A package is a set of modules or sub-packages. A package is actually a directory containing either .py files or sub-directories defining other packages.

The dot (.) operator is used to describe a hierarchy of packages and modules. For instance, the module Bio.WWW.ExPASy is located in the file PYTHONHOME/site-packages/Bio/WWW/ExPASy.py. This module belongs to the Bio.WWW package located into the PYTHONHOME/site-packages/Bio/WWW/ directory.

### **9.2.1. Loading**

When loading a package, the \_\_init\_\_.py file is executed. If the \_\_init\_\_.py defines classes, functions, etc... they become available at once, as shown in the following example:

#### **Example 9.3. Using the Bio.Fasta package**

```
>>> import Bio.Fasta
>>> handle = open("data/ceru_human.fasta")
>>> it = Bio.Fasta.Iterator(pin, Bio.Fasta.SequenceParser())
>>> seq = it.next()
>>> print seq.seq
>>> it.close()
```
However, loading a package does not automatically load the inner modules. For instance, even though the Bio.Fasta package directory contains the following files:

```
% ls Bio/Fasta
      FastaAlign.py FastaAlign.pyc __init__.py __init__.pyc
```
this does not imply that importing the Bio.Fasta package loads the Bio.Fasta.FastaAlign module:

```
>>> import Bio.Fasta
>>> Bio.Fasta.FastaAlign.parse_file("data/ceru_human.fasta")
AttributeError: 'module' object has no attribute 'FastaAlign'
```
Issuing:

```
>>> from Bio.Fasta import *
```
will however load the Bio.Fasta.FastaAlign, because this module is mentioned in the \_\_all\_\_ attribute in the Bio/Fasta/\_\_init\_\_.py file:

```
\_all = [
  'FastaAlign',
]
```
Other attributes of interest for packages and modules:

- $\bullet$  \_\_name\_\_\_\_
- $\bullet$  \_\_path\_\_\_
- $\cdot$  \_\_file\_\_\_

# **Exercise 9.6. Bio.SwissProt package**

Which import statements are necessary to make the following code work?

```
expasy = ExPASy.get_sprot_raw('CERU_HUMAN')
sp = SProt.Iterator(expasy, SProt.RecordParser())
record = sp.next()print record.keywords
```
[Solution A.17](#page-141-0)

#### 7 **Exercise 9.7. Using a class from a module**

Why does the following code issue an error?

```
from Bio.SubsMat import FreqTable
dict = ... # whatever
f = FreqTable(dict, 'COUNT')
TypeError: 'module' object is not callable
```
[Solution A.18](#page-141-1)

Chapter 9. Modules and packages

# <span id="page-84-0"></span>**Exercise 9.8. Import from Bio.Clustalw**

Why does the following code not work?

```
from Bio.Clustalw import *
a=ClustalAlignment()
NameError: name 'ClustalAlignment' is not defined
```
[Solution A.19](#page-141-2)

Chapter 9. Modules and packages

## <span id="page-86-0"></span>**Chapter 10. Classes: Using classes**

The presentation of classes is divided in two parts. The first part (present chapter) explains how to use classes, while the second part [\(Chapter 12\)](#page-110-0), put after the introduction to Biopython, introduces the definition of new classes.

## **10.1. Creating instances**

You have actually already used classes, or rather objects, i.e *instances of classes*, throughout this tutorial: : strings, lists, etc... However, most of the time the objects you have manipulated were not directly created by your own code, but rather by other components: for instance the "[]" operator creates a list, the """" operator creates a string, the open function creates a file handle, etc...

The actual direct syntax to *instantiate* a class, i.e to create an instance of class, is by calling a function with the same name as the class. For instance, the random Python module defines a class Random. In order to create an instance of this class, i.e an object which generates random numbers, you do:

```
>>> from random import Random
>>> generator = Random()
```
This creates the object and makes it available from the generator variable. You can now use this object to call Random class methods:

```
>>> generator.randrange(100)
75
```
Sometimes, the instanciation needs arguments, depending on the definition of the class. For instance, there is a class Netscape defined in the webbrowser Python module. In order to create an instance of this class, i.e a browser that is able to browse Web documents, you need to pass the path of the **netscape** program on your computer:

from webbrowser import Netscape browser = Netscape('/local/bin/netscape')

Now, you can use the browser and open a Web document by:

```
browser.open('http://www.biopython.org/')
```
Or, if we want to directly create an instance of class Seq, one of the class defined in Biopython to create sequence objects (see [Section 11.3\)](#page-92-0), we do:

from Bio.Seq import Seq

```
seq = Seq('gcatgacgttattacgactctgtcacgccgcggtgcgacgcgtctgctggg')
```
The call to perform the instanciation (i.e: Random(), Netscape('/local/bin/netscape'), etc...) actually calls the \_\_init\_\_ method defined in the class. Thus, passing arguments to parameters for the instanciation call (i.e \_\_init\_ method call) follows exactly the same rules as for usual functions (see [Section](#page-64-1) [6.4\)](#page-64-1). So, passing the alphabet as a parameter to the  $\text{Seq}($  all for creating a protein sequence, would be written as:

```
seq = Seq('MKILILGIFLFLCSTPAWAKEKHYYIGIIETTWDYASDHGEKKLISVDTE',
                 alphabet=Alphabet.ProteinAlphabet()
      )
```
## **10.2. Getting information on a class**

It is important to know what classes are available, what methods are defined for a class, and what arguments can be passed to them. First, classes are generally defined in modules, and the modules you want to use should have some documentation to explain how to use them. Then, you have the **pydoc** command that lists the methods of the class, and describes their parameters. The following command displays information on the Netscape class:

pydoc webbrowser.Netscape

See also the embedding module, which might bring additional documentation about related components:

pydoc webbrowser

Attributes of a class also include variables. The variables defined for the instances can however not be listed by pydoc, since they belong to the instances, not to the class. That is why they should be described in the documentation string of the class. If they are not, which sometimes happens..., run the Python interpretor and create an instance, then ask for its dictionary:

```
>>> seg = Seg('gcatgacgttattacgactctgtcacagccgggtgcgaegcyctgctggg')>>> dir(seq)
['__add__', '__doc__', '__getitem__', '__getslice__',
'__init__', '__len__', '__module__', '__radd__', '__repr__',
'__str__', 'alphabet', 'count', 'data', 'tomutable',
'tostring']
```
So now, we know that the seq object has a data attribute:

>>> seq.data

Chapter 10. Classes: Using classes

'gcatgacgttattacgactctgtcacgccgcggtgcgacgcgtctgctggg'

When you consult the documentation of a class with the **pydoc** command, you get most of the time a list a strange method names, such as \_\_add\_\_ or \_\_getitem\_\_. These methods are special methods to redefine operators, and will be explained in the next chapter on classes [\(Chapter 12,](#page-110-0) [Section 12.2\)](#page-113-0).

Chapter 10. Classes: Using classes

## **11.1. Introduction**

Biopython is a set of modules and packages for biology, including sequence analysis, database access, etc... or parsers components. Since it is very well described by the documentation (see [Section 11.2\)](#page-90-0), we are not going here to describe it extensively. Rather, we provide several exercises, since we think that the best way to understand and master Biopython is by practice.

The course about Biopython is divided in two parts, separated by a chapter explaining how to define new classes in Python [\(Chapter 12\)](#page-110-0). The first part (present chapter), attempts to cover the use of central components such as components for sequences (Seq, SeqRecord, SeqFeature), alignments (Blast, Clustalw) and database access (SwissProt, GenBank). Then, the second part [\(Chapter 13\)](#page-118-0) presents the main concepts of parsing in Biopython, associated with exercises to build parsing classes for Enzyme entries. The last part of the Biopython presentation summarizes several of the exercises provided in this course by the study of disulfid bonds in Human Ferroxidase 3D structure and alignments (see [Section 13.2\)](#page-126-0).

## <span id="page-90-0"></span>**11.2. Documentation**

- <http://www.biopython.org/>
- Biopython tutorial [\(PDF](http://www.bioinformatics.org/bradstuff/bp/tut/Tutorial.pdf) [http://www.bioinformatics.org/bradstuff/bp/tut/Tutorial.pdf], [HTML](http://www.bioinformatics.org/bradstuff/bp/tut/Tutorial.html) [http://www.bioinformatics.org/bradstuff/bp/tut/Tutorial.html])<sup>1</sup>
- [Biopython examples](http://bioweb.pasteur.fr/docs/doc-gensoft/biopython/Doc/examples/) [http://bioweb.pasteur.fr/docs/doc-gensoft/biopython/Doc/examples/] from the Biopython distribution.
- [API documentation](http://www.bioinformatics.org/bradstuff/bp/api/) [http://www.bioinformatics.org/bradstuff/bp/api/]

See also:

- [Python Scripting in Computational Biology](http://smi.stanford.edu/projects/helix/bmi214/python_mis214_000331.pdf) [http://smi.stanford.edu/projects/helix/bmi214/python\_mis214\_000331.pdf] (PDF)
- [Tutorial at PSB 2001: Python for Structural Bioinformatics](http://www.scripps.edu/pub/olson-web/people/sanner/html/talks/PSB2001talk.html) [http://www.scripps.edu/pub/olsonweb/people/sanner/html/talks/PSB2001talk.html]
- [Software development Python](http://www.scripps.edu/pub/olson-web/people/sanner/home.html) [http://www.scripps.edu/pub/olson-web/people/sanner/home.html], by Michel Sanner at Molecular Graphics Lab (MGL), Scripps, including ViPEr, a great visual environment for molecular visualization [\(see](http://www.scripps.edu/~sanner/python/index.html) [http://www.scripps.edu/~sanner/python/index.html] for details).

<sup>&</sup>lt;sup>1</sup> Mirror copy of [PDF](http://bioweb.pasteur.fr/docs/doc-gensoft/biopython/Doc/Tutorial.pdf) [http://bioweb.pasteur.fr/docs/doc-gensoft/biopython/Doc/Tutorial.pdf].

- [All Sites > BioInformatics](http://www.pythonandzope.com/BioInformatics/index_html) [http://www.pythonandzope.com/BioInformatics/index html] directory in the Python and Zope directory.
- [Using Python to solve problems in bioinformatics](http://bonsai.ims.u-tokyo.ac.jp/~mdehoon/software/software.html) [http://bonsai.ims.u-tokyo.ac.jp/~mdehoon/software/software.html], by Michiel de Hoon.
- [Object-oriented parsing of biological databases with Python](http://bioinformatics.oupjournals.org/cgi/content/abstract/16/7/628) [http://bioinformatics.oupjournals.org/cgi/content/abstract/16/7/628] (paper about [PySAT](http://www.embl-heidelberg.de/~chenna/PySAT/) [http://www.embl-heidelberg.de/~chenna/PySAT/]).
- [Python for Science](http://starship.python.net/crew/hinsen/) [http://starship.python.net/crew/hinsen/], by Konrad Hinsen.
- [SciPy Scientific tools for Python](http://www.scipy.org/) [http://www.scipy.org/].

Clustalw computed conserved Cys sites search for patterns in the sequence Prosite fetch Prosite SwissProt ref. Seq regexp **SwissProt** fetch popen mutate random Blast PHI−Blast running local PSI−blast NCBI reading PSSM − annotated disulfid bonds (PDB) − computed disulfids bons (from coordinates) − predicted Cys conserved sites (PSSM) compare: FastaAlignment defining a class define a PDBStructure class compute disulfid bonds according to coordinates PDB 6. 6.  $\begin{array}{c|c} \hline \end{array}$  9. GenBank fetch GenBank SwissProt ref. find complete CDS fetch Enzyme SwissProt ref. Enzyme build parsing classes  $\overline{II}$  1. 4. 5.  $2.$  3. 10. 6. 8. 7. IV  $\rm (III)$ 

**Figure 11.1. Overview of the Biopython course**

## <span id="page-92-0"></span>**11.3. Bio.Seq and Bio.SeqRecord modules**

Look at chapter 2 in Biopython tutorial [\(PDF](http://bioweb.pasteur.fr/docs/doc-gensoft/biopython/Doc/Tutorial.pdf) [http://bioweb.pasteur.fr/docs/doc-gensoft/biopython/Doc/Tutorial.pdf]) (the following of this section actually assumes that you have read it).

### **11.3.1. Using Seq class**

<span id="page-92-1"></span>The Seq class is defined in the Bio. Seq module.

#### **Example 11.1. Building Seq sequences from strings**

```
from Bio.Seq import Seq
seq = Seq('gcatgacgttattacgactctgtcacgccgcggtgcgactgaggcgtggcgtctgctggg')
print seq
```
Most of string manipulations seen in [Section 2.1](#page-22-0) are available on Seq objects.

## **PEXERCISE 11.1. Length of a Seq sequence**

Display the length of a sequence, and count the number of occurrences of 'a'. [Solution A.20](#page-142-0)

## **Exercise 11.2. GC content of a Seq sequence**

Adapt [Exercise 2.1](#page-22-1) (display GC content) to Bio. Seq. Seq. [Solution A.21](#page-142-1)

### **11.3.2. Sequences reading and writing**

There are several ways in Biopython to handle sequence files. The Fasta formatted sequences might be read either through the Bio.Fasta Iterator (an iterator is an object that sequentially return successive records from a data input, see [Section 13.1.3](#page-122-0) for explanations), or with the FastaReader from the Bio.Seqio.FASTA module. There are also specialized modules to read flat format files (e.g SwissProt or GenBank formatted files) (see [Section 11.4](#page-98-0) and [Section 11.5\)](#page-103-0).

### <span id="page-92-2"></span>**Example 11.2. Reading a FASTA sequence with the Bio.Fasta package**

```
import Bio.Fasta
import sys
handle = open(sys.argv[1])
it = Bio.Fasta.Iterator(handle, Bio.Fasta.SequenceParser())
seq = it.next()
```

```
while seq:
 print seq.name
 print seq.seq
 seq = it.next()
handle.close()
```
### <span id="page-93-0"></span>**Example 11.3. Reading a FASTA sequence with the Bio.Seqio.FASTA module**

```
from Bio.SeqIO import FASTA
import sys
handle = open(sys.argv[1])
it = FASTA.FastaReader(handle)
seq = it.next()
while seq:
  print seq.name
   print seq.seq
   seq = it.next()
```
handle.close()

# **Exercise 11.3. Write a sequence in FASTA format**

Write a sequence in FASTA format using the Bio.Seqio.FASTA module. Initialize the sequence from a string as shown in example [Example 11.1.](#page-92-1) [Solution A.22](#page-142-2)

**Exercise 11.4. Code reading: Bio.sequtils**

### **11.3.3. Bio classes for sequences**

[Figure 11.2](#page-94-0) describes the classes to handle sequences. A SeqRecord is composed of Seq and SeqFeatures.

<span id="page-94-0"></span>**Figure 11.2. Seq, SeqRecord and SeqFeatures modules and classes hierarchies**

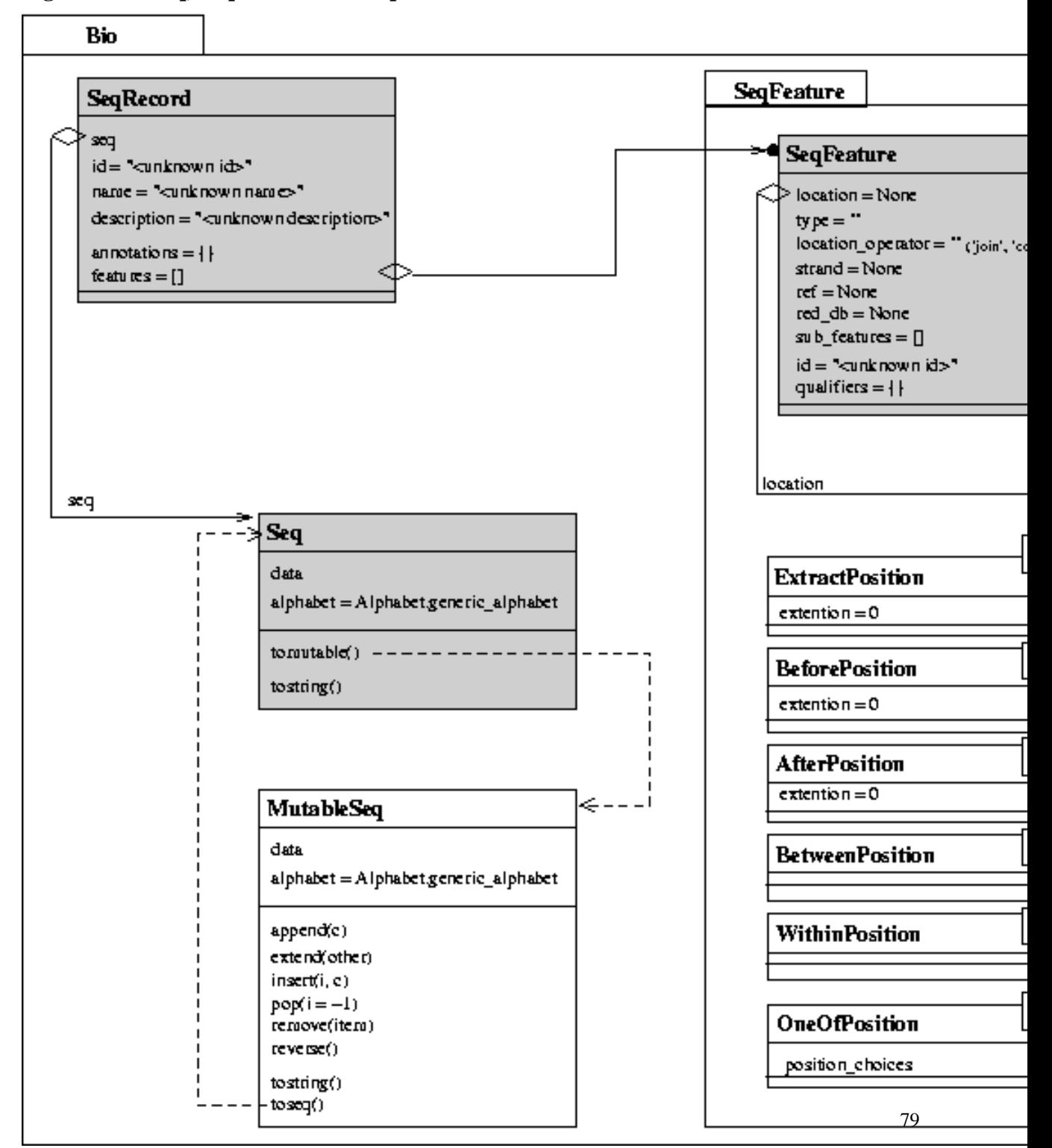

### **11.3.3.1. SeqRecord objects**

SeqRecord is central in Biopython. SeqRecord objects are created by various Biopython components (most of them not covered yet) [Figure 11.3:](#page-95-0)

- FastaReader class in Bio.SeqIO.FASTA module (as shown above in [Example 11.3\)](#page-93-0)
- SequenceParser class in Bio.Fasta module (used as argument for creating and Iterator in [Example](#page-92-2) [11.2\)](#page-92-2).
- SequenceParser class in Bio.SwissProt.Sprot module (see [Section 11.4\)](#page-98-0)
- get\_all\_seqs method of Alignment class in Bio.Align.Generic module (see [Section 11.6.2\)](#page-106-0)
- <span id="page-95-0"></span>• Bio.GenBank parser (not tested and thus not represented in [Figure 11.3\)](#page-95-0) (see [Section 11.5\)](#page-103-0)

**Figure 11.3. SeqRecord links to other classes**

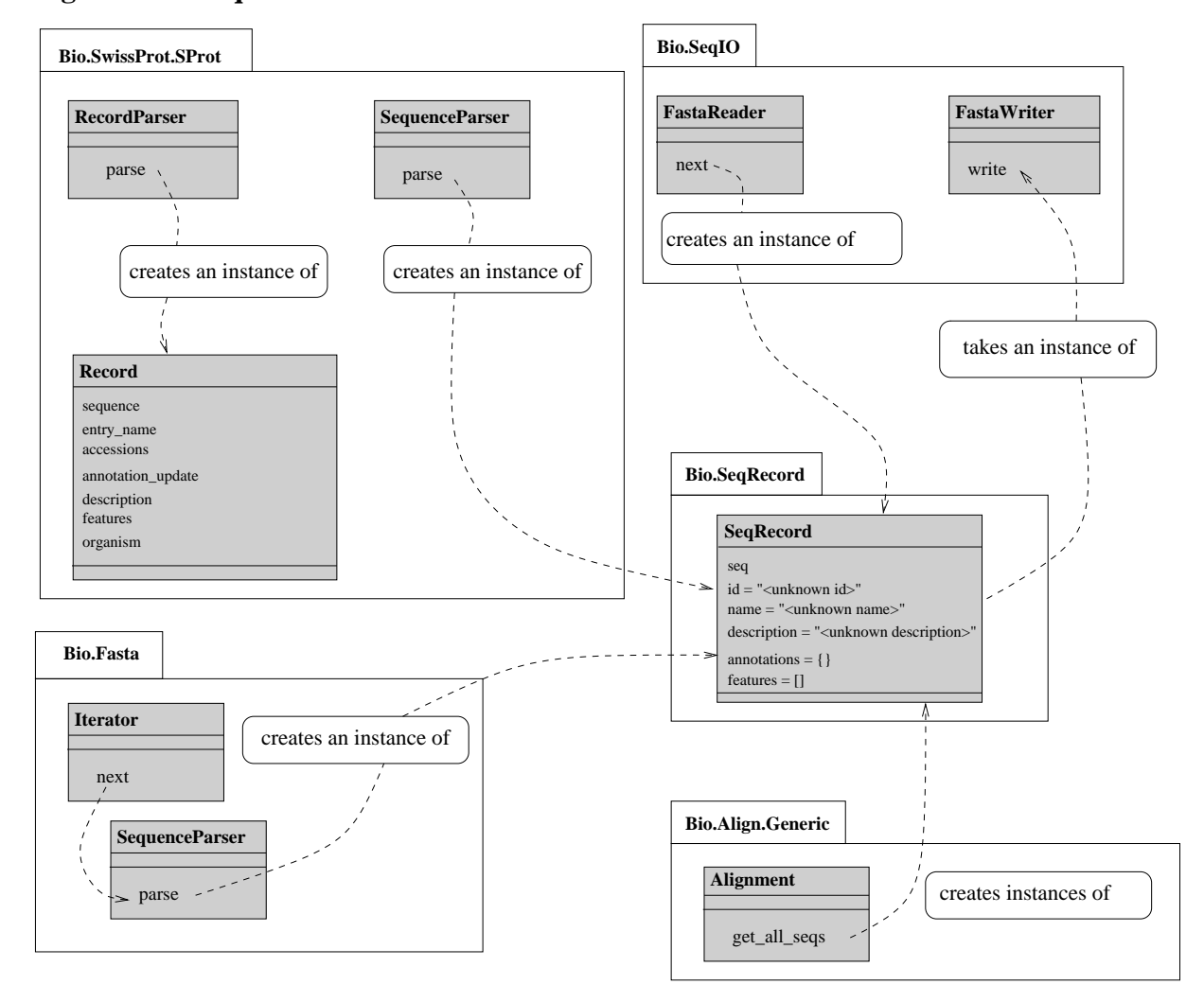

### **11.3.3.2. MutableSeq objects**

<span id="page-96-0"></span>A MutableSeq differs from a Seq by being modifiable.

# **Exercise 11.5. Random mutation of a sequence**

Write a function mutateseq that randomly mutate a sequence. This function could take the following parameters, (with appropriate default values): sequence, random seed, span and probability:

```
mutateseq(seq,span=1000,p=0.01)
```
[Solution A.23](#page-143-0)

# <span id="page-97-1"></span>**Exercise 11.6. Random mutation of a sequence: count codons frequency**

With the mutateseq function from the previous exercise [\(Exercise 11.5\)](#page-96-0) and the codons function [\(Exercise](#page-28-2) [2.5\)](#page-28-2), write a program that displays the frequencies of each codon, before and after the mutation of the sequence. [Solution A.24](#page-143-1)

#### <span id="page-97-0"></span>**Example 11.4. Plotting codon frequency**

The following code use a tkplot module written by [Michiel Jan Laurens de Hoon](http://bonsai.ims.u-tokyo.ac.jp/~mdehoon/) [http://bonsai.ims.utokyo.ac.jp/~mdehoon/], that we have a little modified, to plot a bar chart of each codon frequency.

```
#--------------------------------------------------------
# bar charts of codons frequencies
# - for legibility, 2 charts are built
from tkplot import *
from Numeric import *
def codon_sort(a,b):
if a < b:
 return -1
elif a > b:
 return 1
 else:
 return 0
labels=count.keys()
labels.sort(codon_sort)
w1=window(plot_title='Count codons',width=1000)
y=array(count.values())[:len(count)/2]
x=arange(len(y)+1)w1.bar(y,x,label=labels[:len(count)/2])
w2=window(plot_title='Count codons(2)',width=1000)
y=array(count.values())[(len(count)/2)+1:]
x=arange(len(y)+1)w2.bar(y,x,label=labels[(len(count)/2)+1:])
```
[\(original Tk plot module](http://bonsai.ims.u-tokyo.ac.jp/~mdehoon/software/software.html) [http://bonsai.ims.u-tokyo.ac.jp/~mdehoon/software/software.html] - [Python code](http://bonsai.ims.u-tokyo.ac.jp/~mdehoon/software/tkplot/tkplot.py) [http://bonsai.ims.u-tokyo.ac.jp/~mdehoon/software/tkplot/tkplot.py]), [modified module](file:modules/tkplot.py) [modules/tkplot.py] the one that you need to get the example work  $2$ )

# **Exercise 11.7. Random mutation of a sequence: plot codons frequency**

Use the code of [Example 11.4](#page-97-0) to plot both the normal and mutated codon counts of [\(Exercise 11.6\)](#page-97-1). [Solution A.25](#page-144-0)

## <span id="page-98-0"></span>**11.4. Bio.SwissProt.SProt and Bio.WWW.ExPASy**

## **11.4.1. Reading entries**

You can read SwissProt entries by using the [SProt.Iterator](http://www.bioinformatics.org/bradstuff/bp/api/Bio/SwissProt/SProt_Iterator.py.html) [http://www.bioinformatics.org/bradstuff/bp/api/Bio/SwissProt/SProt (an iterator is an object that sequentially return successive records from a data input, see [Section 13.1.3](#page-122-0) for explanations). This iterator takes 2 arguments: the handle from where to read the entry, which may be an open file or the data fetched from an url, and a parser, which actually builds the objects returned by the iterator. For this purpose, you either use the SProt.RecordParser and get a SProt.Record, or use the SProt.SequenceParser and get a Bio.Seq.Seq sequence (see [Section 13.1](#page-118-1) for more information on parsing in Biopython).

<span id="page-98-1"></span>In the following example, the entry is fetched from a local file, provided on the command line:

#### **Example 11.5. Fetching a SwissProt entry from a file**

```
# reading a SwissProt entry from a file
from Bio.SwissProt import SProt
from sys import *
handle = open(arqv[1])sp = SProt.Iterator(handle, SProt.RecordParser())
record = sp.next()print record.entry_name
print record.sequence
```
(you can try it on [data/ceru\\_human.sp\)](file:data/ceru_human.sp)

<sup>&</sup>lt;sup>2</sup> See also [Chapter 14](#page-130-0) on Graphics.

## **Exercise 11.8. Code reading: connecting with ExPASy and parsing SwissProt records**

A second example is given by the script [swissprot.py](http://bioweb.pasteur.fr/docs/doc-gensoft/biopython/Doc/examples/swissprot.py) [http://bioweb.pasteur.fr/docs/doc-gensoft/biopython/Doc/examples/swissprot.py] provided within the Biopython distribution.

## **Exercise 11.9. SwissProt to FASTA**

Write a function sp\_fasta which converts a SwissProt file in FASTA format and use the FastaWriter defined in module Bio.SeqIO.FASTA. The function defined could be called this way:

convert\_sp\_fasta(['data/ceru\\_human.sp'](file:data/ceru_human.sp), stdout)

You can store this function in a sprot module (sprot.py).

## **Tip**

Look again at [Example 11.3](#page-93-0) which uses the Bio.SeqIO.FASTA module.

## **Tip**

To read the SwissProt entry, you will need to use another parser than in [Example 11.5,](#page-98-1) since the record you need must be compatable with the FastaWriter class (see [Figure 11.3\)](#page-95-0).

Look at [Figure 11.3](#page-95-0) to understand how to use the FastaWriter class in conjunction with a SwissProt parser. [Solution A.26](#page-146-0)

### <span id="page-99-0"></span>**Exercise 11.10. Fetch an entry from a local SwissProt database**

Changes [Example 11.5](#page-98-1) to fetch the entry from a local SwissProt database via the **golden** program (available from [ftp://ftp.pasteur.fr/pub/GenSoft/unix/db\\_soft/golden/\)](ftp://ftp.pasteur.fr/pub/GenSoft/unix/db_soft/golden/). Write this as a function get\_sprot\_entry\_local that you can add in the sprot module (sprot.py). [Solution A.27](#page-147-0)

#### $\mathbf{i}$ **Tip**

Use the Python **os.popen** function.

### **11.4.2. Regular expressions in Python**

An detailed presentation of Python regular expressions is available here: [Regular Expression HOWTO](http://py-howto.sourceforge.net/regex/regex.html) [http://pyhowto.sourceforge.net/regex/regex.html].

In Python, regular expressions are handled by a module: re:

```
>>> import re
```
Before searching for a pattern, you must first *compile* it:

>>> expression = '[AP]{1,2}D' >>> p = re.compile(expression)

You then issue a *search*, for instance in the small sequence seq, by:

>>> seq = "RPAD" >>> result = p.search(seq)

To get the occurrences, you can ask for the start and end of the match in the searched text:

```
>>> print result.start(), result.end(), seq[result.start():result.end()]
1 4 PAD
```
### **Example 11.6. Searching for the occurrence of PS00079 and PS00080 Prosite patterns in the Human Ferroxidase protein**

```
import sys
import re
from Bio.SwissProt import SProt
sp = open(sys.argv[1])iterator = SProt.Iterator(sp, SProt.SequenceParser())
seq = iterator.next().seq
sp.close()
PS00079 = 'G.[FYW].[LIVMFYW].[CST].{8,8}G[LM]...[LIVMFYW]' ❶
p = re.compile(PS00079)result = p.search(seq.tostring()) \qquad \qquad \bulletprint PS00079
print result.start(), result.end(), seq[result.start():result.end()] \bullet
```
- ❶ The regular expression is stored in a string.
- ❷ The regular expression is compiled in a pattern.
- ❸ The compiled pattern is searched in the sequence.
- ❹ The result of the search is printed.

A convenient feature enables to associate a name to sub-parts of the matched text:

```
import sys
import re
from Bio.SwissProt import SProt
sp = open(sys.argv[1])iterator = SProt.Iterator(sp, SProt.SequenceParser())
seq = iterator.next().seq
sp.close()
PS00080 = '(?P<copper3>H)CH...H...[AG](?P<copper1>[LM])' ❶
p = re.compile(PS00080)
result = p.search(seq.tostring())
print PS00080
print result.start(), result.end(), seq[result.start():result.end()]
print 'copper type 3 binding residue: ', result.group('copper3') ❷
print 'copper type 1 binding residue: ', result.group('copper1')
```
- ❶ The regular expression now contains 2 identifiers: copper1 and copper3.
- ❷ You can print the sub-parts of the result identified by variables: copper1 and copper3.

To get information about the re module, see pydoc, but also the sre module (Support for regular expressions), for which re is a wrapper.

# **Exercise 11.11. Enzymes referenced in a SwissProt entry**

Write a function get enzyme ref which extracts the enzyme reference from SwissProt entry (you find it in the SwissProt description field). You can add this function in your sprot module (sprot.py). [\(Solution A.28\)](#page-147-1)

### **11.4.3. Prosite**

#### **11.4.3.1. Prosite Dictionary**

Biopython defines several dictionaries to access biological databases. Having a dictionary means that you can fetch an entry by:

```
entry = prosite['PS00079']
```
For this to work, you first need to create the dictionary:

prosite = Bio.Prosite.ExPASyDictionary()

As you can guess by the name of the module, you actually fetch the Prosite entry on the Web. You could also fetch the Prosite entry from a local database with the golden program (see [Exercise 11.10\)](#page-99-0). The entry fetched above is actually a string. In order to have the dictionary return a record, you must rather create it like this:

prosite = Bio.Prosite.ExPASyDictionary(parser=Bio.Prosite.RecordParser())

### **11.4.3.2. Prosite patterns**

## **Exercise 11.12. Print the pattern of a Prosite entry**

Write a function get prosite pattern that returns a string containing the pattern of a Prosite entry (provided as an id):

```
get_prosite_pattern('PS00079')
```
[Solution A.29](#page-147-2)

# <span id="page-102-0"></span>**Exercise 11.13. Display the Prosite references of a SwissProt protein.**

The SwissProt entry contains references to databases, including potential references to the [Prosite](http://www.expasy.ch/prosite/) [http://www.expasy.ch/prosite/] database (see SProt. Record class documentation).

Write a function get\_prosite\_refs that extracts the references to Prosite from a SwissProt entry (provided as a handle) [\(data](file:data/ceru_human.sp) [data/ceru\_human.sp]).

The functions get prosite pattern, defined in [Solution A.29](#page-147-2) and the function get prosite refs can be used combined to display the patterns of the Prosite references given in a SwissProt entry. Write the statements to achieve this task.

You can also add these functions in the sprot module (sprot.py). [Solution A.30](#page-148-0)

The Bio.Prosite package defines a Pattern class that enables to create patterns which may be searched for in sequences objects, as in the re Python module for regular expressions. The result of a search is a PrositeMatch, that behaves in a way similar to a regular expression match.

# **Exercise 11.14. Search for occurrences of a protein PROSITE patterns in the sequence**

Now, you know how to fetch a Prosite entry, how to extract a Prosite reference from a SwissProt entry, and how to search for pattern occurrences in a sequence. Search for the occurrences of the prosite\_refs patterns in the sequence seq. Display:

- the pattern itself
- the start and end position in the sequence
- the corresponding sub-sequence.

<span id="page-103-0"></span>[Solution A.31](#page-149-0)

## **11.5. Bio.GenBank**

First, look at the section on GenBank in the Biopython tutorial: [http://www.biopython.org/docs/tutorial/Tutorial.](http://www.biopython.org/docs/tutorial/Tutorial.html) [html.](http://www.biopython.org/docs/tutorial/Tutorial.html)

### **11.5.1. Reading entries**

### **11.5.1.1. NCBIDictionary**

#### **Example 11.7. Using a NCBIDictionary**

You can use the GenBank. NCBIDictionary to access a GenBank entry by its genbank ID (accession numbers do not work yet):

```
from Bio import GenBank
ncbi_dict = GenBank.NCBIDictionary()
gb_entry = ncbi_dict[id]
```
where gb\_entry is a string.

The GenBank.NCBIDictionary may also be combined with a parser, producing either (there is a bug in the current Biopython release that disables this feature):

• a GenBank.Record instance:

```
from Bio import GenBank
record_parser = GenBank.RecordParser()
ncbi_dict = GenBank.NCBIDictionary(parser=record_parser)
gb_record = ncbi_dict[id]
```
• or a SeqRecord instance:

```
from Bio import GenBank
feature_parser = GenBank.FeatureParser()
ncbi_dict = GenBank.NCBIDictionary(parser=feature_parser)
seqrecord = ncbi_dict[id]
```
### **11.5.1.2. Iterator**

### **Example 11.8. GenBank Iterator class**

You can also use the GenBank. Iterator class to browse a file containing several GenBank entries:

```
from Bio import GenBank
gb_file = argv[1]gb\_handle = open(gb\_file, 'r')feature_parser = GenBank.FeatureParser()
gb_iterator = GenBank.Iterator(gb_handle, feature_parser)
while 1:
  cur_record = gb_iterator.next()
  if cur_record is None:
      break
  print cur_record.seq
```
# **Exercise 11.15. Extracting the complete CDS from a GenBank entry**

Write a function get\_complete\_cds:

```
rec = get_gbrec(id)
cds = get_complete_cds(rec)
```
that returns the DNA sequence of the complete CDS. get\_gbrec returning a SeqRecord (see examples in [gb\\_refs.py](file:exemples/gb_refs.py) [exemples/gb\_refs.py]). [Solution A.32](#page-150-0)

## **11.6. Running Blast and Clustalw**

**11.6.1. Blast**

Look at chapter 3 in Biopython [tutorial](http://www.bioinformatics.org/bradstuff/bp/tut/Tutorial.html) [http://www.bioinformatics.org/bradstuff/bp/tut/Tutorial.html] (the following of this section actually assumes that you have read it).

## **Exercise 11.16. Local Blast, run and display results**

Run a local Blast on the SwissProt databank, with Blast parameter E set to 1, number of descriptions and alignments set to 100, and save the result in a file [\(query](file:data/ceru_human.fasta) [data/ceru\_human.fasta]). [Solution A.33](#page-150-1)

# <span id="page-105-0"></span>**Exercise 11.17. Remote Blast, run and save results**

Run a remote Blast on the SwissProt databank, with Blast parameter E set to 1, number of descriptions and alignments set to 100, and save the result in a file [\(query](file:data/ceru_human.fasta) [data/ceru\_human.fasta]). [Solution A.34](#page-151-0)

#### 7 **Exercise 11.18. Remote Blast, parse results**

Parse the Blast result saved in previous exercise [\(Exercise 11.17\)](#page-105-0). Only display hits (not HSP) having and Expect value equal to 0.0. [\(NCBI Blast report](file:data/ceru_human.fasta.blast) [data/ceru\_human.fasta.blast]) [Solution A.35](#page-152-0)

## **Tip**

There is a class which stores the description of the hit, including the Expect value (which is not necessarily the same as the Expect value of each HSP).

# <span id="page-105-1"></span>**Exercise 11.19. Local PSI-Blast**

Run a blastpgp locally on the NRProt databank. Display only HSPs which expect value is above a given threshold. [Solution A.36](#page-152-1)

#### 7 **Exercise 11.20. Search Prosite patterns with PHI-blast**

Use the patterns associated to the Prosite references found in a SwissProt entry with PHI-blast.

Start from get prosite refs and get prosite pattern [\(Exercise 11.13\)](#page-102-0) to get the patterns (these functions should have been saved in module [sprot.py](file:exercises/sprot.py) [exercises/sprot.py]). You will then have to provide the patterns to PHI-Blast in a "hitfile" (-k parameter) to run a PHI-Blast (see [Solution A.36\)](#page-152-1). [Solution A.37](#page-154-0)

## **Exercise 11.21. Running FASTA**

How would write a run fasta function to run a FASTA search:

result=run\_fasta(query\_file, 'gbmam')

Write the run\_fasta, knowing that the appropriate fasta command line to search a protein database is for instance: **fasta\_t -q data/ceru\_human.fasta /local/databases/fasta/gpmam** Result can be provided as text (i.e not as Python classes). [Solution A.38](#page-155-0)

## **Tip**

Use the Python **os.popen** function.

### <span id="page-106-0"></span>**11.6.2. Clustalw**

### **11.6.2.1. Loading a Clustalw file**

#### **Example 11.9. Loading a Clustalw file**

The following code loads a file in Clustalw format [\(sample alignment in Custalw format](file:data/example.aln) [data/example.aln]).

```
import Bio.Clustalw
from Bio.Alphabet import IUPAC
from sys import *
align = Bio.Clustalw.parse_file(argv[1], alphabet=IUPAC.protein) \bulletfor seq in align.get_all_seqs():
   print seq.description
```
❶ The default alphabet seems to be nucleic.

### **11.6.2.2. Running Clustalw**

# **Exercise 11.22. Doing a Clustalw alignmnent**

Run the following code (completing the statements for loading the appropriate components) [\(sequences](file:data/clustalw.data) [data/clustalw.data]).

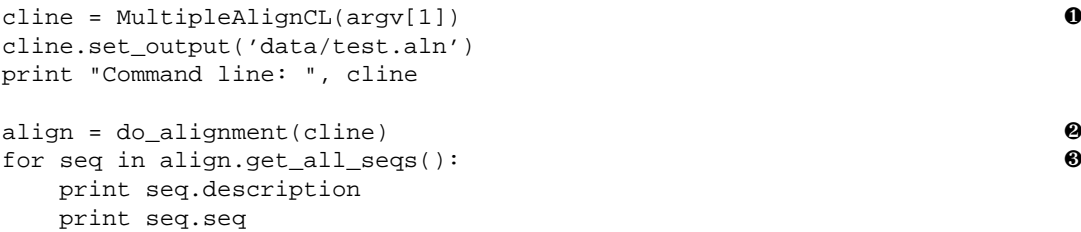

❶ Construction of the command line to run Clustalw.

- ❷ Construction of a ClustalAlignment object (Bio.Clustalw package). ClustalAlignment is a sub-class of the Alignment class, defined in the Bio.Align.Generic module.
- ❸ The get\_all\_seqs method returns SeqRecord objects (defined in the Bio.SeqRecord module).

[Solution A.39](#page-156-0)

# **Exercise 11.23. Align Blast HSPs**

Create a Fasta formatted sequences file from the HSPs of a Blast report and align these sequences. Starting from the Blast parsing in [Exercise 11.19,](#page-105-1) create a Bio.Fasta.FastaAlign.FastaAlignment from the HSPs, remove the gaps, and align the sequences. Only keep the 10 first hits. [Solution A.40](#page-156-1)

### **11.6.2.3. Extracting information from alignments**

### **Example 11.10. Get the consensus sequence of an alignment**

```
import Bio.Clustalw
import Bio.Align.AlignInfo
from Bio.Alphabet import IUPAC
from sys import *
align = Bio.Clustalw.parse_file(argv[1], alphabet=IUPAC.protein)
align_info = Bio.Align.AlignInfo.SummaryInfo(align)
consensus = align_info.dumb_consensus()
```
Chapter 11. Biopython: Introduction

print "Consensus: ", consensus.tostring()

[\(alignment](file:data/ceru_human.blastp-edit.aln) [data/ceru\_human.blastp-edit.aln])

# <span id="page-108-0"></span>**Exercise 11.24. Get the PSSM from an alignment**

First get the PSSM (Position Specic Score Matrices - you should look at the section 3.5.4 in Biopython [tuto](http://bioweb.pasteur.fr/docs/doc-gensoft/biopython/Doc/Tutorial.html)[rial](http://bioweb.pasteur.fr/docs/doc-gensoft/biopython/Doc/Tutorial.html) [http://bioweb.pasteur.fr/docs/doc-gensoft/biopython/Doc/Tutorial.html] for explanations) from an alignment (loaded from a Clustalw format as in [Example 11.9\)](#page-106-0):

```
align = Bio.Clustalw.parse_file(sys.argv[1], alphabet=IUPAC.protein)
ref_seq = align.get_seq_by_num(0) ❶
pssm = align_info.pos_specific_score_matrix(ref_seq, chars_to_ignore = ['X'])
```
❶ A PSSM is related to one the the sequence in the alignment (here the first one)

Using this PSSM, then display the positions in the alignment that have a percent identity above a given threshold. Notice positions with conserved cysteins (Cys). [Solution A.41](#page-158-0)

#### <span id="page-108-1"></span>7 **Exercise 11.25. Plotting Cys conserved positions**

You can use Tkinter to display various plots<sup>3</sup>. The following code shows how to create a plot widget, given 2 tuples (vector\_x and vector\_y, containing the x and y axes values.

Use this code and [Exercise 11.24](#page-108-0) to plot the Cys conserved positions of the alignment.

```
# ---------------------------------------------------
# plot of Cys positions
#
from Numeric import *
from Tkinter import *
import Pmw
# vector_y must be a tuple
\text{vector}_{\text{v}} = \qquad \qquad \text{0}vector_x =
root = Tk()frame = Frame(root)
```
<sup>3</sup> See also [Chapter 14](#page-130-0) on Graphics.

```
frame.pack()
g = Pmw.Blt.Graph(frame)
g.pack( expand=1, fill='both' )
g.line_create( "percent of identity", xdata=vector_x, ydata=vector_y )
g.configure(width=1000)
g.configure(height=500)
g.element_configure('percent of identity', symbol='none')
g.axis_configure('x', stepsize=100)
```
❶ Fill this with the code necessary to get tuples containing the plot values (percent of Cys).

[Solution A.42](#page-159-0)

### **11.6.3. Running other bioinformatics programs under Pise**

You can run several other programs interfaced under the [Pise](http://www.pasteur.fr/recherche/unites/sis/Pise/) [http://www.pasteur.fr/recherche/unites/sis/Pise/] system, by using this [API](http://www.pasteur.fr/recherche/unites/sis/Pise/#pisepython) [http://www.pasteur.fr/recherche/unites/sis/Pise/#pisepython]. You can find here [DNA](#page-0-0) [data](#page-0-0) [data/dnaseq].

### **Example 11.11. Running the EMBOSS cusp program**

The following example shows how to run the [EMBOSS](http://www.hgmp.mrc.ac.uk/Software/EMBOSS/) [http://www.hgmp.mrc.ac.uk/Software/EMBOSS/] [cusp](http://bioweb.pasteur.fr/seqanal/interfaces/cusp.html) [http://bioweb.pasteur.fr/seqanal/interfaces/cusp.html] program to create a codon usage table:

```
from Pise import PiseFactory
from Bio.SeqIO import FASTA
import sys
handle = open(sys.argv[1])
it = FASTA.FastaReader(handle)
seq = it.next()handle.close()
factory = PiseFactory()
cusp = factory.program('cusp')
cusp.sequence(seq)
job = cusp.run()
if job.error():
   print "Error: " + job.error_message()
else:
   print "Output:\n", job.content("outfile.out")
```
# **Chapter 12. Classes: Defining a new class**

## **12.1. Basic class definition**

Up to now, you have *used* many objects, and even directly done some classes instanciations (explained in [\(Chapter](#page-86-0) [10\)](#page-86-0). The next question is: how do you *define* new kinds of ojects? In Python, you do this by defining a *class*, which describes of how the corresponding class of objects will behave and what operations, or *methods*, or more generally what *attributes* will be available on them.

You define a class by:

- the **class classname** statement
- describing its attributes, e.g methods and variables

### **Example 12.1. A sequence class**

The following example defines a sequence class (simplified from Biopython Seq class). It defines several methods:

- \_\_init\_\_, called at instance creation
- tostring
- tomutable
- count

```
class Seq: \qquad \qquad \bullet
```

```
def __init__(self, data, alphabet = Alphabet.generic_alphabet):
    self.data = data
    self.alphabet = alphabet
```

```
def tostring(self): ❷
 return self.data
```

```
def tomutable(self):
    return MutableSeq(self.data, self.alphabet)
def count(self, item):
```

```
return len([x for x in self.data if x == item])
```
❶ This method is always called when creating a new instance of class Seq. It's the constructor.

- ❷ The first argument passed to a class method call is always the object itself. Thus, the first parameter of a class method must be a variable pointing to the object itself, thus enabling to access to its attributes from inside the body of the method. self is just a naming convention.
- ❸ Use of the self variable and the '.' (dot) operator to access the data attribute.

# **Exercise 12.1. A class to store PDB residues**

Define a class to store PDB residues. A residue has: a name, a position in the sequence, and a list of atoms. An atom has a name and coordinates. Define 2 methods: add\_residue and add\_atom that you will use as follows:

```
struct = PDBStructure()
residue = struct.add_residue(name = "ILE", posseq = 1 )
struct.add_atom(residue, name = "N",
              coord = (23.46800041, -8.01799965, -15.26200008))struct.add_atom(residue, name = "CZ",
              coord = (125.50499725, 4.50500011, -19.14800072))
residue = struct.add_residue(name = "LYS", posseq = 2 )
struct.add_atom(residue, name = "OE1",
               coord = (126.12000275, -1.78199995, -15.04199982))
```

```
print struct.residues
```
You also might need an <u>\_\_init\_</u> method to initialize the data structures.

# **Tip**

The print statement should return:

```
[\{\text{'name'}: 'ILE', 'posseq': 1, 'atoms': [\ \ \}\{ 'name': 'N', 'coord': (23.46800040999998, -8.0179996500000001, -15.26200008) \}, \
\{ 'name' : 'CZ', 'coord' : (125.50499725, 4.5050001100000001, -19.148000719999999) \} \}, \{\text{ 'name': 'LYS', 'poses': 2, 'atoms': [ }}{'name': 'OE1', 'coord': (126.12000275, -1.7819999500000001, -15.041999819999999)}]}]
```
To which kind of data structures does it correspond? [\(Solution A.43\)](#page-161-0)

Chapter 12. Classes: Defining a new class

# **Exercise 12.2. A class to store PDB residues (cont)**

- Add 2 variables model id chain id to the residue, in order to store the model ID (a PDB entry may have more than one model) and the chains.
- Add fields in the atom: tempfactor to store the factor of temperature, occupancy, altloc, for an alternate location, and element, which is the chemical name, e.g "C" (while name, e.g "CG2", is the chemical name plus the position).

```
struct = PDBStructure()
residue = struct.add_residue(model_id="1", chain_id="A",
                           name = "ILE", posseq = 1 )
struct.add_atom(residue, name = "N",
              coord = (23.46800041, -8.01799965, -15.26200008)tempfactor=169.09, occupancy = 1.0,
              element = "N")
```
[\(Solution A.44\)](#page-161-1)

# <span id="page-112-0"></span>**Exercise 12.3. A class to store PDB residues (cont)**

Add to your class definition the code required:

- to retrieve the residues by their name (method get\_residues\_by\_name)
- to retrieve the model and chain a residue belongs to (methods residue\_model and residue\_chain)
- to list the residues of given chain (method get\_residues\_of\_chain)

```
print "residues of name ILE:"
for residue in struct.get_residues_by_name("ILE"):
  print residue
  print "model: ", struct.residue_model(residue)
          print "chain: ", struct.residue_chain(residue)
print "residues of chain B:"
for residue in struct.get_residues_of_chain("B"):
 print residue
```
[\(Solution A.45\)](#page-162-0)

# <span id="page-113-0"></span>**12.2. Defining operators for classes**

Standard methods enable to define the behaviour of standard operators:

- \_\_add\_\_: defines +
- \_\_sub\_: defines -
- \_\_str\_\_: defines how to convert the instance to a string representation (for e.g **print** statement)
- \_\_ getitem\_\_: defines the access by key (object['key'])

• etc...

Chapter 12. Classes: Defining a new class

#### **Example 12.2. Seq operators**

For instance, the Seq class defines a method \_\_str\_\_ which returns a string informally representing the sequence, that will be used in **print** statement, as well as several other operators:

• \_\_add\_ to concatenate sub-sequences by the + operator

- len for computing the length
- getitem for indexed access to a position in the sequence, etc....
- \_\_getslice\_\_ for ranges in the sequence

• etc...

#### class Seq:

```
def __repr__(self):
   return "%s(%s, %s)" % (self.__class__.__name__,
                          repr(self.data),
                           repr(self.alphabet))
def \_str_ (self):if len(self.data) > 60:
       s = repr(self.data[:60] + " ...")else:
       s = repr(self.data)
    return "%s(%s, %s)" % (self.__class__.__name__, s,
                           repr(self.alphabet))
def __len__(self): return len(self.data)
def __getitem__(self, i): return self.data[i]
def __getslice__(self, i, j):
    i = max(i, 0); j = max(j, 0)return Seq(self.data[i:j], self.alphabet)
def add (self, other):
    if type(other) == type(''):
       return self.__class__(self.data + other, self.alphabet)
    elif self.alphabet.contains(other.alphabet):
       return self.__class__(self.data + other.data, self.alphabet)
    elif other.alphabet.contains(self.alphabet):
       return self.__class__(self.data + other.data, other.alphabet)
    else:
        raise TypeError, ("incompatable alphabets", str(self.alphabet),
                          str(other.alphabet))
```
# **Exercise 12.4. Code reading: Bio.GenBank.Dictionary class**

Look at the source code of class Bio.GenBank.Dictionary in order to understand how the following code works:

```
from Bio import GenBank
gb_dict = GenBank.NCBIDictionary()
gb_rec = gb_dict['1617401'] ❶
print gb_rec
```
❶ What happens here?

## **12.3. Inheritance**

#### **Example 12.3. biopython FastaAlignment class**

The following code shows the definition of the class FastaAlignment in module Bio.Fasta.FastaAlign. This class inherits from class Bio.Align.Generic.Alignment, which defines generic methods for alignments.

```
from Bio.Align.Generic import Alignment
class FastaAlignment(Alignment): ❶
   def __init__(self, alphabet = Alphabet.Gapped(IUPAC.ambiguous_dna)):
      Alignment.__init__(self, alphabet) ❷
   def __str__(self):
        """Print out a fasta version of the alignment info."""
       return_string = "
       for item in self._records:
          new_f_record = Fasta.Record()
          new_f_record.title = item.description
          new_f_record.sequence = item.seq.data
          return_string = return_string + str(new_f_record) + "\n\n"
       # have a extra newline, so strip two off and add one before returning
       return string.rstrip(return_string) + "\n"
```
❶ This class is a sub-class of class Bio.Align.Generic.Alignment

❷ Call the super-class \_\_init\_\_ method. There is no special statement in Python to perform this (such as super).

See also class Bio.Clustal.ClustalAlignment.

# **Exercise 12.5. Biopython Alphabet class hierachy**

Look at the Bio.Alphabet module and draw the Bio.Alphabet class hierarchy. [Solution A.46](#page-165-0)

#### **Example 12.4. Exceptions class hierarchy**

Exceptions are defined by inheritance (see [Chapter 8](#page-74-0) and [Figure 8.1\)](#page-75-0).

### **12.4. Classes variables**

#### **Example 12.5. Bio.Data.CodonTable class variables**

The class [Bio.Data.CodonTable](http://www.bioinformatics.org/bradstuff/bp/api/Bio/Data/CodonTable.py.html) [http://www.bioinformatics.org/bradstuff/bp/api/Bio/Data/CodonTable.py.html] relies on several variables, some of them being instances variables, other being *class variables*. Since they belong to the class namespace, class variables are shared by all the instances of the class.

```
class CodonTable:
   nucleotide_alphabet = Alphabet.generic_nucleotide ❶
   protein_alphabet = Alphabet.generic_protein
   forward_table = \{\} # only includes codons which actually code
   back_table = \{\} # for back translations
   start_codons = []
   stop_codons = []
   # Not always called from derived classes!
   def __init__(self, nucleotide_alphabet = nucleotide_alphabet,
                protein_alphabet = protein_alphabet,
                forward_table = forward_table, back_table = back_table,
                start_codons = start_codons, stop_codons = stop_codons):
       self.nucleotide_alphabet = nucleotide_alphabet
       self.protein_alphabet = protein_alphabet
       self.forward_table = forward_table
       self.back_table = back_table
       self.start_codons = start_codons
       self.stop_codons = stop_codons
```
❶ Class variables definition (notice that they are declared outside of the methods). Notice that these definitions also use Alphabet generic\_nucleotide and generic\_protein class variables.

❷ Instance variables definition (initialized at \_\_init()\_\_). Instance variables are initialized with default values that are provided either by the class variables, or by the parameters.

# **Exercise 12.6. A class to store PDB residues (cont')**

Add a verbose functionality in the class that you can change by a switch:

```
struct = PDBStructure()
self.verbose(1)
```
You can then add some verbose code into the methods of the class, such as:

```
def add_atom(self, residue, name, coord, tempfactor, occupancy, element):
   if self.verbose():
   print "add_atom: "," residue: ", residue['name'],
   residue['posseq'], " name: ", name, " coord: ",
  coord, " tempfactor: ", tempfactor, " occupancy: ",
  occupancy, " element: ", element
```
If you have some time left, you can try to use the Python [Numeric](http://www.python.org/topics/scicomp/numpy.html) [http://www.python.org/topics/scicomp/numpy.html] module for computing with multi-dimensionals arrays - see also "Python for Scientific Computing" [\(PPT](http://www.python9.org/p9-jones.ppt) [http://www.python9.org/p9-jones.ppt]) for a presentation at [Python 9 Conference](http://www.python9.org/) [http://www.python9.org/].

```
from Numeric import array, Float0
coord=array((x, y, z), Float0)
```
[Solution A.47](#page-165-1)

# <span id="page-118-0"></span>**Chapter 13. Biopython, continued**

## **13.1. Parsers**

### **13.1.1. Introduction**

In Bioinformatics, parsing is very important, since it enables to extract informations from data files or to extract results produced by various analysis programs, and to make them available in your programs. For instance, a Blast parser will transform a text output into Bio.Blast.Record objects, directly available to the program. There are already several parsers in Biopython: Clustalw and Blast (standalone and NCBI) parsers, parsers for databases records (SwissProt, GenBank, Medline, SCOP, NBRF, Prosite, InterPro, Rebase, Kabat, ...). One of the reasons there are so many parsers available is that Biopython relies on [Martel](http://www.dalkescientific.com/Martel/) [http://www.dalkescientific.com/Martel/] (by Andrew Dalke), a scanner generator.

The aim of this section is not to describe all these tools, but rather to explain how they work, in order for you to be able to build one for your own programs or databases, or for programs not having their parser, yet (see also [Parser.txt](http://bioweb.pasteur.fr/docs/doc-gensoft/biopython/Doc/Parser.txt) [http://bioweb.pasteur.fr/docs/doc-gensoft/biopython/Doc/Parser.txt] from the Biopython documentation for a design overview of parsers). For this purpose, we will build a simple parser for the [Enzyme](http://www.expasy.ch/enzyme/) [http://www.expasy.ch/enzyme/] database, that is only able to store the enzyme ID and the references of an entry to other databases. There is already a Bio.Enzyme package in Biopython, which defines a \_Scanner class, that we are going to use, but no parser (yet).

In Biopython, parsing is often organized according to an event/callback model, one component, often called the *scanner*, generating parsing events when encountering a tag, and another component, often called the *consumer*, receiving and handling these events. Generally, you feed data to scan to the scanner through a handle, which can be an open file or an http stream.

scanner.feed(handle)

The scanner has to know about which consumer to call, which can be achieved by having a standard consumer for a given type of data. You can also provide a consumer as a parameter to the scanner:

scanner.feed(handle, consumer)

This architecture has the advantage of dividing the tasks of scanning the text and deciding what to do with the recognized text elements. Writing your own consumer enables you to build your own data structures.

At a higher level, a *parser* component may wrap the two other components in one class, providing a simpler component to the programmer, since he or she just has to call the parser:

parser.parse(handle)

to process the text. Such a parser might be implemented like this:

```
class Parser(AbstractParser): ❶
  def __init__(self):self._scanner = _Scanner() @
     self._consumer = _Consumer()
  def parse(self, handle):
     self._scanner.feed(handle, self._consumer)
     return self._consumer.data
```
❶ AbstractParser: see below for explanation about Biopython classes to support parsing. ❷ Wrapped scanner and consumer.

Biopython provides a support for defining new parsers and consumers classes through the Bio.ParserSupport module (AbstractParserand AbstractConsumer classes).

#### **Example 13.1. Using SProt.RecordParser and SProt.SequenceParser**

For instance, the Bio.SwissProt.SProt module defines [\(Figure 13.1\)](#page-119-0):

- a scanner: class Bio.SwissProt.SProt.\_Scanner
- 2 consumers:
	- class Bio.SwissProt.SProt.\_RecordConsumer
	- and Bio.SwissProt.SProt. SequenceConsumer
- <span id="page-119-0"></span>• 2 parsers: classes Bio.SwissProt.SProt.RecordParser and Bio.SwissProt.SProt.SequenceParser, that we have already used in several occasions [\(Section 11.4.1\)](#page-98-0).

**Figure 13.1. Parsers class hierarchy**

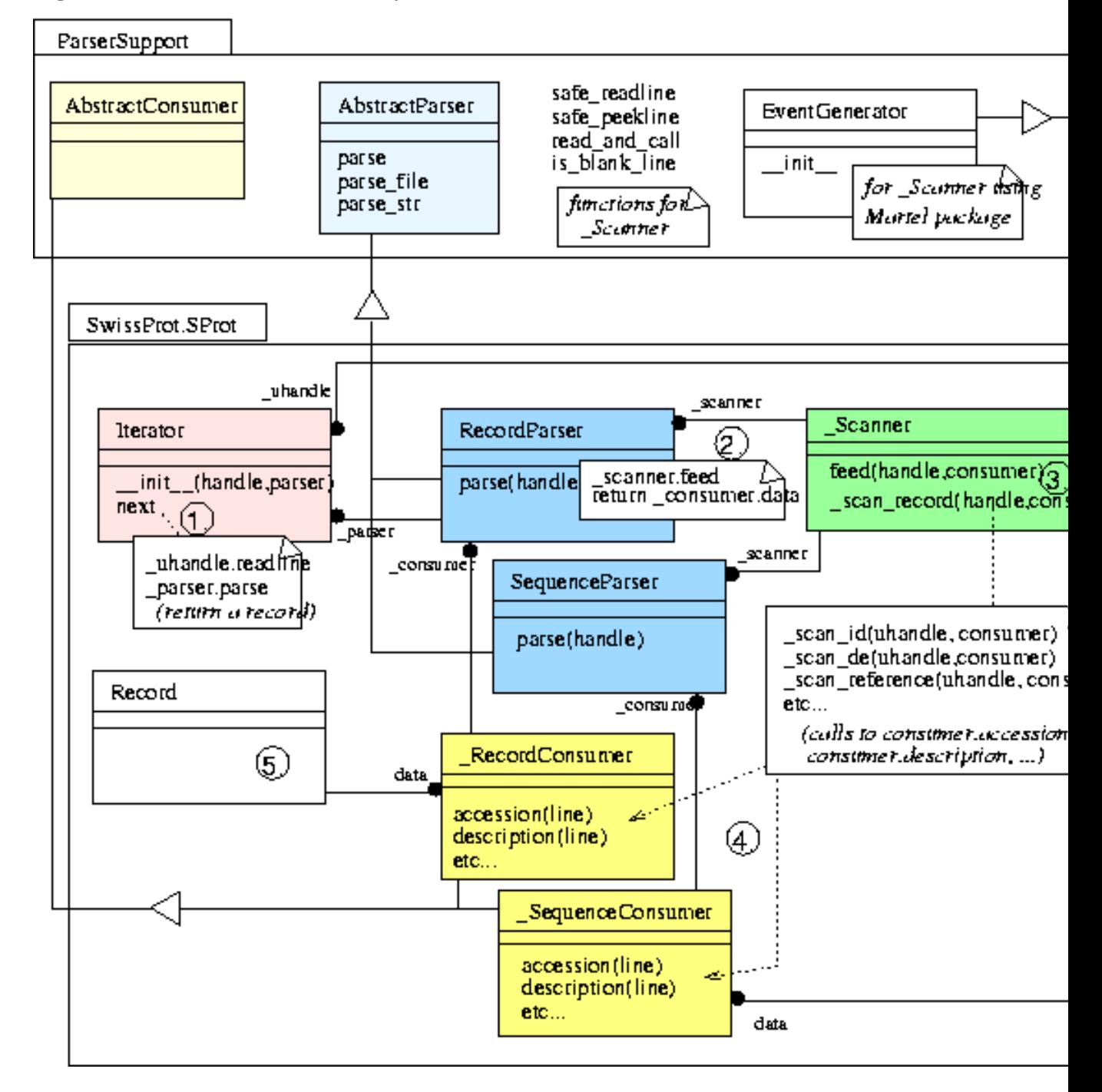

Using the SequenceParser, you get Seq objects, while using the RecordParser, you get SeqRecord objects.

```
from Bio.SwissProt import SProt
from sys import *
fh = open(argv[1])sp = SProt.Iterator(fh, SProt.RecordParser()) \qquad \qquad \bulletrecord = sp.next()
for feat in record.features:
   if feat[0] == 'DOMAIN':print "domain:", record.sequence[feat[1]:feat[2]+1]
fh.close()
fh = open(argv[1])sp = SProt.Iterator(fh, SProt.SequenceParser()) ❷
sequence = sp.next()print "sequence: ", sequence.seq
fh.close()
```
❶ Reading the file with SProt.RecordParser. This enables to access to the annotations and features. ❷ Re-reading the file with SProt.SequenceParser.

### **13.1.2. Exercises: building parsing classes for Enzyme**

We start by defining a simple consumer to receive the scanner events, first for only one entry [\(Exercise 13.1\)](#page-121-0), then for a file containing several entries [\(Exercise 13.2\)](#page-122-0). After this, we will wrap this consumer and the scanner in a parser class [\(Exercise 13.3\)](#page-122-1). The next step is an iterator, which sequentially return "records" [\(Exercise 13.5\)](#page-123-0). In order to be able to do a search in a enzyme database, we will then add a lookup method to the iterator [\(Exercise](#page-123-1) [13.6\)](#page-123-1), then define a proper dictionary class, such as the one that we have seen in [Example 11.7](#page-103-0) [\(Exercise 13.7\)](#page-124-0). The last step will be to pack all this classes into a module [\(Exercise 13.8\)](#page-124-1), and to use it to fetch the enzyme entry referenced in a SwissProt record, and display all the related proteins [\(Exercise 13.9\)](#page-125-0).

To build a consumer, you need to know which events the scanner will generate. Biopython distribution contains documentation on this topic. See for instance a copy at: [http://bioweb.pasteur.fr/docs/doc-gensoft/biopython/Doc/.](http://bioweb.pasteur.fr/docs/doc-gensoft/biopython/Doc/)

# <span id="page-121-0"></span>**Exercise 13.1. EnzymeConsumer, reading one entry from a file**

Define a class EnzymeConsumer storing the references of the enzyme entry. Use the class Enzyme.\_Scanner for reading the entry from a file [\(data](file:data/enzyme.1.16.3.1) [data/enzyme.1.16.3.1]). EnzymeConsumer should be a sub-class of AbstractConsumer from module Bio.ParserSupport. Thanks to this, you will not have to provide all the callback methods called by the scanner, but only the methods that are of interest for you.

```
handle = open(argv[1])
```
#### Chapter 13. Biopython, continued

```
scanner = Enzyme._Scanner()
consumer = EnzymeConsumer()
scanner.feed(handle, consumer)
print "results: ", consumer._references
```
[\(Solution A.48\)](#page-168-0)

# <span id="page-122-0"></span>**Exercise 13.2. EnzymeConsumer, reading n entries from a file**

Define the same class as in [Exercise 13.1,](#page-121-0) but stores the references for several enzyme entries [\(data](#page-0-0) [data/enzymes]).

```
for id in consumer. references.keys():
   print id, consumer._references[id]
```
[\(Solution A.49\)](#page-169-0)

# <span id="page-122-1"></span>**Exercise 13.3. EnzymeParser**

Define a parser to wrap the scanner and the consumer previously defined [\(Exercise 13.2\)](#page-122-0).

```
handle = open(argv[1])
parser = EnzymeParser()
references = parser.parse(handle)
for id in references.keys():
    print id, references[id]
```
[\(Solution A.50\)](#page-169-1)

### **13.1.3. Iterator**

An iterator is an object that sequentially return successive records from a data input:

```
iterator = Iterator(handle)
record = iterator.next()
while record:
   print record
    record = iterator.next()
```
From with this data input, the iterator next method provides a parser with the lines corresponding to a record, from which the parser will build a record, e.g (simplified):

```
def next(self):
# 1) read the appropriate lines (until end of record)
# 2) call the parser
       return self._parser.parse(lines)
```
You might need to convert the lines back into a handle before passing them to the parser, since the parser rather takes a handle. You can use the Bio.File.StringHandle class for this purpose.

# **Exercise 13.4. Code reading: Bio.Swissprot.SProt.Iterator class**

Read the definition of the Bio.Swissprot.SProt.Iterator

## **13.1.4. Exercises: building parsing classes for Enzyme (cont)**

# <span id="page-123-0"></span>**Exercise 13.5. EnzymeIterator**

Define a class EnzymeIterator based on the parser previously defined [\(Exercise 13.3\)](#page-122-1). The parser just return a dictionary as a "record", with an 'id' and a 'references' keys.

```
handle = open(argv[1])iterator = EnzymeIterator(handle)
record = iterator.next()
while record:
   print record['id'], record['references']
   record = iterator.next()
handle.close()
```
The 'references' value could be look this:

```
[{'ac': 'P00450,'', 'id': 'CERU_HUMAN,''}},\{ 'ac' : 'Q61147,'', 'id' : 'CERU_MOUSE;' \},{'ac': 'P13635,', 'id': 'CERU_RAT'}]
```
<span id="page-123-1"></span>[\(Solution A.51\)](#page-170-0)

### **Exercise 13.6. EnzymeIterator with lookup**

Add to the class EnzymeIterator previously defined [\(Exercise 13.5\)](#page-123-0) a lookup method, that goes through the file looking for an entry of a given ID. Try on the real enzyme database (at Pasteur: /local/databases/release/Enzyme/enzyme.dat). You can use the getopt module to pass the database and id from the command line.

```
database = open(db)
iterator = EnzymeIterator(database)
record = iterator.lookup(id)
if record:
    print record['id'], join(record['references'],"")
else:
    print "id not found in database ", db
database.close()
(Solution A.52)
```
# **13.1.5. Dictionary**

In [Section 12.2,](#page-113-0) we have seen how to define operators for a class. Namely, the  $q$ etitem method is a way to define an operator to provide an indexed acces to data.

# <span id="page-124-0"></span>**Exercise 13.7. EnzymeDictionary**

Define a class EnzymeDictionary based on the iterator previously defined [\(Exercise 13.5\)](#page-123-0) (now, it is not anymore the EnzymeIterator class which handles the lookup). The way to use the dictionary is as following (db is the database filename, e.g /local/databases/release/Enzyme/enzyme.dat, id the enzyme id, e.g 1.16.3.1):

```
enzyme = EnzymeDictionary(db)
record = enzyme[id]
print record['references']
```
You may improve the code above by handling the KeyError exception. [\(Solution A.53\)](#page-173-0)

## **13.1.6. Using the parsers classes**

# <span id="page-124-1"></span>**Exercise 13.8. EnzymeParsing module**

Define an EnzymeParsing module. [\(Solution A.54\)](#page-175-0)

## <span id="page-125-0"></span>**Exercise 13.9. Fetching enzymes referenced in a SwissProt entry and display related proteins**

Re-using [Exercise 11.11](#page-101-0) to find the enzyme number from the description text of a SwissProt entry, fetch the corresponding enzyme data. Return the list of SwissProt records referenced by the enzyme entry, and display their entry name and description. [\(Solution A.55\)](#page-175-1)

## **13.1.7. Building parsing classes for phylogenetic trees**

# **Exercise 13.10. Scanner**

Write a Scanner for a Phylip formatted tree, such as [this one](#page-0-0) [data/tree]. The Consumer can be written later (see [Exercise 13.11\)](#page-125-1). You can first just assume the following abstract Consumer class, called by your scanner at appropriate steps:

```
from Bio.ParserSupport import *
class Consumer(AbstractConsumer):
    def start_tree(self, rooted=False):
        pass
    def end_tree(self):
        pass
    def begin_node(self):
        pass
    def end_node(self):
        pass
    def leaf(self, name):
        pass
    def branch_length(self, l):
        pass
```
You will also need an is\_rooted function, that takes a string as parameter, to test whether the tree to be parsed is rooted or not. [\(Solution A.56\)](#page-176-0)

# <span id="page-125-1"></span>**Exercise 13.11. Consumer**

Now write a Consumer class for building a tree. The consumer heavily depends of course on the type of tree that you need, since it is the comsumer that builds and defines the resulting instance. Let us assume that we want a

#### Chapter 13. Biopython, continued

very simple representation, such as a basic Node class for representing the tree, that would include some attributes such as:

- name
- children
- length

You might also need a Stack class for handling internal nodes recursively. [\(Solution A.57\)](#page-177-0).

# **Exercise 13.12. Parser**

Now write a Parser class to put everything together (see [Exercise 13.3\)](#page-122-1). This class can be used like this:

```
treefile = sys.argv[1]
fh = open(treefile)
parser = Parser()
tree = parser.parse(fh)
```
print tree

[\(Solution A.58\)](#page-180-0).

## **13.2. Practical: studying disulfid bonds in Human Ferroxidase 3D structure and alignments**

### **13.2.1. Working with PDB**

# **Exercise 13.13. Fetch a PDB entry from the RCSB Web server**

Look at the code of the Bio.WWW.ExPASy module, e.g function get\_sprot\_raw and define a function get\_pdb\_entry\_remote that returns a handle (something that can be opened by **open()** on a given PDB entry. The url that you need is: http://www.rcsb.org/pdb/cgi/export.cgi/%s.pdb?format=PDB&compression=None&pdbId=%s. Try your code with the [1KCW](http://www.rcsb.org/pdb/cgi/export.cgi/1KCW.pdb?format=PDBegingroup let stringlet stringlet stringdef ##1##2{##1#2}def ##1#2##3{##1#2#3}def ##1) [http://www.rcsb.org/pdb/cgi/export.cgi/1KCW.pdb?format=PDB&compression=None&pdbId=1KCW] ident, which is the PDB entry corresponding to the CERU\_HUMAN protein we are studying. [Solution A.59](#page-180-1)

# **Exercise 13.14. Define a PDBStructure class**

You can start from [Exercise 12.3.](#page-112-0) In summary, this class should define the following methods (constructors):

• init

Chapter 13. Biopython, continued

- $\cdot$ \_str\_
- set\_id
- set\_pdb\_ident
- add\_dbref
- add\_ssbond
- add\_residue
- add\_atom

and (selectors):

- get\_residues
- get\_atoms
- get\_ssbonds
- get\_residues\_by\_name
- get\_residues\_of\_chain
- residue\_model
- residue\_chain

[Solution A.60](#page-181-0)

# **Exercise 13.15. Define a PDBConsumer class**

In [Exercise 12.3,](#page-112-0) the structure was build "by hand". Indeed, we had to write all the statements to add residues and atoms in our program:

```
residue = struct.add_residue(model_id, chain_id, name = "ILE",
                            posseq = 1)struct.add_atom(residue, name = "N",
               coord = (23.46800041, -8.01799965, -15.26200008)tempfactor=169.09, occupancy = 1.0, element = "N")
```
We don't really want to do this for real data. Instead, we now want to load the structure from a PDB file.

The PDBConsumer class we would like to build for this purpose roughly follows the scanner/consumer scheme that we have seen previously [\(Section 13.1\)](#page-118-0). Our consumer's job is to build a PDBStructure object as it receives parsing events. As a "scanner", you can actually use this [PDBParser](file:modules/PDBParser.py) [modules/PDBParser.py] provided by Thomas Hamelryck (thamelry@vub.ac.be). [Solution A.61](#page-182-0)

# **Tip**

The methods the PDBConsumer class will contains thus should correspond to the "events" (or callbacks) of the PDBParser class. For instance, the statement in PDBParser:

```
self.structure builder.set ssbond( from, to)
```
calls the set\_ssbond method of the consumer (here structure\_builder is an equivalent of our "consumer").

# **Tip**

When using this PDBParser class, the actual structure is returned to the program as follows:

```
parser=PDBParser(PDBConsumer()) ❶
struct = parser.get(id, file) ❷
```
❶ Parser instanciation: the consumer is passed as an argument to the \_\_init\_\_ of the parser. ❷ Structure creation: the get method in the parser takes an id and a filename as arguments.

Chapter 13. Biopython, continued

# **Tip**

You also have to know that the get method in the PDBParser needs to call a get method in the consumer, whose only task is to actually return the PDBStructure just built.

## **13.2.2. Study of disulfid bonds**

# **Exercise 13.16. Compute disulfid bonds in 1KCW**

Add a method in the PDBStructure called disulfid\_bridges. Then write a program using the parser and checking for corresponding annotations in the PDB entry. [\(data](file:data/pdb1kcw.ent) [data/pdb1kcw.ent]) [Solution A.62](#page-183-0)

## **Exercise 13.17. Compare 3D disulfid bonds with Cys positions in the alignment (take #1).**

Compare annotated and computed disulfid bonds in 1KCW with cystein positions in the alignment. Take the code written in [Exercise 11.24](#page-108-0) to get position with a high-level of cysteins and check if they correspond to the bonds in the 3D structure. [Solution A.63](#page-185-0)

### **Exercise 13.18. Compare 3D disulfid bonds with Cys positions in the alignment (take #2).**

The positions in the alignment and in the structure are somewhat different. Write a method pdb2seq\_pos which use the DBREF lines of the PDB entry (see method add dbref). Then, use can use this pdb2seq pos method to display the actual positions in the alignment. [Solution A.64](#page-187-0)

# <span id="page-130-0"></span>**Chapter 14. Graphics in Python**

# **Note**

Graphical programming is not the main purpose of this course. We just list here some resources (both tutorials and software) related to graphics, mainly:

- -dimensional graphics, chart/graph generation and scientific plots,
- GUI toolkits.

## **14.1. Tutorials**

- [An Introduction to Tkinter](http://www.pythonware.com/library/tkinter/introduction/) [http://www.pythonware.com/library/tkinter/introduction/], by Fredrik Lundh.
- The [Python Short Course](http://www.wag.caltech.edu/home/rpm/python_course/) [http://www.wag.caltech.edu/home/rpm/python\_course/] has a section about Tkinter [\(Python GUIs with Tkinter](http://www.wag.caltech.edu/home/rpm/python_course/Lecture_6.htm) [http://www.wag.caltech.edu/home/rpm/python\_course/Lecture\_6.htm]).
- [Python and Tkinter Programming](http://www.manning.com/Grayson/) [http://www.manning.com/Grayson/], John E. Grayson (book). The chapter "Graphs and charts" is available [online](http://www.manning.com/grayson/chapt11.pdf) [http://www.manning.com/grayson/chapt11.pdf], together with the [source code](http://www.manning.com/getpage.html?project=graysonegingroup let stringlet stringlet stringdef ##1##2{##1#2}def ##1#2##3{##1#2#3}def ##1) [http://www.manning.com/getpage.html?project=grayson&filename=Source.html] of the examples.
- [Tkinter reference: A GUI for Python](http://www.nmt.edu/tcc/help/lang/python/tkinter.pdf) [http://www.nmt.edu/tcc/help/lang/python/tkinter.pdf] (PDF).
- [Tkinter help](http://www.isd197.org/sibley/cs/icp/tips/tkinter_html) [http://www.isd197.org/sibley/cs/icp/tips/tkinter\_html]: links to resources.
- [Handbook of the Physics Computing Course](http://users.ox.ac.uk/~sann1276/handbook/handbook.html) [http://users.ox.ac.uk/~sann1276/handbook/handbook.html] (by Michael Williams) with a section on graphical programming (on Gnuplot).

# **Exercise 14.1. Code reading: Drawing by Numbers**

Read the code and comments provided in Chapter [Graphs and Charts \(chapter 11\)](http://www.manning.com/Grayson/) [http://www.manning.com/Grayson/] of the book cited above, Python and Tkinter Programming.

## **14.2. Software**

- [Python Tkinter Resources](http://www.python.org/topics/tkinter/) [http://www.python.org/topics/tkinter/]
- [Gnuplot.py](http://gnuplot-py.sourceforge.net/) [http://gnuplot-py.sourceforge.net/]
- [Vaults of Parnassus](http://www.vex.net/parnassus/) [http://www.vex.net/parnassus/]: see the "Graphics" section, which has a "GUI" (Graphical User Interfaces) section.
- [debian python-graphics](http://packages.debian.org/stable/graphics/python-graphics.html) [http://packages.debian.org/stable/graphics/python-graphics.html]
- [Plot-resources](http://starship.python.net/crew/jhauser/plot-res.html) [http://starship.python.net/crew/jhauser/plot-res.html], a collection of links to plotting resources for Python on [Python Starship](http://starship.python.net/) [http://starship.python.net/] site.
- [Pmw](http://pmw.sourceforge.net/) [http://pmw.sourceforge.net/]: Python megawidgets.
- [PyQwt](http://gerard.vermeulen.free.fr) [http://gerard.vermeulen.free.fr]: data plotting with Python and Numerical Python.
- [wxPython](http://wxpython.org/) [http://wxpython.org/]: maybe a futur standard.
- [Biggles](http://sourceforge.net/projects/biggles/) [http://sourceforge.net/projects/biggles/]: a 2D scientific plotting package for Python, geared toward the production of publication-quality plots.
- [Piddle](http://piddle.sourceforge.net/) [http://piddle.sourceforge.net/]: module for creating two-dimensional graphics in a manner that is both cross-pla tform and cross-media
- [PLplot](http://plplot.sourceforge.net) [http://plplot.sourceforge.net]: scientific graphics package
- [GGobi](http://www.ggobi.org/) [http://www.ggobi.org/] Data Visualization System
- [GDChart](http://www.fred.net/brv/chart/) [http://www.fred.net/brv/chart/]: chart/graph generation in GIF format
- [Using Python to solve problems in bioinformatics](http://bonsai.ims.u-tokyo.ac.jp/~mdehoon/software/software.html) [http://bonsai.ims.u-tokyo.ac.jp/~mdehoon/software/software.html] (plotting with PyGist, Tk plot).
- [PyGist](http://w3.pppl.gov/~hammett/comp/python/koer.ioc.ee/man/pygraph/PyGist/PyGist_Title.mkr.html) [http://w3.pppl.gov/~hammett/comp/python/koer.ioc.ee/man/pygraph/PyGist/PyGist\_Title.mkr.html] [\(PDF manual](http://w3.pppl.gov/~hammett/comp/python/PyGraphics/pygist.pdf) [http://w3.pppl.gov/~hammett/comp/python/PyGraphics/pygist.pdf] and [presentation](http://www.python.org/workshops/1996-06/papers/l.busby-gist.html) [http://www.python.org/workshops/1996-06/papers/l.busby-gist.html]).

## **14.3. Summary of examples and exercises with some graphics in this course**

- Plotting codon frequency [\(Example 11.4\)](#page-97-0). This example uses a Tkinter canvas to draw a bar chart. A documentation on the Tkinter canvas can be found [here](http://www.pythonware.com/library/tkinter/introduction/canvas.htm) [http://www.pythonware.com/library/tkinter/introduction/canvas.htm].
- Plotting Cys conserved positions [\(Exercise 11.25\)](#page-108-1). This example uses the [Pmw.Blt](http://pmw.sourceforge.net/doc/Blt.html) [http://pmw.sourceforge.net/doc/Blt.html] package to draw a plot representing Cys conservation at each position of an alignment.

Chapter 14. Graphics in Python

# **Appendix A. Solutions**

## **A.1. Introduction to basic types in Python**

**Solution A.1. GC content ()**

```
>>>(count(dna, 'c') + count(dna, 'g')) / len(dna) ❶
\Omega>>>(count(dna, 'c') + count(dna, 'g')) / float(len(dna))0.64077669902912626
>>> (count(dna, 'c') + count(dna, 'g')) * 100.0 / len(dna)
64.077669902912618
>>> (count(dna, 'c') + count(dna, 'g')) / len(dna) * 100.0 \bullet0.0
>>> gc = (count(dna, 'c') + count(dna, 'g')) / float(len(dna)) * 100 \bullet>>> "%.2f" % gc
'64.08'
```
❶ Why does this solution not work? [\(Section 2.7\)](#page-36-0) ❷ This is an example of the % string formating operator (for more explanation see [Section 6.2.4\)](#page-62-0).

### **Solution A.2. DNA complement ()**

```
>>> replace(replace(replace(replace(replace(replace(dna, 'a', 'x'), \bullet't', 'a'), 'x', 't'), 'c', 'x'), 'g', 'c'), 'x', 'g')
'cgtactgcaataatgctgagacagtgcggcgccacgctgactccgcaccgcagacgacccggaaatgaa
gcggaggcgcgggacgtaaggcaaggaccggagc'
>>> t=maketrans("AGCTagct", "TCGAtcga") ❷
>>> t
>>> translate(dna, t)
'cgtactgcaataatgctgagacagtgcggcgccacgctgactccgcaccgcagacgacccggaaatgaa
gcggaggcgcgggacgtaaggcaaggaccggagc'
```
❶ This is a simple version using replace.

❷ This version use a translation table.

### **Solution A.3. Restriction site occurrences as a list ()**

```
def restrict(dna, enz):
    "find all start positions of a restriction site"
   res = []site = dna.find(enz)while site != -1:
       res.append(site)
        site = dna.find(enz, site + 1)
   return res
```
### **Solution A.4. Restriction digest ()**

```
def digest(dna, enzlist):
    " "" "
   returns a list containing the cut positions
   when cutting dna with all enzymes in enzlist
    \mathbf{u}^{\dagger} ""
   Lcuts = []# get all cut positions
    for enz,pcut in (enzlist):
       print enz, pcut
        start = 0stop = dna.find(enz)while stop != -1:
            Lcuts.append(stop + pcut)
            stop = dna.find(enz, stop+1)# sort
   Lcuts.sort()
   return Lcuts
def frag_len(Lcuts):
    """
    get fragment lengths from a list containing the cutting positions
    of an restriction digest sorted by order
    + start(=0) and end(=dna length) of the dna sequence
    "" ""
   Lres = []start = Lcuts[0]for end in Lcuts[1:]:
       Lres.append(end-start)
        start = end
```
Appendix A. Solutions

return Lres

### **Solution A.5. Get the codon list from a DNA sequence ()**

```
def codons(s,frame=0):
codons=[]
end=len(s[frame:]) - (len(s[frame:]) % 3) - 1
for i in range(frame,end,3):
 codons.append(s[i:i+3])
return codons
```
#### **Solution A.6. Reverse Complement of DNA ()**

```
from string import *
def revcomp(dna):
    """ reverse complement of a DNA sequence """
    comp = dna.translate(maketrans("AGCTagct", "TCGAtcga"))
    lcomp = list(comp)
    lcomp.reverse()
    return join(lcomp, "")
```
#### **Solution A.7. Translate a DNA sequence ()**

```
standard = \{ 'ttt': 'F', 'tct': 'S', 'tat': 'Y', 'tgt': 'C',
             'ttc': 'F', 'tcc': 'S', 'tac': 'Y', 'tgc': 'C',
             'tta': 'L', 'tca': 'S', 'taa': '*' , 'tca': '*',
             'ttg': 'L', 'tcg': 'S', 'tag': '*', 'tcg': 'W',
             'ctt': 'L', 'cct': 'P', 'cat': 'H', 'cgt': 'R',
             'ctc': 'L', 'ccc': 'P', 'cac': 'H', 'cgc': 'R',
             'cta': 'L', 'cca': 'P', 'caa': 'Q', 'cga': 'R',
             'ctg': 'L', 'ccg': 'P', 'cag': 'Q', 'cgg': 'R',
             'att': 'I', 'act': 'T', 'aat': 'N', 'agt': 'S',
             'atc': 'I', 'acc': 'T', 'aac': 'N', 'agc': 'S',
             'ata': 'I', 'aca': 'T', 'aaa': 'K', 'aga': 'R',
             'atg': 'M', 'acg': 'T', 'aag': 'K', 'agg': 'R',
```

```
'gtt': 'V', 'gct': 'A', 'gat': 'D', 'ggt': 'G',
             'gtc': 'V', 'gcc': 'A', 'gac': 'D', 'ggc': 'G',
             'gta': 'V', 'gca': 'A', 'gaa': 'E', 'gga': 'G',
              'gtg': 'V', 'gcg': 'A', 'gag': 'E', 'ggg': 'G'
    }
def dna_translate(cdna, code=standard):
    """ translate a cDNA sequence to a protein """
   prot = ""
    for i in xrange(0,len(cdna),3):
       prot += \text{code.get}(\text{cdna}[i:i+3], "?")return prot
def dna_translate2(cdna, code=standard):
    """ translate a cDNA sequence to a protein """
    return "".join([ code.get(cdna[i:i+3], "?")
                     for i in xrange(0,len(cdna),3) ])
```
❶ This is a special syntax named list comprehension. It creates a list and populates it with the results of the first expression by replacing i with all values of the for loop (see also [Chapter 7\)](#page-72-0).

#### **Solution A.8. Write a sequence in fasta format ()**

```
def write_fasta(fh, seq, id="", desc="", width=60):
    """ write a sequence in fasta format.
    The following parameters can be specified:
     fh - file descriptor
     seq - sequence as a string
     id - sequence id (default is no id)
     desc - sequence description (default is no description)
     width - number of characters per sequence line (default 60)"""
   print >>fh, ">%s %s" % (id, desc)
    for i in xrange(0, len(seq), width):
       print >>fh, "%s" % seq[i:i+width]
```
#### **Solution A.9. Header function ()**

```
import string
def header(title):
    """splits a fasta header in ID and description of a sequence
    if one of the two is not given None is returned instead"""
    id = desc = None
```

```
res = title.split(None,1)
if len(res) == 0:
   pass
elif len(res) == 2:
   id, desc = res[0][1:], res[1]elif title[0] in string.whitespace:
   desc = res[0]
else:
   id = res[0][1:]return id, desc
```
## **A.2. Control Flow**

### **Solution A.10. Count ambiguous bases ()**

```
def ambiguous(dna):
    "returns the number of ambiguous characters in a dna sequence"
    nb = 0for i in dna:
       if i not in 'atgc':
           nb += 1
   return nb
```
### **Solution A.11. Verify DNA bases ()**

```
# first version
def check_dna(dna, alphabet='atgc'):
    """ using break and continue """
    for base in dna:
        if base not in alphabet:
            break
    else:
       return "dna ok"
# second version
```

```
def check_dna2(dna, alphabet='atgcATGC'):
```

```
""" loop without break or continue """
ok = 1
for base in dna:
   if base in alphabet:
      \blacksquarepass \blacksquareelse:
     ok = 0if ok:
   return "dna ok"
```
❶ pass is the empty statement.

## **A.3. Functions**

### **Solution A.12. DNA complement function ()**

```
from string import *
def complement(dna):
   "function to calculate the complement of a DNA sequence" ❶
   tab = maketrans("AGCTagct", "TCGAtcga")
   return translate(dna, tab)
```
❶ If the first statement of a function is a string this string is the documentation of the function. It can be accessed by func.func\_doc.

>>> complement.func\_doc 'function to calculate the complement of a DNA sequence' Appendix A. Solutions

#### **Solution A.13. Variable number of arguments ()**

```
def all_2_digests(*enzymes):
    """ generate all possible digests with 2 enzymes """
   digests = []
   for i in range(len(enzymes)):
       for k in range(i+1, len(enzymes)):
           digests.append( [enzymes[i], enzymes[k]] )
   return digests
```
# **A.4. Modules and packages**

### **Solution A.14. Loading and using a module: print the command line arguments**

[Exercise 9.1](#page-78-0)

import sys print sys.argv

### **Solution A.15. Creating a module**

[Exercise 9.2](#page-79-0)

In order to create a module called dna, just put the your functions definitions in a file called dna.py [\(dna.py](file:exercises/dna.py) [exercises/dna.py]).

Do a:

pydoc dna

### **Solution A.16. Bio.Seq module**

[Exercise 9.5](#page-81-0)

from Bio.Seq import Seq

seq=Seq("actttgccatatg")

### **Solution A.17. Bio.SwissProt package**

[Exercise 9.6](#page-83-0)

Which import statements are necessary to make the following code work?

```
from Bio.WWW import * 0
from Bio.SwissProt import SProt
expasy = ExPASy.get_sprot_raw('CERU_HUMAN')
sp = SProt.Iterator(expasy, SProt.RecordParser())
record = sp.next()print record.keywords
```
❶ This statement import "all" components from the Bio.WWW package, including the ExPASy module (see: pydoc Bio.WWW and pydoc Bio.WWW.ExPASy, and llok at the \_\_all\_\_ and \_\_path\_\_ in the DATA section).

#### **Solution A.18. Using a class from a module**

[Exercise 9.7](#page-83-1)

Why does the following code issue an error?

```
from Bio.SubsMat import FreqTable
dict = ... # whatever
f = FreqTable(dict, 'COUNT')
TypeError: 'module' object is not callable
```
The reason is that Bio.SubsMat.FreqTable is the *module* containing FreqTable, not the class (see pydoc Bio.SubsMat.FreqTable). The FreqTable class is available as Bio.SubsMat.FreqTable.FreqTable. The import statement should be:

from Bio.SubsMat.FreqTable import FreqTable

(see also: [Exercise 9.5\)](#page-81-0).

### **Solution A.19. Import from Bio.Clustalw**

[Exercise 9.8](#page-84-0)

Why does the following code not work?

```
from Bio.Clustalw import *
```

```
a=ClustalAlignment()
NameError: name 'ClustalAlignment' is not defined
```
Look at the \_\_all\_ variable in the \_\_init\_\_.py module file (or with pydoc Bio.Clustalw). It is not empty, but it does not contain ClustalAlignment. The import statement should be (see [Example 9.2\)](#page-80-0):

from Bio.Clustalw import ClustalAlignment

## **A.5. Biopython: Introduction**

### **A.5.1. Bio.Seq package**

### **Solution A.20. Using a Bio.Seq.Seq sequence**

[Exercise 11.1](#page-92-0)

Display the length of a sequence, and count the number of occurrences of 'a'.

```
from Bio.Seq import Seq
seq = Seq('gcatgacgttattacgactctgtcacgccgcggtgcgactgaggcgtggcgtctgctggg')
print len(seq)
print seq.count('a')
```
### **Solution A.21. Using a Bio.Seq.Seq sequence (cont)**

[Exercise 11.2](#page-92-1)

Display GC content.

from Bio.Seq import Seq

```
seq = Seq('gcatgacgttattacgactctgtcacgccgcggtgcgactgaggcgtggcgtctgctggg')
gc = seq.count('c') + seq.count('g') / float(len(seq)) * 100
print gc
```
### **Solution A.22. Write a sequence in FASTA format**

[Exercise 11.3](#page-93-0)

Write a sequence in FASTA format using the Bio.Seqio.FASTA module.

```
from Bio.SeqIO import FASTA
from Bio.Seq import Seq
from Bio.SeqRecord import SeqRecord
from sys import *
dna = Seq('gcatgacgttattacgactctgtcacgccgcggtgcgactgaggcgtggcgtctgctggg') \bulletseq = SeqRecord(dna, id = 'my_seq', description= 'a random sequence') ❷
out = FASTA.FastaWriter(stdout)
out.write(seq)
```
❶ Creation of the Seq object required to create a SeqRecord object. ❷ Creation of the SeqRecord object.

#### **Solution A.23. Random mutation of a sequence**

[Exercise 11.5](#page-96-0)

```
from random import *
def mutateseq(seq, rseed=0, span=10, p=0.1, verbose=0):
if rseed == 0:
 seed()
else:
 seed(rseed)
for t in range(0,span):
 r = \text{randrange}(0, 1/p) 0
 if r == 0:
  newbase = choice(['a', 'c', 't', 'g'])
  position = random = q(0, len(seq) - 1)oldbase = seq[position]
  seq[position] = newbase ❷
  if verbose:
   print t, seq.toseq().tostring(), position, "(%s => %s)" % (oldbase, newbase)
```
❶ Pick one value (here 0) among the possible integer values (which should be equally distributed during the span given).

❷ The sequence must be from class MutableSeq, of course.
### **Solution A.24. Random mutation of a sequence: count codons frequency**

[Exercise 11.6](#page-97-0)

```
import Bio.Fasta
from sys import *
from string import *
from dna import codons
from mutateseq import mutateseq
file = argv[1]handle = open(file)it = Bio.Fasta.Iterator(handle, Bio.Fasta.SequenceParser())
count = \{\}count\_random = \{\}seq = it.next()while seq:
for codon in codons(seq.seq.tostring()): ❷
 if count.has_key(codon):
  count[codon] += 1
 else:
  count[codon] = 0
mutableseq = seq.seq.tomutable()
mutateseq(mutableseq,span=1000,p=0.1)
 for codon in codons(mutableseq.tostring()):
 if count_random.has_key(codon):
  count_random[codon] += 1
 else:
  count_random[codon] = 0
 seq = it.next()
handle.close()
l=count.items()
l.sort()
print "count: ", l
l=count_random.items()
l.sort()
print "random: ", l
```
❶ Initialization of the dictionaries count and count\_random. ❷ Test of the existence of a dictionary key.

## **Solution A.25. Random mutation of a sequence: plot codons frequency**

```
#--------------------------------------------------------
# bar charts of codons frequencies
# - for legibility, 2 charts are built
# - both random and normal frequencies are dsplayed
from tkplot import *
from Numeric import *
def codon_sort(a,b):
 if a < b:
 return -1
 elif a > b:
 return 1
 else:
  return 0
for codon in count.keys():
 if not count_random.has_key(codon):
  count_random[codon] = 0
for codon in count_random.keys():
 if not count.has_key(codon):
  count[codon] = 0
labels=count.keys()
labels.sort(codon_sort)
w1=window(plot_title='Count codons',width=1000)
y=array(count.values())[:len(count)/2]
x = arange(len(y) + 1)w1.bar(y,x,label=labels[:len(count)/2])
w2=window(plot_title='Count codons(2)',width=1000)
y=array(count.values())[(len(count)/2)+1:]
x = arange(len(y) + 1)w2.bar(y,x,label=labels[(len(count)/2)+1:])
y=array(count_random.values())[:len(count_random)/2]
x = arange(len(y) + 1)w1.bar(y,x,label=labels[:len(count_random)/2])
y=array(count_random.values())[(len(count_random)/2)+1:]
x=arange(len(y)+1)
w2bar(y,x,label=labels[ (len(count_random)/2)+1:])
```
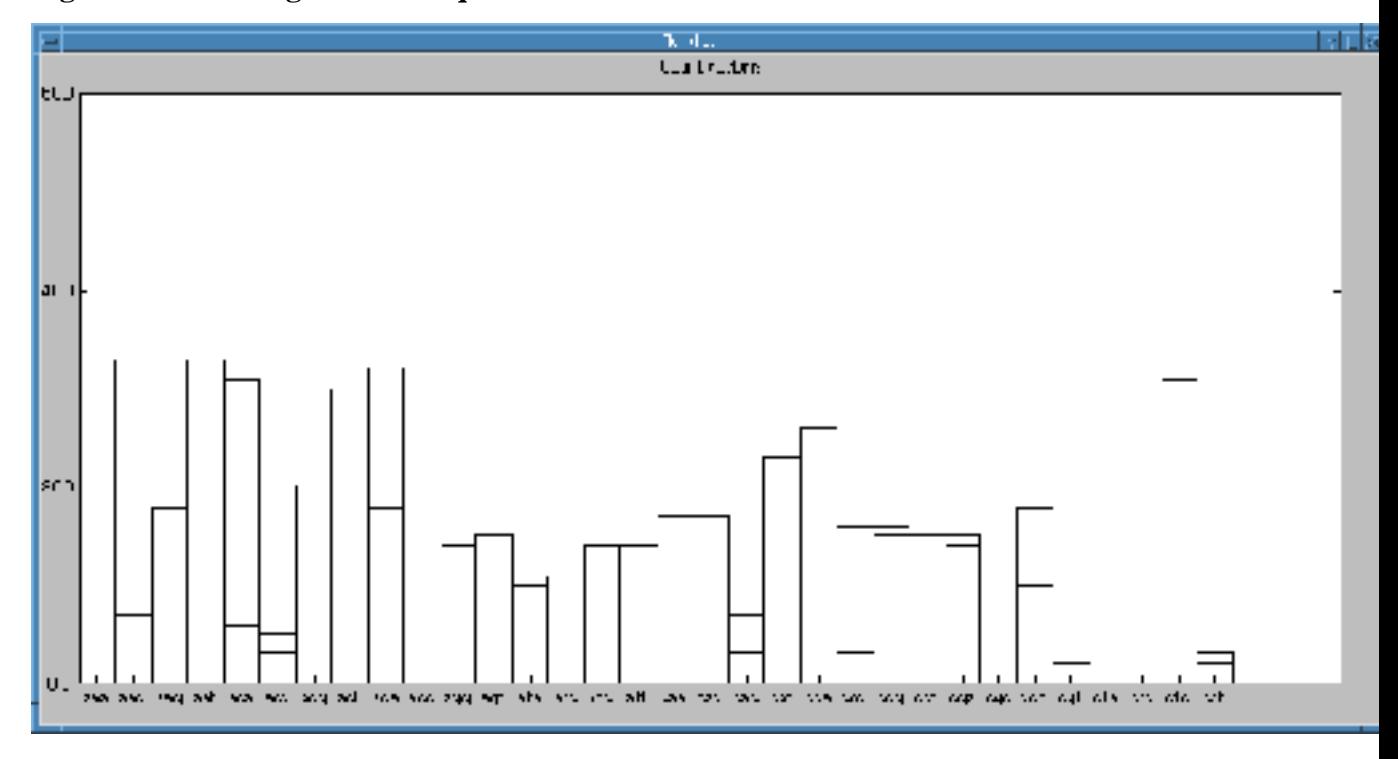

**Figure A.1. Plotting codons frequencies**

[\(full code](file:exercises/seqrandom_count_codons_plot.py) [exercises/seqrandom\_count\_codons\_plot.py])

# **A.5.2. Bio.SwissProt.SProt and Bio.WWW.ExPASy**

# **Solution A.26. SwissProt to FASTA**

```
Exercise 11.9
```

```
from Bio.SeqIO import FASTA
from Bio.SwissProt import SProt
from sys import *
def convert_sp_fasta(infile,outfile):
    """
    convert a SwissProt file into a Fasta formatted file
    \mathbf{u}^{\dagger} ""
    in_h = open(infile)
    sp = SProt.Iterator(in_h, SProt.SequenceParser())
    out_h = FASTA.FastaWriter(outfile)
    sequence = sp.next()
    out_h.write(sequence)
```
in\_h.close() out\_h.close()

## **Solution A.27. Fetch an entry from a local SwissProt database**

[Exercise 11.10](#page-99-1)

```
from Bio.SwissProt import SProt
from os import *
def get_sprot_entry_local (sprot_id):
   cmd="golden sp:" + sprot_id
   golden = popen(cmd, 'r')
   iterator = SProt.Iterator(golden, SProt.RecordParser())
   entry = iterator.next()
   golden.close()
   return entry
```
# **Solution A.28. Enzymes referenced in a SwissProt entry**

[Exercise 11.11](#page-101-0)

```
import re
def get_enzyme_ref(record):
   description = record.description
   enzyme_re = re.compile(r'\(EC\s+(?P<id>([\w\.]+))\).*')
   m=enzyme_re.search(record.description)
   return m.group('id')
```
### **Solution A.29. Print the pattern of a Prosite entry.**

[Exercise 11.12](#page-102-0)

import Bio.Prosite

Appendix A. Solutions

```
prosite=Bio.Prosite.ExPASyDictionary(parser=Bio.Prosite.RecordParser())
def get_prosite_pattern(id):
   record=prosite[id]
   return record.pattern
```
You can also use a local Prosite database, and use the golden program to fetch entries:

```
from Bio.Prosite import Iterator, RecordParser
from os import popen
def get_prosite_pattern_local(id):
    cmd="golden prosite:" + id
   handle=popen(cmd, 'r')
   iterator=Iterator(handle,RecordParser())
   record=iterator.next()
   handle.close()
   return record.pattern
```
# **Solution A.30. Display the Prosite patterns of a SwissProt protein.**

[Exercise 11.13](#page-102-1)

The function is defined as follows:

```
from Bio.SwissProt import SProt
def get_prosite_refs(handle):
   sp = SProt.Iterator(handle, SProt.RecordParser())
   refs=[]
   record = sp.next()
   for ref in record.cross_references:
       if ref[0] == 'PROSITE':refs.append(ref[1])
   return refs
```
To display the patterns of the Prosite references given in a SwissProt entry, you can do like this:

```
import sys
from Bio.SwissProt import SProt
from sprot import get_prosite_refs, get_prosite_pattern
sp = open(sys.argv[1])prosite_refs = get_prosite_refs(sp)
sp.close()
for id in prosite_refs:
   print id
   pattern=get_prosite_pattern(id)
   print pattern
```
# **Solution A.31. Search for occurrences of a protein PROSITE patterns in the sequence**

```
import sys
from Bio.Prosite import Pattern
from Bio.SwissProt import SProt
from sprot import get_prosite_refs, get_prosite_pattern
# prosite refs
sp = open(sys.argv[1])prosite_refs = get_prosite_refs(sp)
sp.close()
# sequence
sp = open(sys.argv[1])
iterator = SProt.Iterator(sp, SProt.SequenceParser())
seq = iterator.next().seq
sp.close()
for id in prosite_refs:
   print id
   pattern=get_prosite_pattern(id)
   print pattern
   p = Pattern.compile(pattern)
   m = p.search(seq)
   print "[", m.start(), ":", m.end(), "]", seq[m.start():m.end()]
```
Appendix A. Solutions

# **A.5.3. GenBank**

# **Solution A.32. Extracting the complete CDS from a GenBank entry**

[Exercise 11.15](#page-104-0)

```
import string
```

```
def get_complete_cds(record):
    "" "" ""
   record should be an instance of Bio.SeqRecord.Record
    """
    if string.find(record.description, 'complete cds') == -1:
       return None
    for feature in record.features:
        if feature.type == 'CDS':
            seq = record.seq
            return seq[feature.location.start.position:feature.location.end.position]
   return ""
```
# **A.5.4. Blast**

# **Solution A.33. Local Blast**

```
from Bio.Blast import *
from Bio.SeqIO import FASTA
import sys
query_file = sys.argv[1]
# blast
if len(sys.argv) > 2:
   E_VALUE_THRESH=sys.argv[2]
else:
```

```
E_VALUE_THRESH=0
done=\{\}blast_parser = NCBIStandalone.BlastParser()
blastcmd='/local/gensoft/bin/scripts/blastall'
blast_out, error_info = NCBIStandalone.blastall(blastcmd=blastcmd,
                                                program='blastp',
                                                database='swissprot',
                                                infile=query_file,
                                                expectation=1,
                                                descriptions=10,
                                                alignments=10)
blast_record = blast_parser.parse(blast_out)
for (description,alignment) in zip(blast_record.descriptions,blast_record.alignments):
   hsp_n = 0
    for hsp in alignment.hsps:
       hsp_nb = hsp_nb + 1if hsp.expect <= E_VALUE_THRESH:
            sbjct=hsp.sbjct.replace('-',")
            print "%s HSP %d " % (description.title, hsp_nb)
```
### **Solution A.34. Remote Blast: save results**

```
#
# run: script query_file [db [result_file]]
#
from Bio.Blast import NCBIWWW
from Bio import Fasta
from sys import *
query_file = open(argv[1])
if len(argv) >= 3:
    # e.g: nr
   db = argv[2]else:
   db = 'swissprot'
if len(argv) >= 4:
   result_file = argv[3]
else:
   result_file = argv[1] + '.blast'
```

```
fasta = Fasta.Iterator(query_file)
query = fasta.next()
query_file.close()
results_handle = NCBIWWW.blast('blastp', db,
                               query, expect=1,
                               format_type='HTML',
                               descriptions = 100, alignments = 100)
blast_results = results_handle.read()
save file = open(result file, 'w')save_file.write(blast_results)
save_file.close()
print "Results saved in : ", result_file
```
## **Solution A.35. Remote Blast: parse results**

[Exercise 11.18](#page-105-2)

```
from Bio.Blast import NCBIWWW
from sys import *
blast_results = open(argv[1])blast_parser = NCBIWWW.BlastParser()
record = blast_parser.parse(blast_results)
for (description,alignment) in zip(record.descriptions,record.alignments): 0
    if description.e == 0.0:
        for hsp in alignment.hsps:
           print '\n****Alignment****'
            print 'sequence:', alignment.title
            print 'length:', alignment.length
            print 'e value:', hsp.expect
            print hsp.query[0:75] + '...'
            print hsp.match[0:75] + '...'
            print hsp.sbjct[0:75] + '...'
```
❶ The zip Python function merge 2 lists with one item from each list every 2 items. So, in the code above, you get a list with a description, an alignment, the next description, the next alignment, etc...

# **Solution A.36. Local PSI-Blast**

[Exercise 11.19](#page-105-3)

```
from Bio.Blast import *
from sys import *
file = \text{argv}[1]E_VALUE_THRESH = 0.04
blast_out, error_info = NCBIStandalone.blastpgp(
blastcmd='/local/gensoft/bin/scripts/blastpgp',
database='swissprot',
infile=file,
npasses=2)
b_parser = NCBIStandalone.PSIBlastParser()
# this creates a Bio.Blast.Record.PSIBlast
b_record = b_parser.parse(blast_out)
for round in b_record.rounds:
    for alignment in round.alignments:
        for hsp in alignment.hsps:
            if hsp.expect < E_VALUE_THRESH:
                print '****Alignment****'
                print 'sequence:', alignment.title
                print 'length:', alignment.length
                print 'e value:', hsp.expect
                print hsp.query[0:75] + '...'
                print hsp.match[0:75] + '...'
                print hsp.sbjct[0:75] + '...'
```
Just adding a pattern file to this query makes it a PHI-Blast:

```
blast_out, error_info = NCBIStandalone.blastpgp(
  blastcmd=blastcmd,
   database='swissprot',
   infile=queryfile,
   hit_infile=patternfile)
```
where patternfile contains a Prosite entry [\(pattern file](file:data/ceru_human-pattern1.dat) [data/ceru\_human-pattern1.dat]).

## **Solution A.37. Search Prosite patterns with PHI-blast**

```
from Bio.Blast import *
from Bio.WWW import *
from Bio.SwissProt import SProt
from Bio.SeqIO import FASTA
import Bio.Prosite
from Bio import File
from sys import *
import os
import tempfile
import sprot
sp_id = argv[1]if len(argv) > 2:
    db = argv[2]else:
    db='swissprot'
# blast config
blast_parser = NCBIStandalone.PSIBlastParser()
E_VALUE_THRESH = 0.04
blastcmd='/local/gensoft/bin/scripts/blastpgp'
# utilities to build files for PHI-blast
def write_query(id):
    expasy = ExPASy.get_sprot_raw(id)
    sp = SProt.Iterator(expasy, SProt.SequenceParser())
    sequence = sp.next()
    fasta_file = tempfile.mktemp()
    fasta_handle=open(fasta_file,'w')
    fasta_out = FASTA.FastaWriter(fasta_handle)
    fasta_out.write(sequence)
    fasta_handle.close
    return fasta_file
def write_pattern(ref, pattern):
    patternfile = tempfile.mktemp()
    f=open(patternfile,'w')
    f.write("ID " + ref)
    f.write("\n\times")
    f.write("PA " + pattern)
    f.close
    return patternfile
#----------------------------------------------------------------
# get SP entry and PROSITE references
print >>stderr, "Fetching ", sp_id, " from ExPASy..."
```

```
expasy = ExPASy.get_sprot_raw(sp_id)
prosite_refs = sprot.get_prosite_refs(expasy)
expasy.close()
queryfile = write_query(sp_id)
#----------------------------------------------------------------
# actual phi-blasting of each PROSITE pattern
for ref in prosite_refs:
   pattern = sprot.get_prosite_pattern(ref)
   print >>stderr, "Doing ", ref, " ...."
   print >>stderr, pattern
   patternfile = write_pattern(ref, pattern)
   print >>stderr, "+-------------------------------\nRunning blastpgp..."
   blast_out, error_info = NCBIStandalone.blastpgp(
blastcmd=blastcmd,
database=db,
 infile=queryfile,
hit_infile=patternfile)
   blast_record = blast_parser.parse(blast_out)
    for round in blast_record.rounds:
        for alignment in round.alignments:
            for hsp in alignment.hsps:
                if hsp.expect < E_VALUE_THRESH:
                   print '****Alignment****'
                    print 'sequence:', alignment.title
                   print 'length:', alignment.length
                    print 'e value:', hsp.expect
                    print hsp.query[0:75] + '...'
                    print hsp.match[0:75] + '...'
                   print hsp.sbjct[0:75] + '...'
    os.unlink(patternfile)
```

```
os.unlink(queryfile)
```
### **Solution A.38. Run FASTA**

[Exercise 11.21](#page-106-0)

```
from os import *
import string
```
DB\_ROOT = '/local/databases/fasta'

```
def run_fasta(query, db):
    cmd="fasta_t -q %s %s/%s" % (query,DB_ROOT,db)
    fasta = popen(cmd, 'r')
    lines = fasta.readlines()
    fasta.close()
    if not lines:
       return None
   result = string.join(lines, ")
   return result
```
You can use it this way:

result=run\_fasta(['data/ceru\\_human.fasta'](file:data/ceru_human.fasta), 'gpmam')

# **A.5.5. Clustalw**

### **Solution A.39. Doing a Clustalw alignemnent**

[Exercise 11.22](#page-107-0)

```
import os
from Bio.Clustalw import MultipleAlignCL
from Bio.Clustalw import do_alignment
from sys import *
cline = MultipleAlignCL(argv[1])
cline.set_output(argv[2])
print "Command line: ", cline
align = do_alignment(cline)
for seq in align.get_all_seqs():
   print seq.description
   print seq.seq
```
### **Solution A.40. Align Blast HSPs**

```
from Bio.Blast import *
from Bio.Fasta.FastaAlign import FastaAlignment
from Bio import Alphabet
```

```
from Bio.Alphabet import IUPAC
from Bio.Clustalw import MultipleAlignCL
from Bio.Clustalw import do_alignment
from Bio.SeqIO import FASTA
import sys
import os
fasta_seqs = FastaAlignment(alphabet=IUPAC.protein)
# first, put the entire query sequence in the fasta set of sequences
fasta\_handle = open(sys.argv[1])seq = FASTA.FastaReader(fasta_handle).next()
fasta_handle.close()
fasta_seqs.add_sequence(descriptor=seq.description,
                        sequence=seq.seq.tostring())
# file for saved seqs from blast run
if len(sys.argv) > 2:
    alig_f = sys.argv[2]
else:
    alig f = sys.argv[1] + 'seqs'# file for saved alignment
if len(sys.argv) > 3:
    clustalw_out = sys.argv[3]
else:
    clustalw_out = sys.argv[1] + '.aln'
# blast
E_VALUE_THRESH=0
done={}blast_parser = NCBIStandalone.BlastParser()
blastcmd='/local/gensoft/bin/scripts/blastall'
blast_out, error_info = NCBIStandalone.blastall(blastcmd=blastcmd,
                                                program='blastp',
                                                database='swissprot',
                                                infile=sys.argv[1],
                                                expectation=1,
                                                descriptions=10,
                                                alignments=10)
blast_record = blast_parser.parse(blast_out)
for (description,alignment) in zip(blast_record.descriptions,blast_record.alignments):
   hsp_n = 0
    for hsp in alignment.hsps:
        hsp_nb = hsp_nb + 1if hsp.expect <= E_VALUE_THRESH:
            sbjct=hsp.sbjct.replace('-',")
            title = description.title
            if done.has_key(title):
```

```
continue
            else:
                done[title] = 1
            print "%s HSP %d " % (title, hsp_nb)
            fasta_seqs.add_sequence(descriptor="%s HSP %d " % (title, hsp_nb),
                                    sequence=sbjct)
# save fasta sequences
out=open(alig_f,'w')
print >>out, fasta_seqs
out.close()
# alignment
cline = MultipleAlignCL(alig_f)
cline.set_output(clustalw_out)
clustalw_align = do_alignment(cline)
os.unlink(alig_f)
print "Clustalw output written in: ", clustalw_out
```
### **Solution A.41. Get a PSSM from an alignment**

```
Exercise 11.24
import Bio.Clustalw
import Bio.Align.AlignInfo
from Bio.Alphabet import IUPAC
from sys import *
if len(argv) == 2:
   threshold=40.0
else:
    threshold=argv[2]
align = Bio.Clustalw.parse_file(argv[1], alphabet=IUPAC.protein)
alig_len = align.get_alignment_length()
align_info = Bio.Align.AlignInfo.SummaryInfo(align)
ref_seq = align.get_seq_by_num(0)
pssm = align_info.pos_specific_score_matrix(ref_seq, chars_to_ignore = ['X'])
max = len(align_info.get_column(0))
# ----------------------
print "Conservation above %d: " % threshold
for pos in xrange(alig_len):
    for letter in pssm[pos].keys():
        percent = (pssm[pos][letter] / max) * 100.0
```

```
if percent > threshold:
   print "%d %s %3.2f%s" % (pos, letter, percent, '%')
```
# **Solution A.42. Plotting Cys conserved position**

[Exercise 11.25](#page-108-1)

Change the loop of [Exercise 11.24](#page-108-0) like this:

```
y = [ ]for pos in xrange(alig_len):
   max_percent = 0
   for letter in pssm[pos].keys():
       percent = (pssm[pos][letter] / max) * 100.0
       if letter == 'C' and percent > max_percent:
           max_percent = percent
   y.append(max_percent)
```
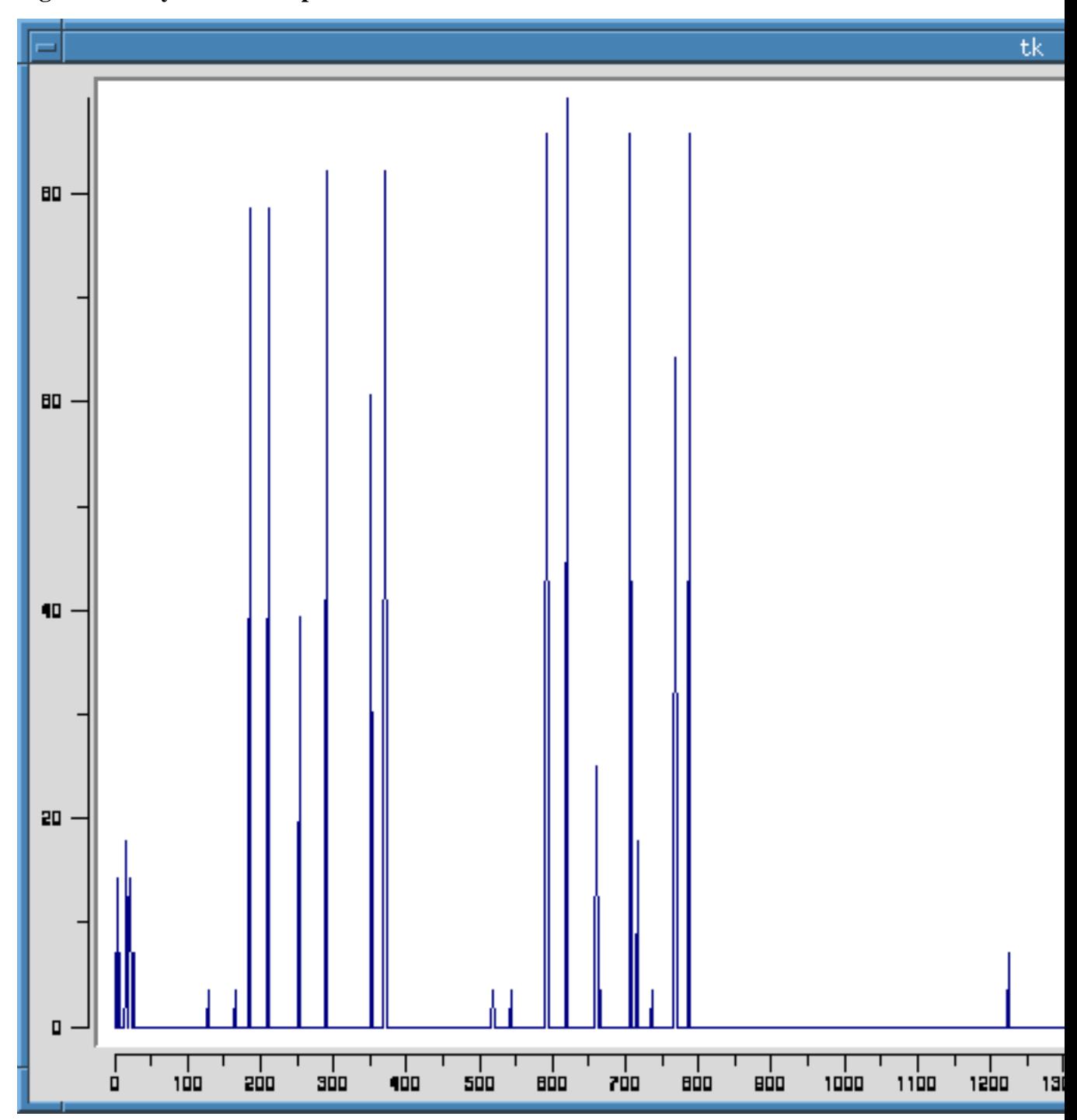

**Figure A.2. Cys conserved positions**

[\(full code](file:exercises/clustalw_plot_cys.py) [exercises/clustalw\_plot\_cys.py])

# **A.6. Classes**

# **Solution A.43. Define a PDB structure class**

```
class PDBStructure:
```

```
def __init__(self):
   self._residues=[]
def add_residue(self, name, posseq):
   residue = \{ 'name' : resname, \} \bullet'posseq': posseq,
             'atoms': []}
   self._residues.append(residue)
   return residue
def add_atom(self, residue, name, coord):
   atom = {'residue': residue,
          'name': name,
          'coord': coord
          }
   residue['atoms'].append(atom) ❷
   return atom
```
- ❶ The residue is an anonymous dictionary being returned as a result to the method call, in order for the user of the class to pass it as an argument to the next add\_atom method call.
- ❷ Is is the residue structure passed as argument that is actually changed, not a copy of it.

Appendix A. Solutions

## **Solution A.44. Define a PDB structure class (cont)**

[Exercise 12.2](#page-112-0)

```
class PDBStructure:
    def __init__(self):
        self.residues=[]
        self._ssbonds = []
        self.dbrefs = ""
    def add_residue(self, model_id, chain_id, name, posseq):
       residue = {'model_id': model_id,
                   'chain_id': chain_id,
                   'name': name,
                   'posseq': posseq,
                   'atoms': []}
        self.residues.append(residue)
        return residue
    def add_atom(self, residue, name, coord, tempfactor, occupancy, altloc, element):
        atom = {'residue': residue,
                'name': name,
                'coord': coord,
                'tempfactor': tempfactor,
                'occupancy': occupancy,
                'altloc': altloc,
                'element': element
                }
        residue['atoms'].append(atom)
        return atom
```
[\(complete code for testing](file:exercises/PDBStructure_start.py) [exercises/PDBStructure\_start.py])

### **Solution A.45. Define a PDB structure class (cont)**

[Exercise 12.3](#page-112-1)

Additional methods definitions:

```
def get_residues(self):
   return self.residues
def get_residues_by_name(self, name):
   result = []
   for residue in self.residues:
        if residue['name'] == name:
```

```
result.append(residue)
    return result
def get_residues_of_chain(self, chain_id):
    result = []
    for residue in self.residues:
        if residue['chain_id'] == chain_id:
            result.append(residue)
    return result
def residue model(self, residue):
    return residue['model_id']
def residue_chain(self, residue):
   return residue['chain_id']
```
You can use them like this:

```
if __name__ == '__main__':print "--------------testing my class--------------------"
   struct = PDBStructure()
   model_id = 0chain_id = "A"
   residue = struct.add_residue(model_id, chain_id, name = "ILE",
                                posseq = 1)struct.add_atom(residue, name = "N",
                   coord = (23.46800041, -8.01799965, -15.26200008) ,
                   tempfactor=169.09, occupancy = 1.0, altloc = 0,
                   element = "N")struct.add_atom(residue, name = "CZ",
                   coord = (125.50499725, 4.50500011, -19.14800072)tempfactor=169.09, occupancy = 1.0, altloc = 0,
                   element = "C")residue = struct.add_residue(model_id, chain_id, name = "LYS",
                               posseq = 2 )
    struct.add_atom(residue, name = "OE1",
                   coord = (126.12000275, -1.78199995, -15.04199982),
                   tempfactor= 83.69, occupancy = 1.0, altloc = 0,
                   element = "O")chain_id = "B"residue = struct.add_residue(model_id, chain_id, name = "HIS",
                                posseq = 1)struct.add_atom(residue, name = "N",
                   coord = (23.46800041, -8.01799965, -15.26200008) ,
```

```
tempfactor=169.09, occupancy = 1.0, altloc = 0,
                element = "N")struct.add_atom(residue, name = "CB",
               coord = (125.50499725, 4.50500011, -19.14800072),
                tempfactor=169.09, occupancy = 1.0, altloc = 0,
                element = "C")residue = struct.add_residue(model_id, chain_id, name = "ILE",
                            posseq = 2 )
struct.add_atom(residue, name = "N",
               coord = (23.46800041, -8.01799965, -15.26200008)tempfactor=169.09, occupancy = 1.0, altloc = 0,
               element = "N")struct.add_atom(residue, name = "CZ",
               coord = (125.50499725, 4.50500011, -19.14800072),
               tempfactor=169.09, occupancy = 1.0, altloc = 0,
               element = "C")print "residues of name ILE:"
for residue in struct.get_residues_by_name("ILE"):
   print residue
   print "model: ", struct.residue_model(residue)
   print "chain: ", struct.residue_chain(residue)
print "residues of chain B:"
for residue in struct.get_residues_of_chain("B"):
   print residue
```
[\(complete code for testing](file:exercises/PDBStructure_next.py) [exercises/PDBStructure\_next.py])

# **Solution A.46. Bio.Alphabet class hierarchy**

[Exercise 12.5](#page-115-0)

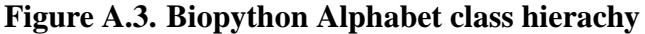

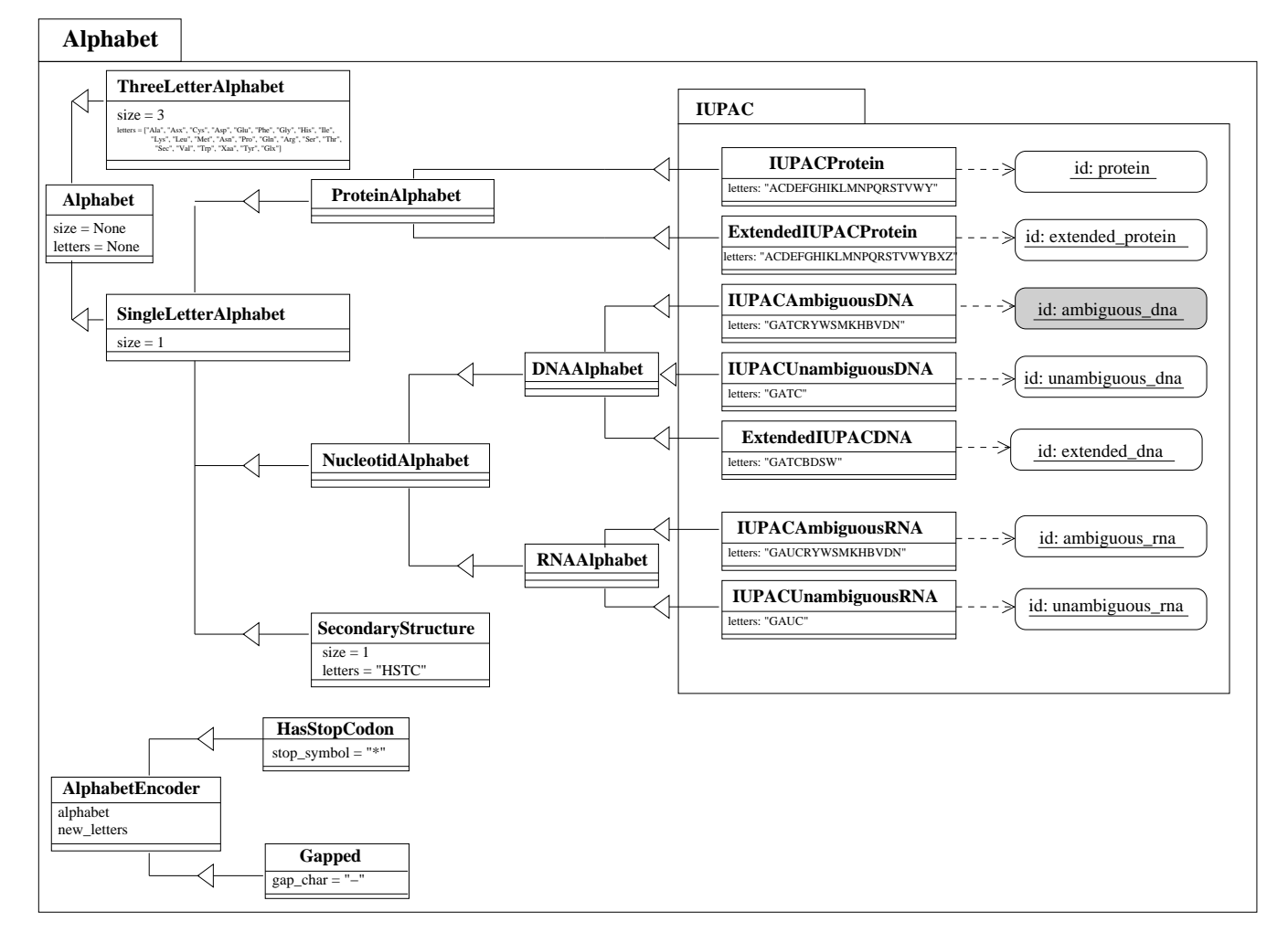

# **Solution A.47. Define a PDB structure class (cont')**

[Exercise 12.6](#page-116-0)

With an instance variable:

class PDBStructure:

```
def verbose(self, state=None):
    if state == None:
       return self._verbose
    else:
        self._verbose = state
def __init__(self):
    self.residues=[]
    self._verbose = 0
def add_residue(self, model_id, chain_id, name, posseq):
    if self.verbose():
        print "add_residue: ", " model_id: ",
        model_id, " chain_id: ", chain_id, " name: ",
        name, " posseq: ", posseq
    residue = {'model_id': model_id,
               'chain_id': chain_id,
               'name': name,
               'posseq': posseq,
               'ational: []self.residues.append(residue)
    return residue
```
With a class variable:

```
class PDBStructure:
   \_verbose = 0def verbose(self, state=None):
        if state == None:
           return PDBStructure._verbose
        else:
           PDBStructure._verbose = state
   def __init__(self):
        self.residues=[]
   def add_residue(self, model_id, chain_id, name, posseq):
        if self.verbose():
           print "add_residue: ", " model_id: ",
            model_id, " chain_id: ", chain_id, " name: ",
            name, " posseq: ", posseq
        residue = {'model_id': model_id,
                   'chain_id': chain_id,
                   'name': name,
```

```
'posseq': posseq,
            ' \text{atoms}' : []self.residues.append(residue)
return residue
```
#### You can use it with:

```
if __name__ == '__main__':
   print "--------------testing my class--------------------"
   struct = PDBStructure()
   print "verbose on"
   struct.verbose(1)
   model_id = 0chain_id = "A"
   residue = struct.add_residue(model_id, chain_id, name = "ILE",
                                posseq = 1)
   struct.add_atom(residue, name = "N",
                   coord = (23.46800041, -8.01799965, -15.26200008)tempfactor=169.09, occupancy = 1.0, altloc = 0,
                   element = "N")struct.add_atom(residue, name = "CZ",
                   coord = (125.50499725, 4.50500011, -19.14800072),
                    tempfactor=169.09, occupancy = 1.0, altloc = 0,
                    element = "C")residue = struct.add_residue(model_id, chain_id, name = "LYS",
                                posseq = 2)
    struct.add_atom(residue, name = "OE1",
                   coord = (126.12000275, -1.78199995, -15.04199982),
                    tempfactor= 83.69, occupancy = 1.0, altloc = 0,
                    element = "O")
   print "verbose off"
   struct.verbose(0)
   chain_id = "B"residue = struct.add_residue(model_id, chain_id, name = "HIS",
                                posseq = 1)
    struct.add_atom(residue, name = "N",
                   coord = (23.46800041, -8.01799965, -15.26200008) ,
                   tempfactor=169.09, occupancy = 1.0, altloc = 0,
                   element = "N")struct.add_atom(residue, name = "CB",
                   coord = (125.50499725, 4.50500011, -19.14800072),
```

```
tempfactor=169.09, occupancy = 1.0, altloc = 0,
                element = "C")
residue = struct.add_residue(model_id, chain_id, name = "ILE",
                            posseq = 2)
struct.add_atom(residue, name = "N",
                coord = (23.46800041, -8.01799965, -15.26200008),
                tempfactor=169.09, occupancy = 1.0, altloc = 0,
                element = "N")struct.add_atom(residue, name = "CZ",
               coord = (125.50499725, 4.50500011, -19.14800072),
                tempfactor=169.09, occupancy = 1.0, altloc = 0,
                element = "C")print "\n-----------------Structure:--------------------\n", struct
```
# **A.7. Biopython, continued**

# **A.7.1. Enzyme**

### **Solution A.48. EnzymeConsumer, reading one entry from a file**

[Exercise 13.1](#page-121-0)

```
from Bio.ParserSupport import *
class EnzymeConsumer(AbstractConsumer):
   def __init__(self):
        self._references = ""
   def databank reference(self, line):
       self. references += line
```
Which can be used this way:

```
handle = open(argv[1])scanner = Enzyme._Scanner()
consumer = EnzymeConsumer()
scanner.feed(handle, consumer)
print "results: ", consumer._references
```
### **Solution A.49. EnzymeConsumer, reading n entries from a file**

[Exercise 13.2](#page-122-0)

```
from Bio.ParserSupport import *
class EnzymeConsumer(AbstractConsumer):
    def __init__(self):
        self._references = {}
    def end_record(self):
        self._references[self._id] = self._refs
    def databank_reference(self, line):
        self._refs += line
    def identification(self, line):
        self._id = line
        self._refs = ""
```
Which can be used this way:

```
handle = open(argv[1])
scanner = Enzyme._Scanner()
consumer = EnzymeConsumer()
scanner.feed(handle, consumer)
for id in consumer._references.keys():
   print id, consumer._references[id]
```
### **Solution A.50. EnzymeParser**

```
from Bio import Enzyme
from Bio.ParserSupport import *
class EnzymeParser(AbstractParser):
   def __init__(self):
        self._scanner = Enzyme._Scanner()
        self._consumer = EnzymeConsumer()
   def parse(self, handle):
       self._scanner.feed(handle, self._consumer)
```
Appendix A. Solutions

```
return self._consumer._references
```
This can be used like this:

```
from sys import *
from EnzymeParser import EnzymeParser
handle = open(argv[1])
parser = EnzymeParser()
references = parser.parse(handle)
for id in references.keys():
   print id, references[id]
```
[\(complete classes definition](file:exercises/EnzymeParser.py) [exercises/EnzymeParser.py])

### **Solution A.51. EnzymeIterator**

[Exercise 13.5](#page-123-0)

The iterator might be defined like this:

```
import re
import string
class EnzymeIterator:
   blank = re.compile(r'\lambdas*$')
    def __init__(self, handle, parser=EnzymeParser()):
        self._parser = parser
        self._uhandle = File.UndoHandle(handle)
    def next(self):
        lines = ""
        while 1:
            line = self._uhandle.readline()
            if not line:
               break
            if EnzymeIterator.blank.match(line):
               break
            lines += line
            if line[:2] == '///':break
        if not lines:
```

```
return None
if self._parser is not None:
    return self._parser.parse(File.StringHandle(lines))
return lines
```
[\(complete classes definition](file:exercises/enzyme_iterator.py) [exercises/enzyme\_iterator.py])

The code to use the iterator may be:

```
from enzyme_iterator import EnzymeIterator
from sys import *
handle = open(argv[1])
iterator = EnzymeIterator(handle)
record = iterator.next()
while record:
   print record['id'], record['references']
   record = iterator.next()
```
handle.close()

The consumer and the parsers may be the same as before [\(Exercise 13.3\)](#page-122-1). However, in order to get this output:

```
[{'ac': 'P00450,', 'id': 'CERU_HUMAN;'},
 {'ac': 'Q61147,', 'id': 'CERU_MOUSE;'},
 {'ac': 'P13635,', 'id': 'CERU_RAT'}]
```
we need to change the databank reference method:

```
def databank_reference(self, line):
   items = line.split()[1:]for i in range(0,len(items)):
       if (i % 2) == 0:
            ac=items[i]
            if ac[:-1] == ', ' or ac[:-1] == ';':ac=ac[:-1]
        else:
            id=items[i]
            if id[:-1] == ', ' or id[:-1] == ';':id=id[:-1]self._references.append( {'ac': ac, 'id': id } )
```
[\(complete classes definition](file:exercises/enzyme_iterator.py) [exercises/enzyme\_iterator.py])

Appendix A. Solutions

### **Solution A.52. EnzymeIterator with lookup**

[Exercise 13.6](#page-123-1)

The consumer and the parser are the same than in [Exercise 13.5.](#page-123-0) The iterator defines an additional method, lookup, to search in the database:

```
import re
import string
class EnzymeIterator:
    def __init__(self, handle, parser=EnzymeParser()):
        self._parser = parser
        self._uhandle = File.UndoHandle(handle)
    def lookup(self,id):
        ID = re.compile(r'ID\s*(?P<id>([\w\.]+))\s*')
        while 1:
            record = self.next()
           if not record:
               break
            m=ID.match(record['id'])
            if m.group('id') == id:
                return record
        return None
    def next(self):
        blank = re.compile(r'^{\prime}s*$')
        lines = []
        start=1
        while(1):
            line = self._uhandle.readline()
            if start:
                while line[:2] == 'CC':line = self._uhandle.readline()
            if start:
                while line[:2] == '///:line = self._uhandle.readline()
                start=0
            if not line:
                break
            if blank.match(line):
                break
            lines.append(line)
            if line[:2] == '///':break
```

```
if not lines:
   return None
data = string.join(lines, ")
if self._parser is not None:
   return self._parser.parse(File.StringHandle(data))
return data
```
The code to use the iterator may be:

```
from enzyme_iterator_db import EnzymeIterator
import getopt
from sys import *
from string import *
ENZYMEDB = '/local/databases/release/Enzyme/enzyme.dat'
o, id = getopt.getopt(argv[1:], 'd:')opts = \{\}for k,v in o:
   opts[k] = vif opts.has_key('-d'):
   db = opts['-d']
else:
   db = ENZYMEDB
if len(id) < 1:
   usage(); sys.exit("provide an id to search")
else:
   id=id[0]
database = open(db)iterator = EnzymeIterator(database)
record = iterator.lookup(id)
if record:
   print record['id'], join(record['references'],"")
else:
   print "id: ", id, " not found in database '", db, "'"
database.close()
```
[\(complete classes definition](file:exercises/enzyme_iterator_db.py) [exercises/enzyme\_iterator\_db.py])

### **Solution A.53. EnzymeDictionary**

Appendix A. Solutions

The iterator is the same than in [Exercise 13.6.](#page-123-1)

```
from enzyme_iterator_db import EnzymeIterator
import re
class EnzymeDictionary:
    \text{#ID} = re.compile(r'ID\s*(?P < id)> ((\w\..]+))\s'')def __init__(self, db):
       self.__index = {}self._db = db
        self._handle = open(self._db)
        self._iterator = EnzymeIterator(self._handle)
        self.__index = {}def __getitem__(self, id):
        if self._index.has_key(id):
           return self._index[id]
        while 1:
            record = self._iterator.next()
            if not record:
               self._handle.close()
                break
            self._index[record['id']] = record
            if id == record['id']:
                break
        return self._index[id]
```
The code to use the dictionary may be:

```
from enzyme_dictionary import EnzymeDictionary
import getopt
from sys import *
from string import *
ENZYMEDB = '/local/databases/release/Enzyme/enzyme.dat'
o, id = getopt.getopt(argv[1:], 'd:')opts = \{\}for k,v in o:
   opts[k] = v
if opts.has_key('-d'):
   db = opts['-d']else:
```

```
db = ENZYMEDB
if len(id) < 1:
   usage(); sys.exit("provide an id to search")
else:
   id=id[0]
enzyme = EnzymeDictionary(db)
try:
   record = enzyme[id]
   print record['id'], join(record['references'],"")
except KeyError, e:
   print "key not found: ", e
print "end of lookup for ", enzyme[id]['id']
```
#### **Solution A.54. EnzymeParsing module**

[Exercise 13.8](#page-124-1)

Create an EnzymeParsing.py file containing the required classes (the one used in [Exercise 13.7](#page-124-0) preferably).

The code to use the dictionary may be for instance:

```
>>> from EnzymeParsing import EnzymeDictionary
>>> enzyme = EnzymeDictionary('/local/databases/release/Enzyme/enzyme.dat')
>>> print enzyme['1.1.1.5']
\{ 'references': \; [\; 'ac': 'Q48436, ', 'id': 'BUDC_KLEPN; ' \} , \; \{ 'ac': 'Q04520, ', 'id': 'BUDC_KLETE; ' \} ], 'id'.
```
[\(complete module definition](file:exercises/EnzymeParsing.py) [exercises/EnzymeParsing.py])

#### **Solution A.55. Fetching enzymes referenced in a SwissProt entry and related proteins**

[Exercise 13.9](#page-125-0)

Fetch the enzyme entry and the corresponding SwissProt references.

```
from EnzymeParsing import EnzymeDictionary
import sprot
from sys import *
```

```
sp_record = sprot.get_sprot_entry_local(argv[1])
enzyme_id = sprot.get_enzyme_ref(sp_record)
enzyme = EnzymeDictionary('/local/databases/release/Enzyme/enzyme.dat')
enzyme_record = enzyme[enzyme_id]
for ref in enzyme_record['references']:
   sp_id = ref['id']sp_r = sprot.get_sprot_entry_local(sp_id)
   print sp_r.entry_name, sp_r.description
```
# **A.7.2. Building parsing classes for phylogenetic trees**

**Solution A.56. Write a Scanner for a Phylip formatted tree**

```
from Bio import File
import re
class Scanner:
     def feed(self, handle, consumer):
        if isinstance(handle, File.UndoHandle):
           uhandle = handle
        else:
            uhandle = File.UndoHandle(handle)
        self._scan_tree(uhandle, consumer)
     def _scan_tree(self, uhandle, consumer):
          tree_text = "".join(uhandle.readlines()).replace("\n","")
          tree_text = re.sub('\\s', ", tree_test)print "text: ", tree_text
          pos = 0rooted = is rooted(tree text)
          consumer.start_tree(rooted)
          while 1:
              c = tree_text[pos]
              if c == ' (':
                 consumer.begin_node()
                 pos += 1elif c == ')':
                 consumer.end_node()
                  pos += 1
```

```
elif c == ', ':
   pos += 1
elif c == '::':# ready to process branch length
   pos += 1
   c = tree_text[pos]
   length = "
   while re.match('[\.\A]',c):
       length += c
       pos += 1
       c = tree_text[pos]
   consumer.branch_length(float(length))
elif c == ';':
   consumer.end_tree()
   break
elif c == "''":pos += 1else:
   name = "
   while re.match('\wedge w', c):name += c
       pos += 1
       c = tree_text[pos]
    consumer.leaf(name)
```
The definition of an is\_rooted function would be:

```
def is rooted(tree):
   pos = 0c = tree[pos]
   depth = 0
   comma = 0
   for pos in range(0,len(tree)):
       c = tree[pos]
       if c == '(':
           depth += 1
        elif c == ')':
           depth -= 1
        elif c == ', ':
           if depth == 1:
               comma += 1
   return comma == 1
```
### **Solution A.57. Write a Consumer for building a tree**

```
Let us first see a Consumer class.
```

```
from Bio.ParserSupport import *
class Consumer(AbstractConsumer):
   def __init__(self):
       self. stack = Stack()self.data = None
   def start_tree(self, rooted=False):
       self.rooted = rooted
        self.pos = 0
        self.depth = 0
        self.stack.empty()
   def begin_node(self):
       node = Node()
        self.stack.push(node)
       self.depth = self.depth + 1
    def end_node(self):
        # 3 cases: depth 1 and unrooted tree (3 nodes)
        # or internal node
        # or (depth 1 and rooted tree) (2 nodes)
        if self.depth == 1 and not self.rooted:
           right = self.stack.pop()
           middle = self.stack.pop()
           left = self.stack.pop()
           parent = self.stack.top()
           parent.left = left
           parent.middle = middle
           parent.right = right
        else:
           # internal node or rooted tree
           right = self.stack.pop()
           left = self.startk.pop()parent = self.stack.top()
           parent.left = left
           parent.right = right
        self.depth -= 1
   def leaf(self, name):
       node = Node()
        node.name = name
        self.stack.push(node)
   def branch_length(self, l):
       node = self.stack.top()
       node.length = l
```

```
def end_tree(self):
    self.data = self.stack.pop()
```
Now, this is our version of a simple Node> class:

```
class Node:
    """ An over simplified representation of a tree (just nodes) """
   def __init__(self, name=None, left=None, middle=None, right=None, length=None):
       self.name = name
        self.left = left
        self.right = right
        self.length = length
        self.middle = middle
   def __str__(self):
        if self.name is None:
            if self.middle is not None:
               return "(" + str(self.left.__str__()) + "," + str(self.middle.__str__()) + "," + str(
            else:
               return "(" + str(self.left.__str_()) + "," + str(self.right.__str_()) + ':' + str(s
        else:
            return str(self.name) + ':' + str(self.length)
```
The following provides a definition of a simplistic Stack class:

```
class Stack:
   def __init__(self):
       self.-1 = []def push(self, item):
        self._l.append(item)
    def pop(self):
        last = self.-1[-1]self.-1 = self.-1[-1]return last
    def top(self):
       return self._l[-1]
    def empty(self):
```
$$
self. \_1 = []
$$

#### **Solution A.58. Write a Parser that put everything together**

[Exercise 13.12](#page-126-0)

```
import sys
from Bio.ParserSupport import *
class Parser(AbstractParser):
   def\_init_(self):self._scanner = Scanner()
       self._consumer = Consumer()
   def parse(self, handle):
       self._scanner.feed(handle, self._consumer)
       return self._consumer.data
```
## **A.7.3. PDB**

#### **Solution A.59. Get a PDB entry from RCSB Web server**

[Exercise 13.13](#page-126-1)

```
import urllib
import string
from Bio import File
def get_pdb_entry_remote(id):
    #http://www.rcsb.org/pdb/cgi/export.cgi/1KCW.pdb?format=PDB&pdbId=1KCW&compression=None
    fullcgi = "http://www.rcsb.org/pdb/cgi/export.cgi/%s.pdb?format=PDB&compression=None&pdbId
    #print fullcgi
    handle = urllib.urlopen(fullcgi)
    uhandle = File.UndoHandle(handle)
    if not uhandle.peekline():
       raise IOError, "no results"
```

```
return uhandle
def get_pdb_entry_local(id):
    id = string.lower(id)
    filename = "data/pdb" + id + ".pdb"
    try:
       print "trying to open " , filename
       handle = open(filename)
    except IOError, e:
       print e
        filename = "data/" + id + ".pdb"
        try:
            print "trying to open " , filename
           handle = open(filename)
        except IOError, e:
           print e
            filename = "data/pdb" + id + ".ent"
            try:
                print "trying to open " , filename
               handle = open(filename)
            except IOError, e:
               print e
                return None
   return handle
```
#### **Solution A.60. Define a PDBStructure class**

[Exercise 13.14](#page-126-2)

Add the following code to the code already written in [Exercise 12.6:](#page-116-0)

```
def \_str_ (self):for residue in self._residues:
       print residue
   return ""
def set_id(self, structure_id):
    self._structure_id = structure_id
def set_pdb_ident(self, pdb_ident):
    self.pdb_ident = pdb_ident
def add_dbref(self, dbref):
    self.dbrefs += dbref
```
[Exercise 13.15](#page-127-0)

```
def add_ssbond(self, _from, _to):
    self._ssbonds.append({'from': _from, 'to': _to})
```
[\(complete class definition](file:exercises/PDBStructure1.py) [exercises/PDBStructure1.py]).

#### **Solution A.61. Define a PDBConsumer class**

```
#
# PDBConsumer creates instances of PDBStructure
#
from Bio.ParserSupport import *
from PDBParser import PDBParser
from PDBStructure import PDBStructure
import sys
class PDBConsumer(AbstractConsumer):
   _verbose = 0
   def __init__(self):
       self._current_struct = None
    def set_id(self, structure_id):
        # start a new structure
        if self._verbose:
           print "set_id: ",structure_id
        self._current_struct = PDBStructure()
        self. current_struct.set_id(structure_id)
   def set_pdb_ident(self, pdb_ident):
        if self._verbose:
           print "set_pdb_ident: ", pdb_ident
        self._current_struct.set_pdb_ident(pdb_ident)
    def set_symmetry(self, spacegroup, cell):
       pass
   def init_model(self, model_id):
        if self. verbose:
            print "init_model: ", model_id
        self._current_model_id = model_id
   def init_chain(self, chain_id):
```

```
if self._verbose:
        print "init_chain: ", chain_id
    self._current_chain_id = chain_id
def set_anisou(self, anisou):
    pass
def set_sigatm(self, sigatm):
    pass
def set_siguij(self, siguij):
   pass
def set_ssbond(self, _from, _to):
    self._current_struct.add_ssbond(_from, _to)
def set dbref(self, line):
    self._current_struct.add_dbref(line)
def init_residue(self, name, field, posseq, icode):
    if self._verbose:
        print "init_residue: name: ", name, " field: ", field, " posseq: ", posseq, " icode: ", :
    residue = self._current_struct.add_residue(self._current_model_id,
                                               self._current_chain_id,
                                               name, field, posseq, icode)
    self._current_residue = residue
def init atom(self, name, coord, tempfactor, occupancy, altloc, element):
    if self._verbose:
        print "init_atom: name: ", name, " coord: ", coord, " tempfactor: ",tempfactor, " occupan
    self._current_struct.add_atom(self._current_residue,
                                  name, coord, tempfactor,
                                  occupancy, altloc, element)
def get(self):
    return self._current_struct
```
#### **Solution A.62. Compute disulfid bonds in 1KCW**

[Exercise 13.16](#page-129-0) You first need to complete the PDBStructure class by adding a disulfid\_bridges method:

```
BRIDGE_DIST=8.0
def dist(self, a1, a2):
    dx = a1[0] - a2[0]dy = a1[1] - a2[1]dz = a1[2] - a2[2]return math.sqrt(dx*dx + dy*dy + dz*dz)
def disulfid_bridges(self):
   sulfurs=[]
    for cys_residue in self.get_residues_by_name('CYS'):
        #print "cys: ",cys_residue['name'], cys_residue['posseq']
        for atom in cys_residue['atoms']:
            if atom['name'] == 'SG':
                sulfurs.append({'posseq': cys_residue['posseq'],
                                 'atom': atom})
    result=[]
   nb = len(sulfurs)
   for i in xrange(nb):
        for j in xrange(i+1, nb):
            d = self.dist(sulfurs[i]['atom']['coord'], sulfurs[j]['atom']['coord'])
            if d < self.BRIDGE_DIST:
                print "residue %d in contact with residue %d (distance: %.3f)." % (sulfurs[
                print "\t", sulfurs[i]['atom']['coord'], "\n\t", sulfurs[j]['atom']['coord']
                result.append({'from': sulfurs[i]['posseq'],
                                'to': sulfurs[j]['posseq'],
                               'dist': d
                               })
   return result
```
Then, you can use the class from:

# # Compute disulfide bonds. # # - search for sulfur (S) atoms in Cys residues of the structure # - compute distance between all of them # - displays residue pairs (position) where distance < BRIDGE\_DIST # #

from PDBParser import PDBParser from PDBConsumer import PDBConsumer

```
from PDBStructure import PDBStructure
import sys
if __name__ == '__main__':p=PDBParser(PDBConsumer())
   struct = p.get("scratch", sys.argv[1])
   detected = struct.disulfid_bridges()
    for annot in struct._ssbonds:
        found=0
        for detect in detected:
            if annot['from'] == detect['from'] and annot['to'] == detect['to']:
                print annot, " also detected: ", detect['dist']
                found=1
                break
        if not found:
           print annot, " not found"
```
[\(complete class definition](file:exercises/PDBStructure2.py) [exercises/PDBStructure2.py])

#### **Solution A.63. Compare 3D disulfid bonds with Cys positions in the alignment (take #1).**

[Exercise 13.17](#page-129-1)

```
import Bio.Clustalw
from Bio.Seq import Seq
import Bio.Align.AlignInfo
from Bio.WWW import *
from Bio.Alphabet import IUPAC
from Bio.SwissProt import SProt
import sys
from os import *
import string
from WWWPDB import *
from PDBParser import PDBParser
from PDBConsumer import PDBConsumer
def get_pdb_entries(sprot):
   refs=[]
    for ref in sprot.cross_references:
       if ref[0] == 'PDB':refs.append(ref[1])
```

```
return refs
def get_sprot_entry_remote (sprot_id):
    expasy = ExPASy.get_sprot_raw(sprot_id)
    iterator = SProt.Iterator(expasy, SProt.RecordParser())
    entry = iterator.next()
    expasy.close()
   return entry
def get_sprot_entry_local (sprot_id):
    cmd="golden sprot:" + sprot_id
    print "Fetching entry by ",cmd
    golden = popen(cmd, 'r')
    iterator = SProt.Iterator(golden, SProt.RecordParser())
    entry = iterator.next()
    golden.close()
    return entry
def align2seqpos(seq,col):
    "returns the original sequence position from a gapped sequence position"
    s=list(seq.tostring())
    qaps = 0for i in xrange(len(s)):
        if i >= col:
           break
        if s[i] == '-':
           gaps = gaps + 1
    #print "gaps: ", gaps
    result = col - gaps
    return result
def get_seq_description(alignment,seq_nb):
    return alignment._records[seq_nb].description
"""
 open alignement and create pssm
.<br>" "
align = Bio.Clustalw.parse_file(sys.argv[1], alphabet=IUPAC.protein)
align_info = Bio.Align.AlignInfo.SummaryInfo(align)
ref_seq = align.get_seq_by_num(0)
pssm = align_info.pos_specific_score_matrix(ref_seq, chars_to_ignore = ['X'])
max = len(align_info.get_column(0))
alig_len = align.get_alignment_length()
"""
fetch PDB entry from swissprot references
"""
seq_id = get_seq_description(align,0)
```

```
print "Swissprot ID: ", seq_id
try:
   seq_record = get_sprot_entry_remote(seq_id)
except IOError, e:
    #print "Remote acces not available: ", e
   seq_record = get_sprot_entry_local(seq_id)
refs = get_pdb_entries(seq_record)
print "PDB reference: ", refs
try:
   pdb_handle = get_pdb_entry_remote(refs[0])
except IOError, e:
   print e
   pdb_handle = get_pdb_entry_local(refs[0])
p=PDBParser(PDBConsumer())
struct = p.get_handle("scratch", pdb_handle)
# comparison
print "--- detected bonds from PDB coordinates:-------------"
detected = struct.disulfid_bridges()
for detect in detected:
   print detect
print "--- detected bonds from alignment: ----------"
for pos in xrange(alig_len):
   percent = (pssm[pos]['C')] / max * 100.0
    if percent > 40.0:
       print "potential disulfid? ", pos + 1, " %: ",percent
```
### **Solution A.64. Compare 3D disulfid bonds with Cys positions in the alignment (take #2).**

first add a method pdb2seq\_pos into class PDBStructure:

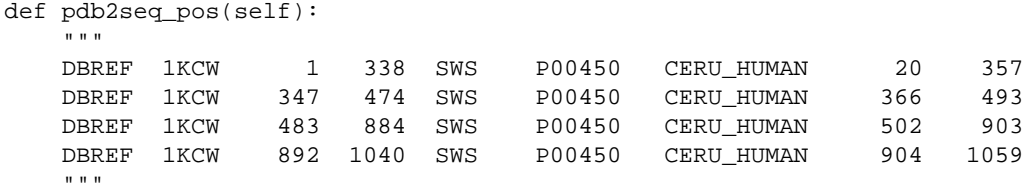

```
lines = self.dbrefs.split("n")items = lines[0].split()
pos_pdb = string.atoi(items[7])
pos_sws = string.atoi(items[2])
if pos_sws < pos_pdb:
   return pos_pdb - pos_sws
else:
   return pos_sws - pos_pdb
```
and use it as follows:

#### [Exercise 13.18](#page-129-2)

```
#! /local/bin/python
```

```
import Bio.Clustalw
from Bio.Seq import Seq
import Bio.Align.AlignInfo
from Bio.WWW import *
from Bio.Alphabet import IUPAC
from Bio.SwissProt import SProt
import sys
from os import *
import string
from WWWPDB import *
from PDBParser import PDBParser
from PDBConsumer import PDBConsumer
def get_pdb_entries(sprot):
    refs=[]
    for ref in sprot.cross_references:
        if ref[0] == 'PDB':refs.append(ref[1])
    return refs
def get_sprot_entry_remote (sprot_id):
    expasy = ExPASy.get_sprot_raw(sprot_id)
    iterator = SProt.Iterator(expasy, SProt.RecordParser())
    entry = iterator.next()
    expasy.close()
   return entry
```

```
def get_sprot_entry_local (sprot_id):
   cmd="golden sprot:" + sprot_id
   print "Fetching entry by ",cmd
   golden = popen(cmd, 'r')
```

```
iterator = SProt.Iterator(golden, SProt.RecordParser())
    entry = iterator.next()
    golden.close()
    return entry
def align2seqpos(seq,col):
    "returns the original sequence position from a gapped sequence position"
    s=list(seq.tostring())
    gaps = 0for i in xrange(len(s)):
        if i >= col:
            break
        if s[i] == '-':
           gaps = gaps + 1#print "gaps: ", gaps
    result = col - gaps
    return result
def get_seq_description(alignment, seq_nb):
   return alignment._records[seq_nb].description
"""
  open alignement and create pssm
"""
align = Bio.Clustalw.parse_file(sys.argv[1], alphabet=IUPAC.protein)
align_info = Bio.Align.AlignInfo.SummaryInfo(align)
ref\_seq = align.get\_seq\_by\_num(0)pssm = align_info.pos_specific_score_matrix(ref_seq, chars_to_ignore = ['X'])
max = len(align_info.get_column(0))
alig_len = align.get_alignment_length()
"""
fetch PDB entry from swissprot references
^{\rm m} "" ^{\rm m}seq_id = get_seq_description(align,0)
print "Swissprot ID: ", seq_id
try:
   seq_record = get_sprot_entry_remote(seq_id)
except IOError, e:
    #print "Remote acces not available: ", e
    seq_record = get_sprot_entry_local(seq_id)
refs = get_pdb_entries(seq_record)
print "PDB reference: ", refs
try:
   pdb_handle = get_pdb_entry_remote(refs[0])
except IOError, e:
   print e
```

```
pdb_handle = get_pdb_entry_local(refs[0])
p=PDBParser(PDBConsumer())
struct = p.get_handle("scratch", pdb_handle)
# comparison
print "--- detected bonds from PDB coordinates:-------------"
detected = struct.disulfid_bridges()
for detect in detected:
   print detect
diffpos = struct.pdb2seq_pos()
print "difference in PDB and sequence position: ", diffpos
print "--- detected bonds from alignment: ----------"
for pos in xrange(alig_len):
   percent = (pssm[pos]['C'] / max) * 100.0vector_y.append(percent)
   if percent > 40.0:
       print "potential disulfid? ", pos + 1, " %: ", \setminuspercent, " (seq: ", align2seqpos(ref_seq, pos) + 1, \
 " PDB seq: ", align2seqpos(ref_seq, pos) + 1 - diffpos, ")"
```
[\(complete PDBStructure class definition](file:exercises/PDBStructure.py) [exercises/PDBStructure.py])

Appendix A. Solutions

Appendix B. Bibliography

# **Appendix B. Bibliography Bibliography**

[Beaz2001] David M. Beazley. *Python*. Essential Reference. 2. New Riders. 2001.

[Tis2001] James Tisdall. *Beginning Perl for Bioinformatics*. An introduction to Perl for Biologists. O'Reilly. 2001.

Appendix B. Bibliography